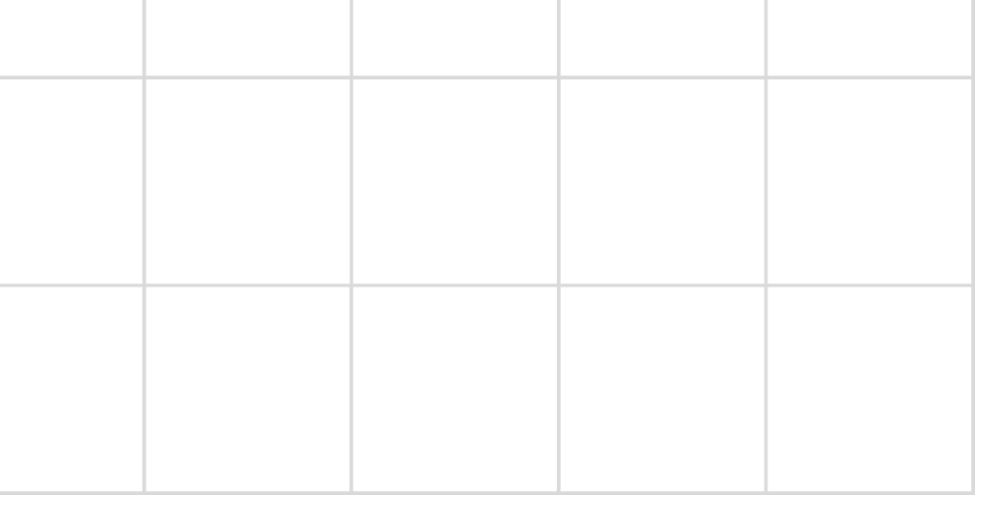

## **BMBINGAN TEKNIS - PENYEDIA SISTEM PENGHUBUNG LAYANAN PEMERINTAH**

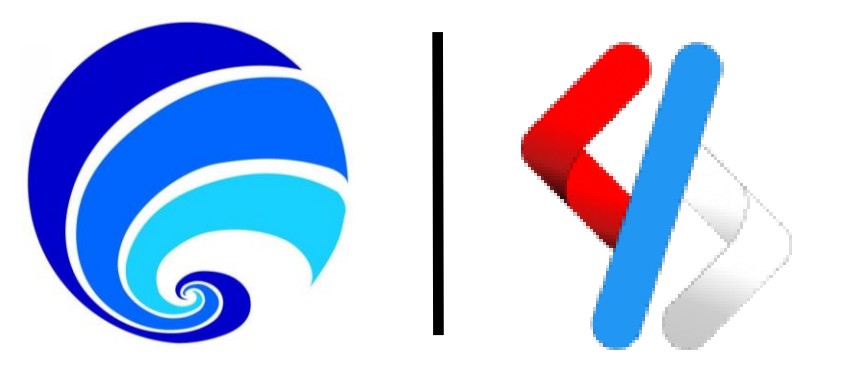

## **KEMENTERIAN KOMUNIKASI DAN INFORMATIKA DIREKTORAT JENDERAL APLIKASI INFORMATIKA DIREKTORAT LAYANAN APLIKASI INFORMATIKA PEMERINTAHAN**

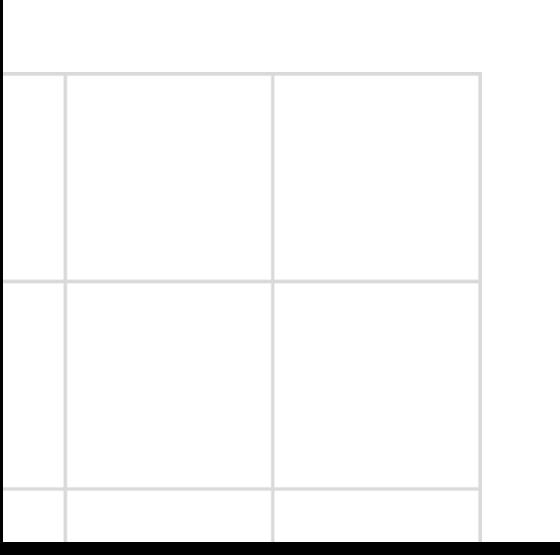

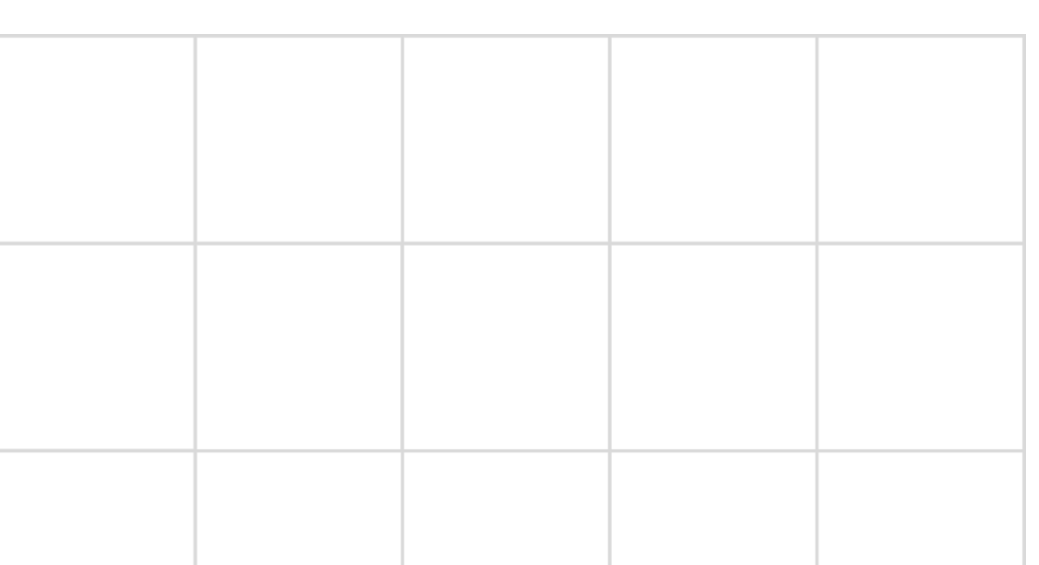

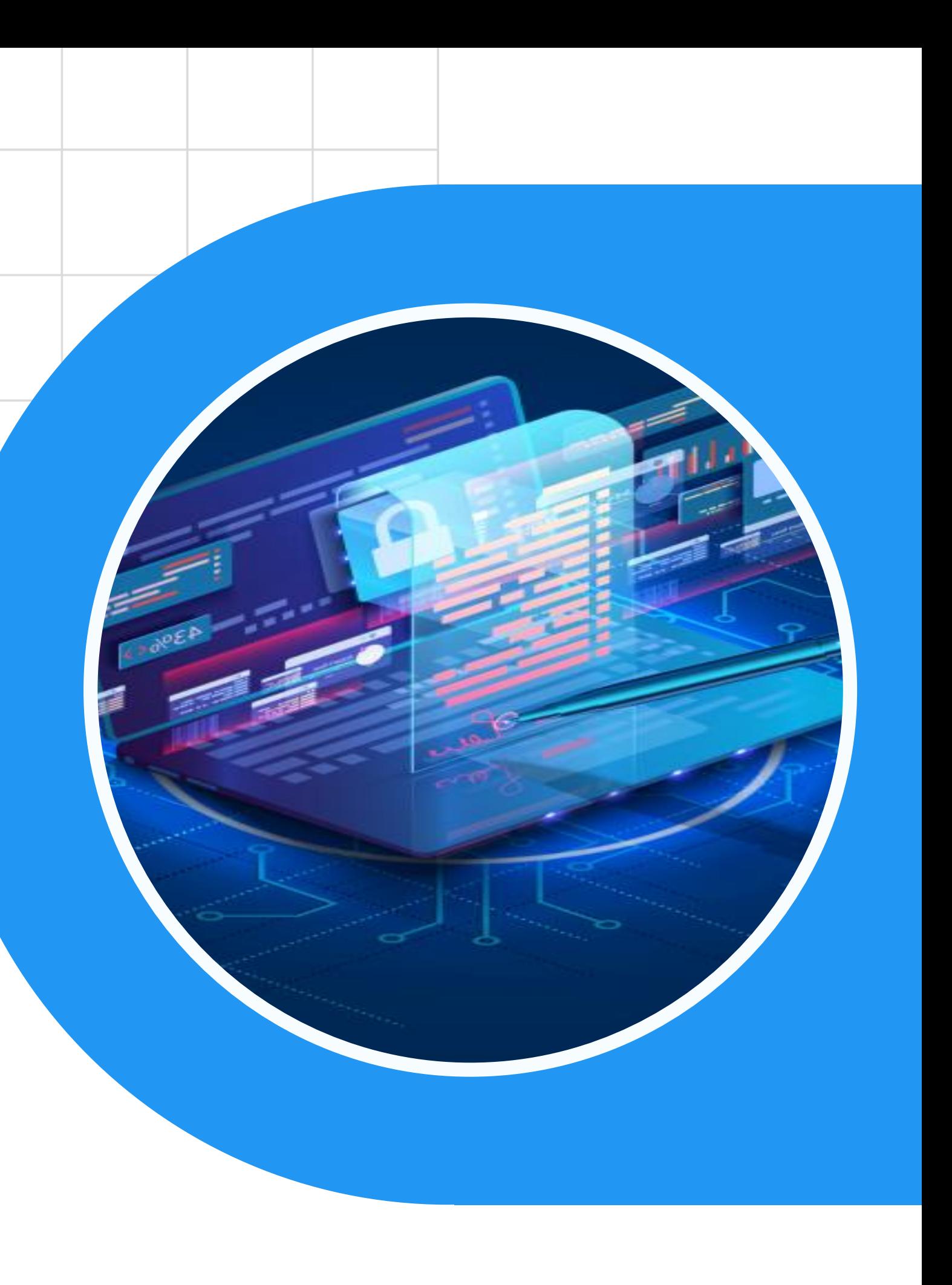

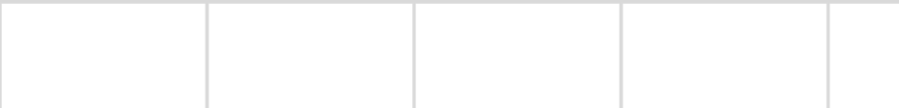

# Portal Penyedia SPLP

Kegiatan Portal Penyedia SPLP:

- 1. Masuk ke Portal Penyedia SPLP  $\checkmark$
- 2. Pembuatan API
- 3. Konfigurasi Portal

(Info Dasar & Instansi, Langganan, Dokumen, Komentar)

4. Konfigurasi API

(Runtime, Resources, Definisi, Endpoint)

- 5. Deploy API
- 6. Menguji API
- 7. Publish API
- 8. Monitor API
- 9. API Product

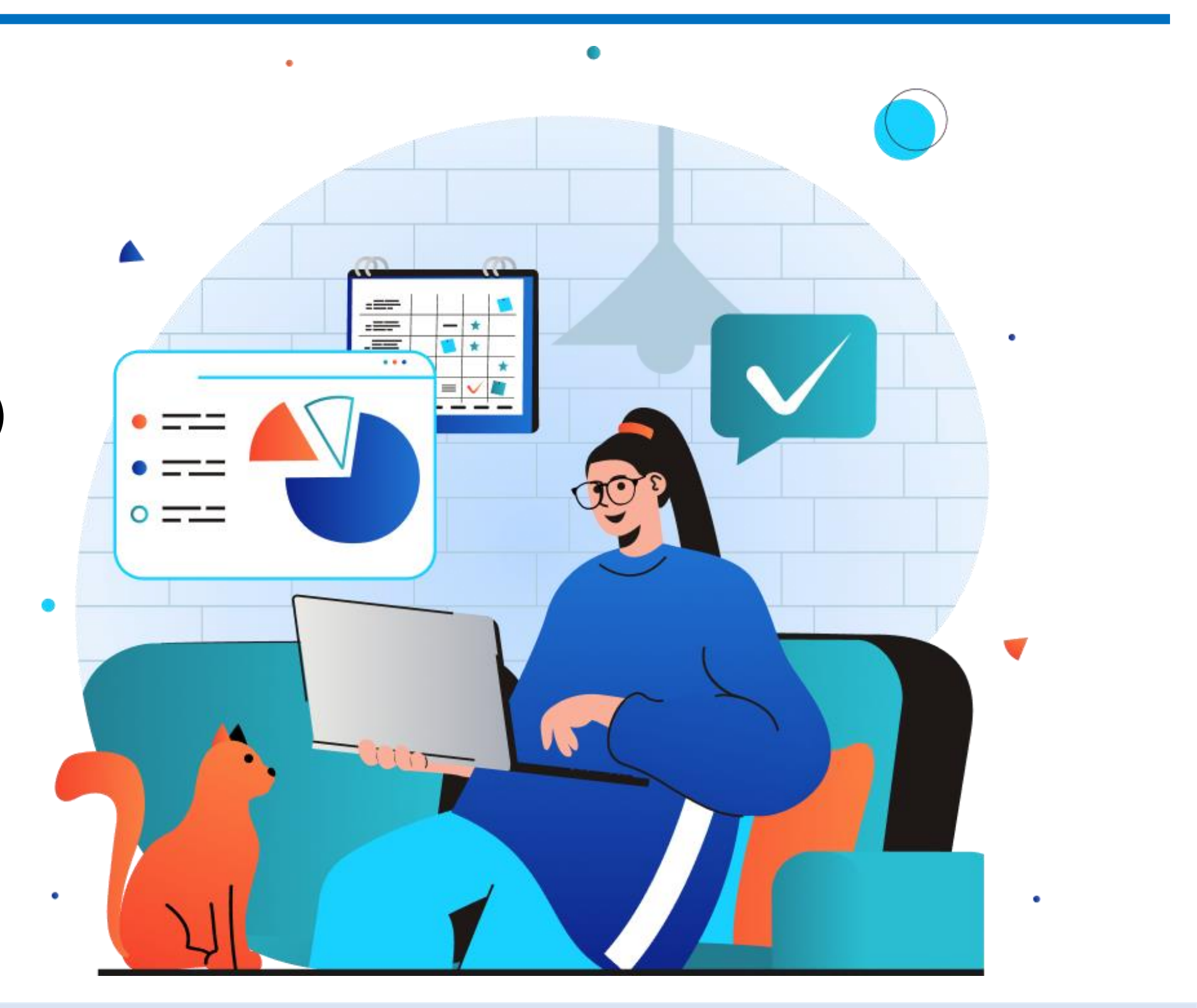

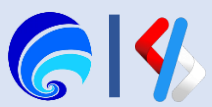

# Alur Pendaftaran

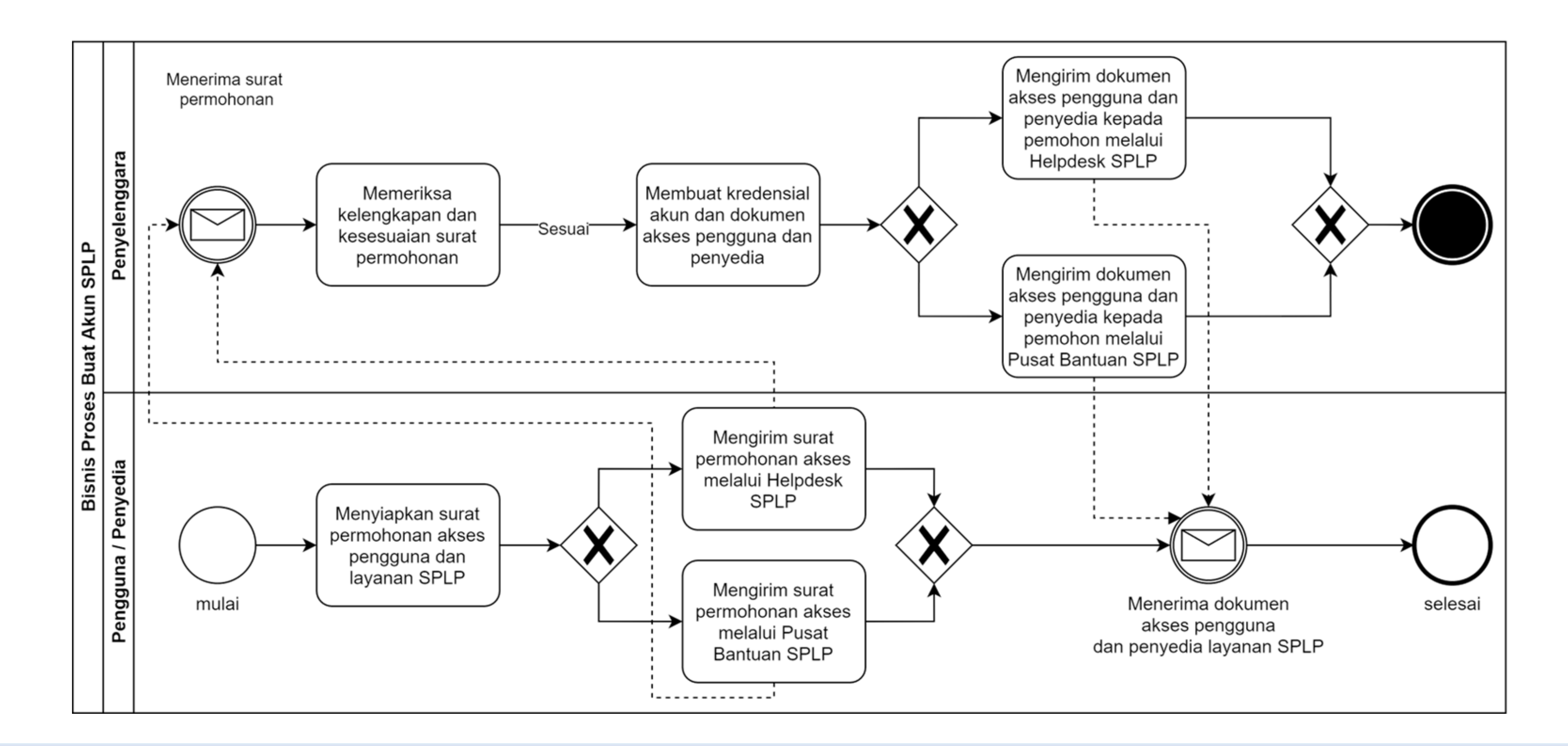

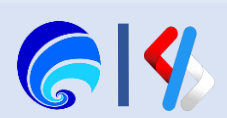

# Masuk ke Portal Penyedia SPLP

Pergi ke https://splpdev.layanan.go.id/ kemudian pilih **Penyedia Layanan**. Atau dapat mengakses halaman https://splpdev.layanan.go.id/publisher.

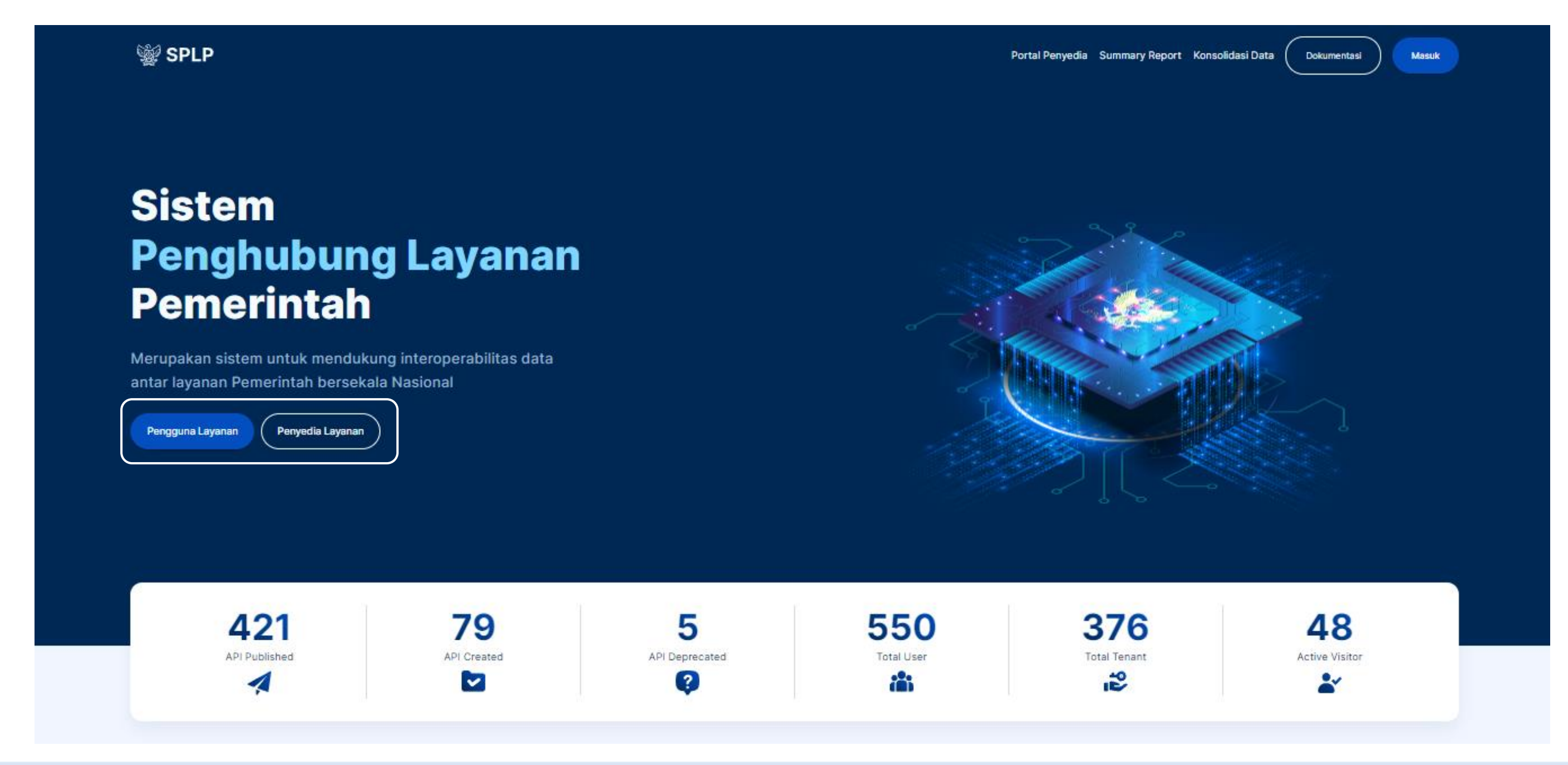

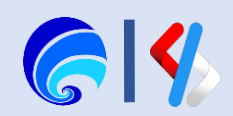

## Lengkapi **Username** & **Password**, lalu klik **Masuk**. Login SPLP dapat dapat menggunakan **SSO (Single Sign On).**

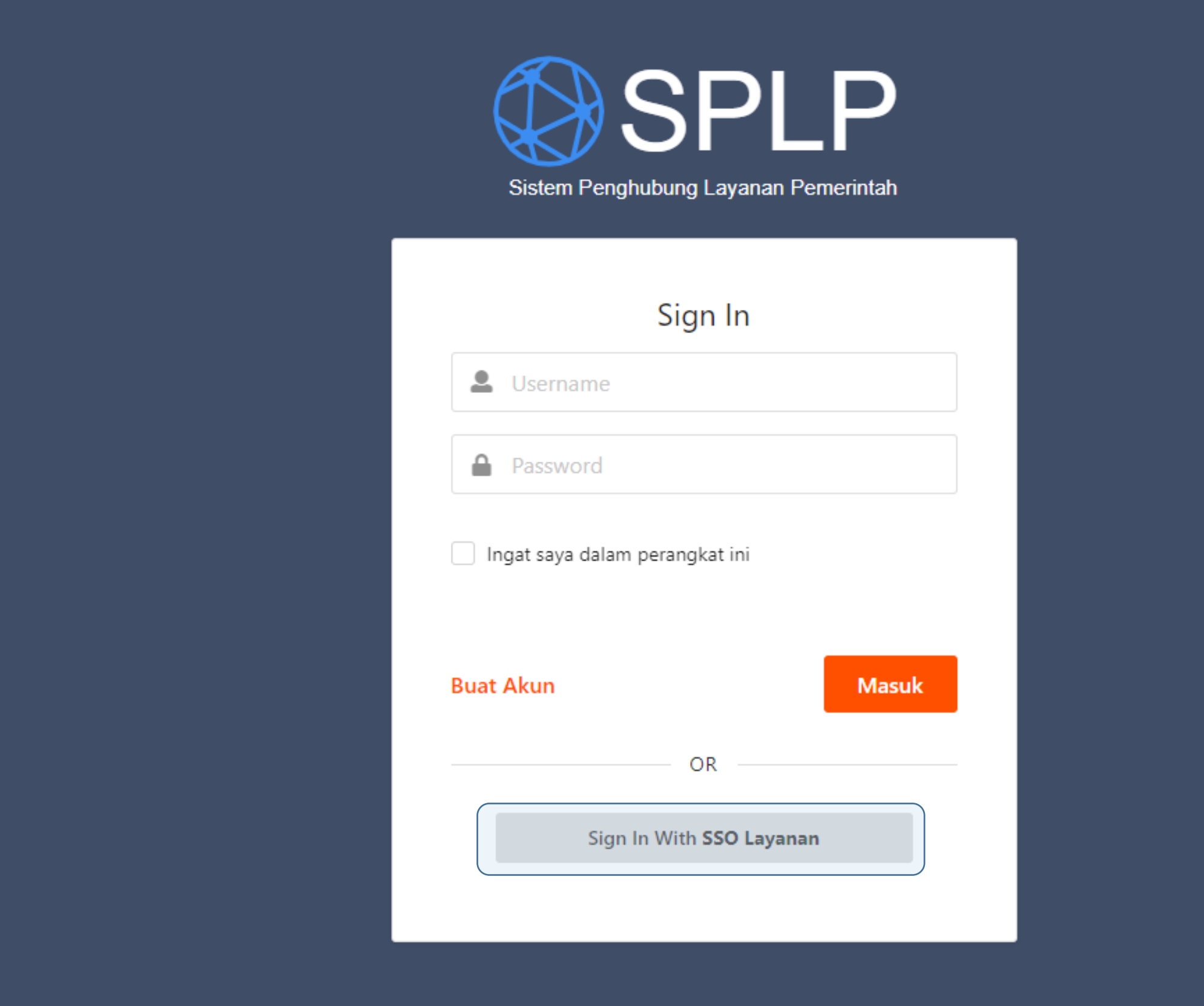

SPLP | Kementerian Komunikasi dan Informatika © 2023

## **Akun SPL-IPPD / Tenant SPLP**

Akun ini memiliki domain pada bagian belakang nama akun sebuah tenant. Digunakan untuk berbagi pakai data lingkup tenant / instansi tersebut.

## **Admin Tenat / SPL-IPPD:**

admin@esdm.go.id / pusdatin@esdm.go.id **Anggota Tenant / SPL-IPPD:**

airtanah@esdm.go.id pertambangan@esdm.go.id energi@esdm.go.id arsiparis@esdm.go.id keuangan@esdm.go.id

## **Akun Nasional SPLP**

Akun ini hanya berupa username saja, instansi yang bersurat ke Dit. LAIP Kemkominfo akan mendapatkan akun ini. Akun ini digunakan untuk melakukan berbagi pakai data antar instansi yang ada di Indonesia atau secara nasional. **Contoh Akun Nasional:** kominfo\_splp, diskominfo\_batam, esdm\_splp, pusdatin\_kemenparekraf

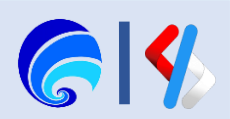

# Tampilan halaman login SSO Development

## SISTEM PEMERINTAHAN BERBASIS ELEKTRONIK

## Sign in to your account

Username or email

Password

Forgot Password?

Sign In

New user? Register

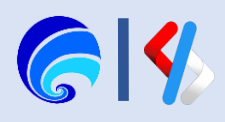

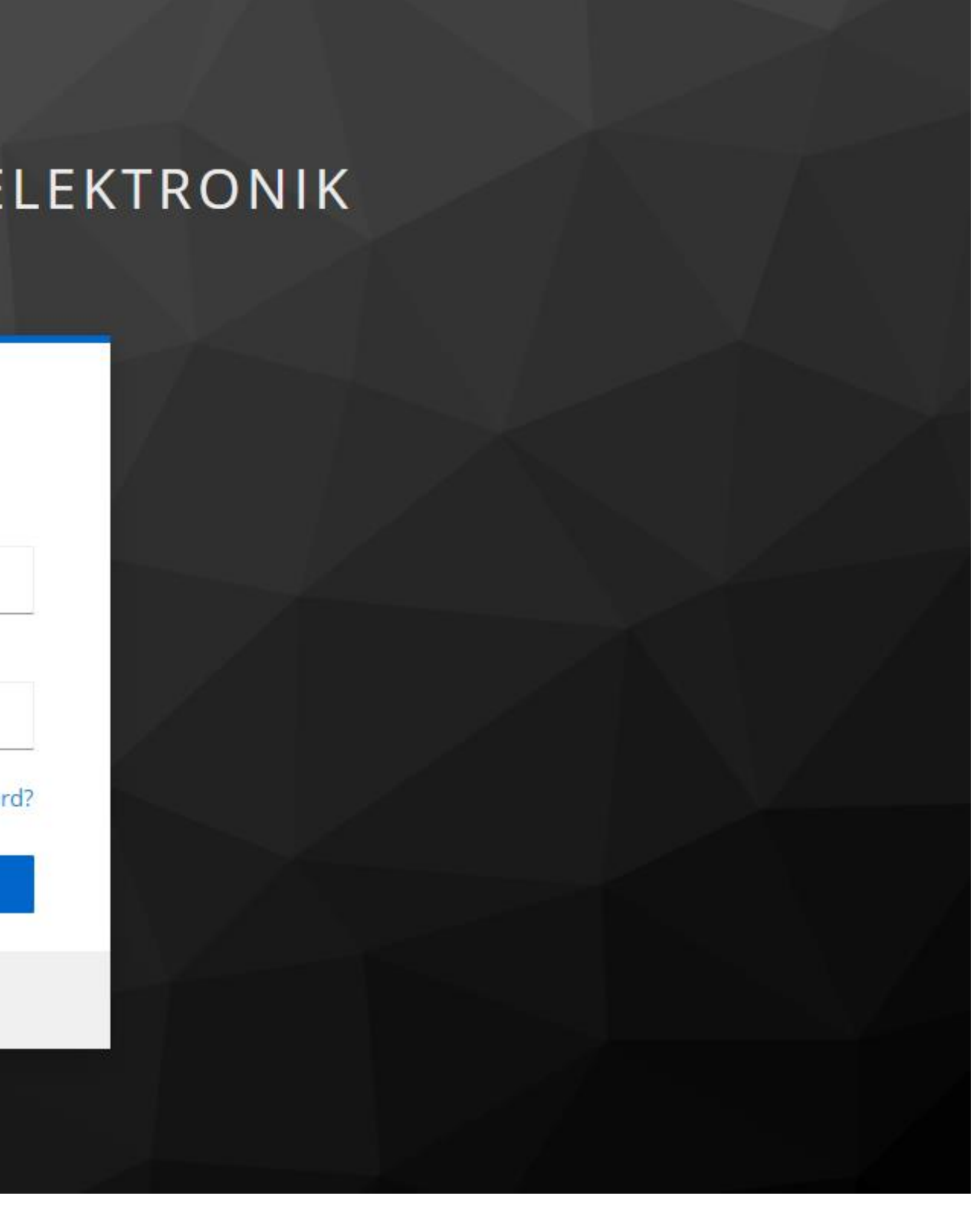

# Tampilan halaman Login SSO Productions

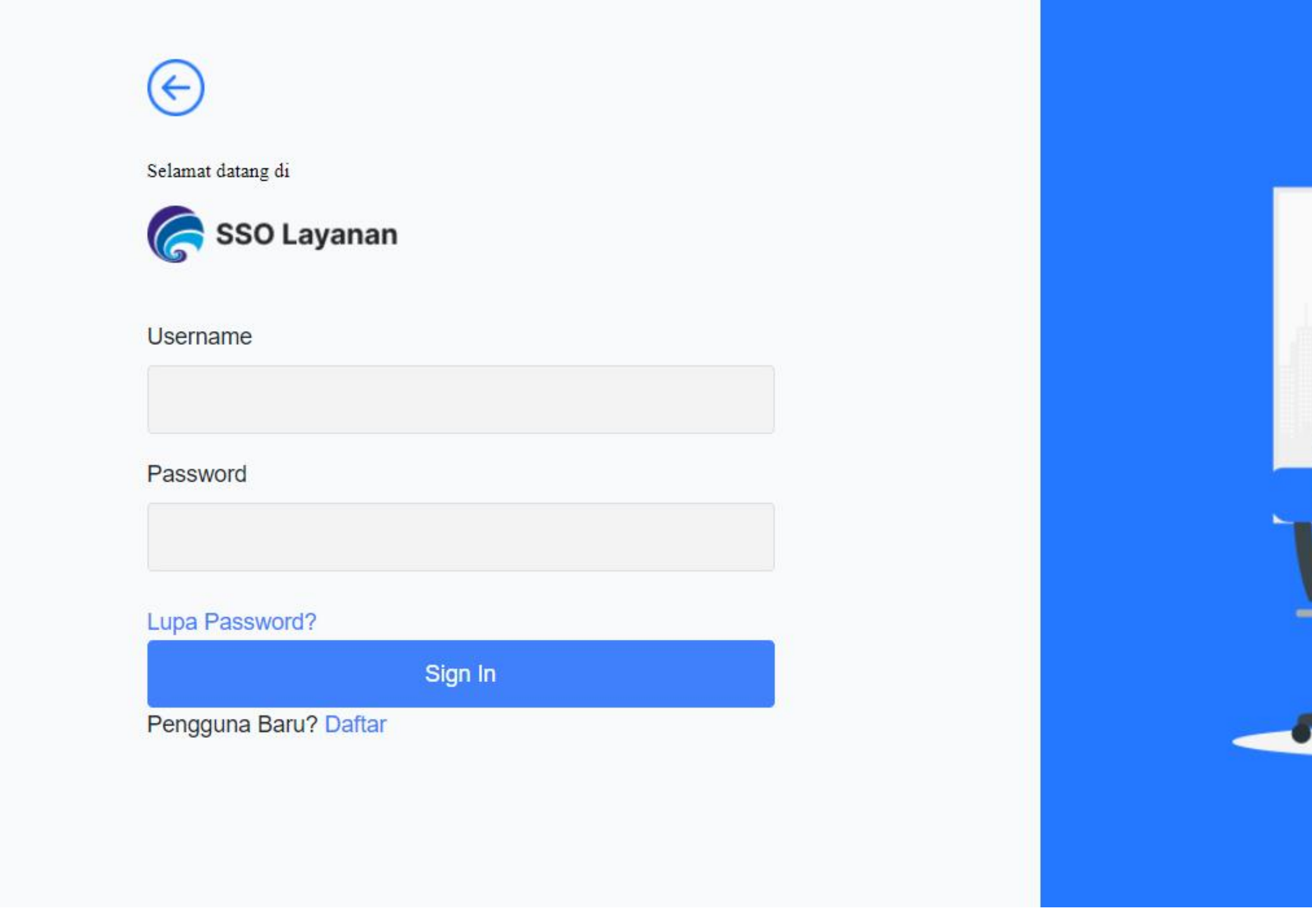

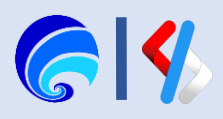

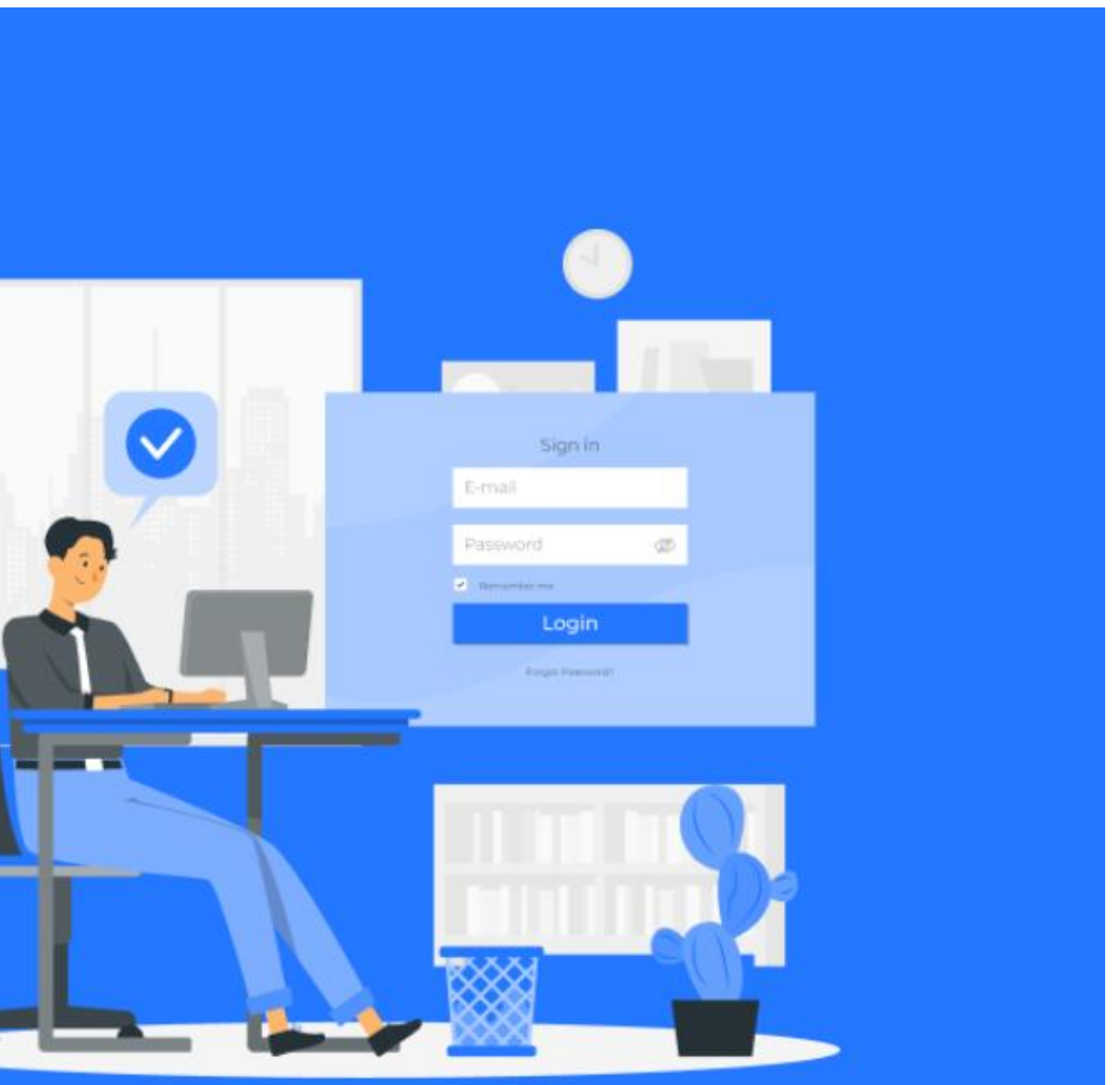

# Portal Penyedia SPLP

Kegiatan Portal Penyedia SPLP:

- 1. Masuk ke Portal Penyedia SPLP
- 2. Pembuatan API √
- 3. Konfigurasi Portal

(Info Dasar & Instansi, Langganan, Dokumen, Komentar)

4. Konfigurasi API

(Runtime, Resources, Definisi, Endpoint)

- 5. Deploy API
- 6. Menguji API
- 7. Publish API
- 8. Monitor API
- 9. API Product

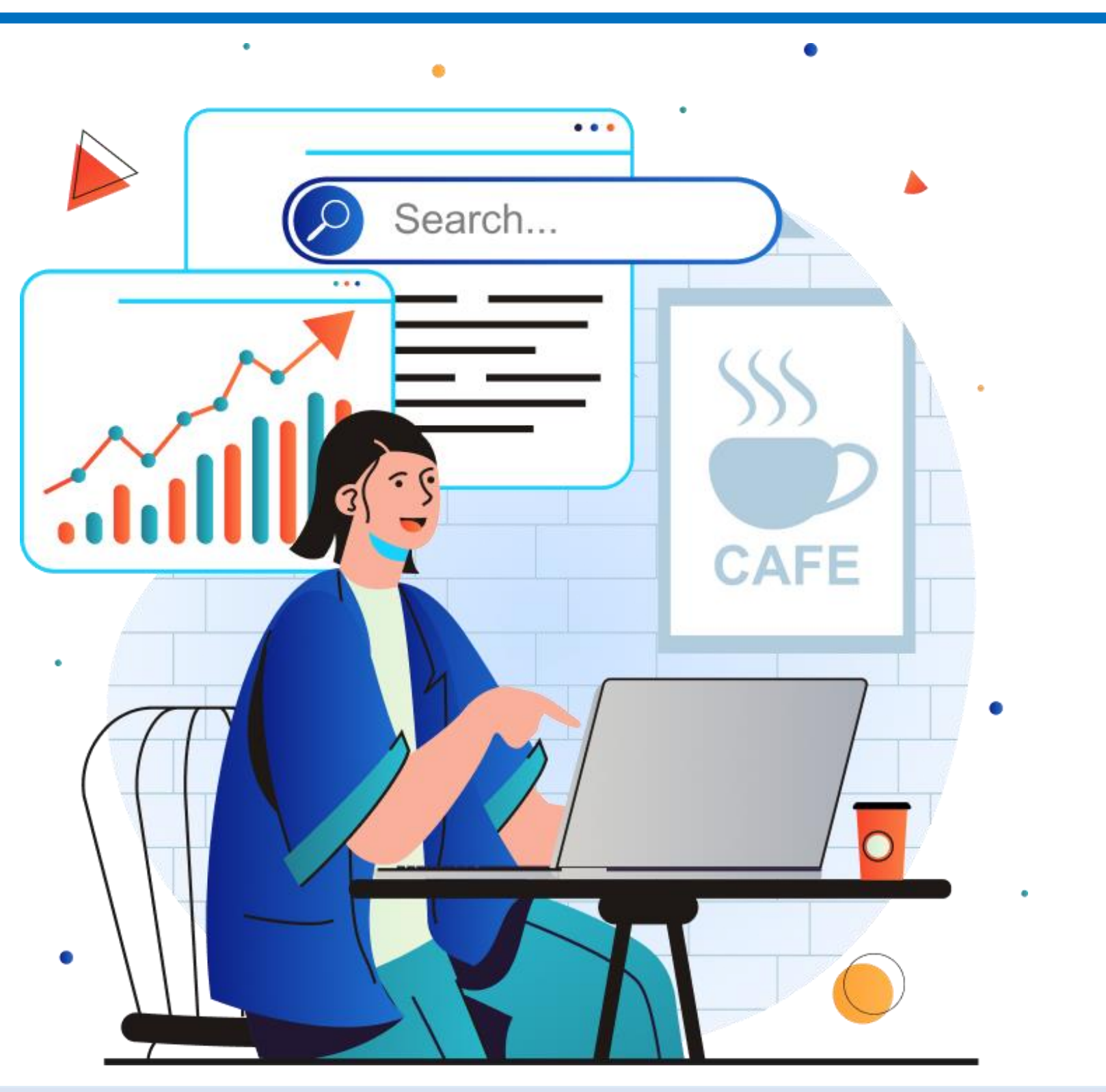

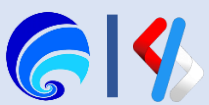

# Buat API di Portal Penyedia

Penggunaan Endpoint yang tersedia pada halaman ESB diperlukan jika ingin menjadikan ESB sebagai Bakcend API yang hendak dibuat (From Scratch). Namun jika sudah memiliki endpoint (API Ready) bisa menggunakan itu. Salin bagian **Endpoints**, kemudian tempel saat membuat API di Portal Penyedia.

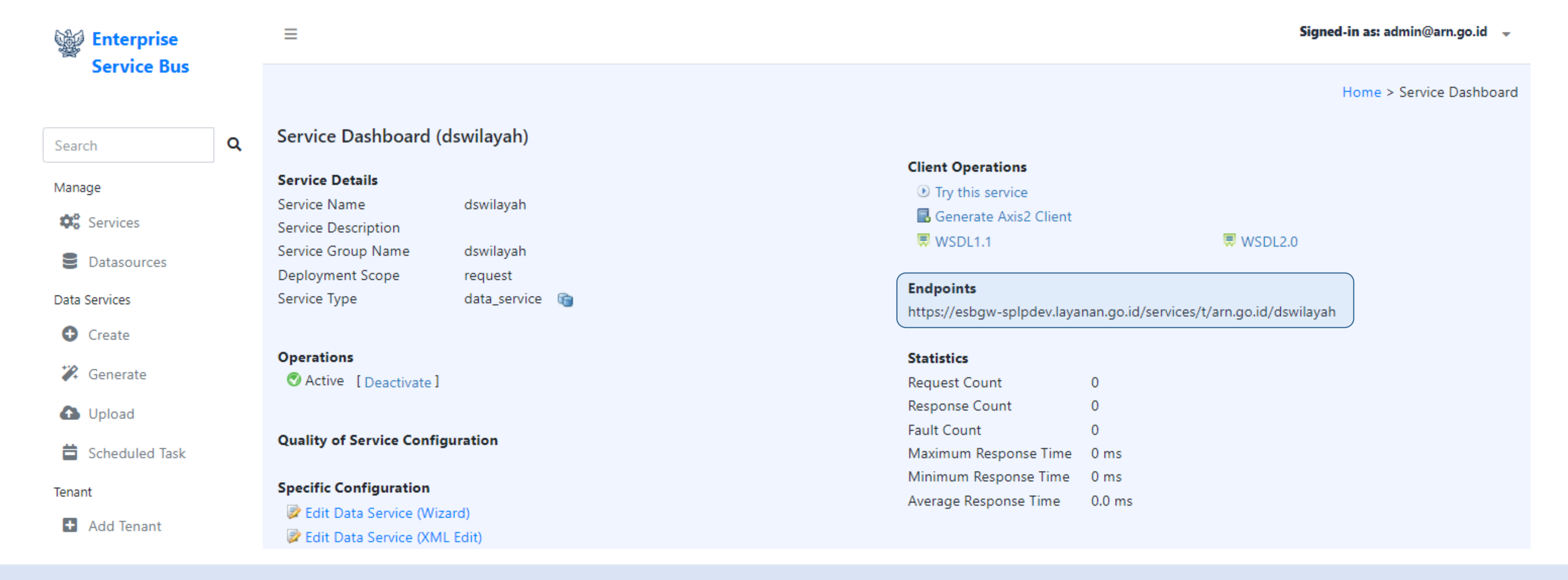

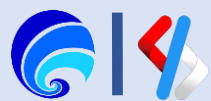

# Alur Pembuatan API

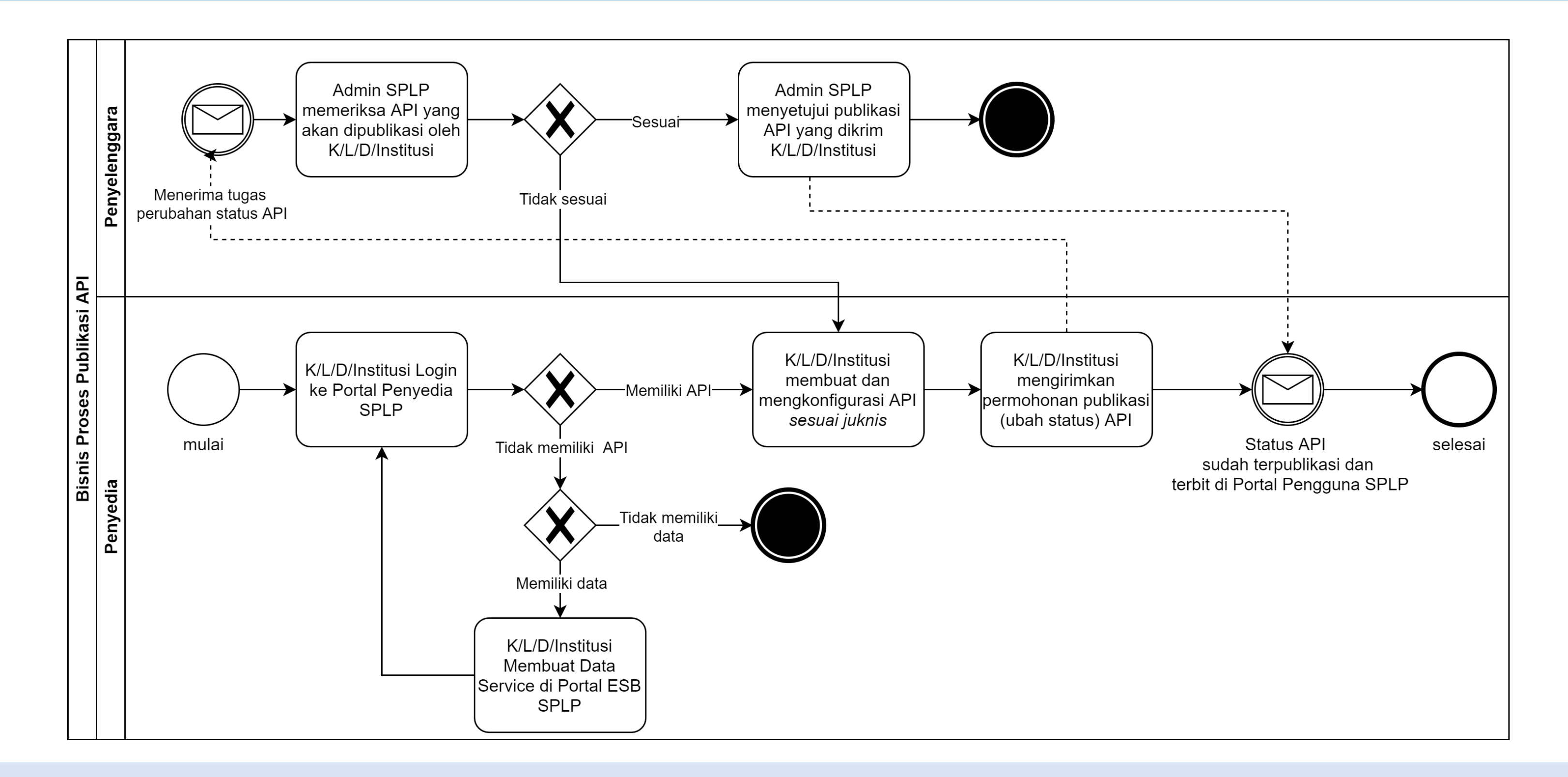

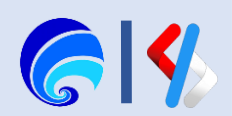

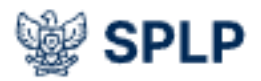

Anda belum memiliki daftar API.

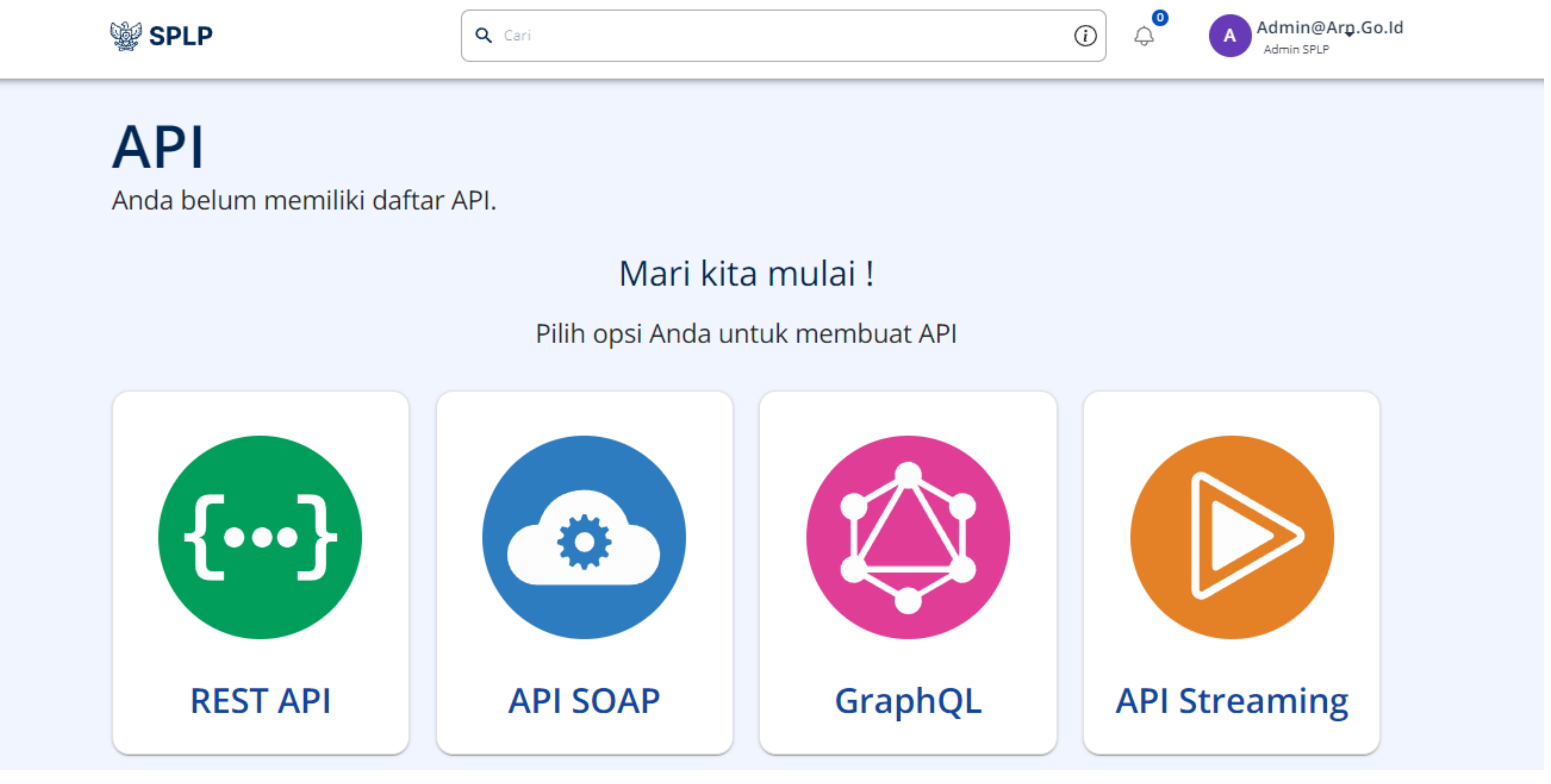

Klik **REST API** > **Mulai dari Awal**. Atau dengan klik **Create API** > **REST API** > **Mulai Dari Awal** (jika pernah membuat API sebelumnya). Dapat juga **Create API** > **Rest API** > **Impor API** (misal hendak impor API dari SPLP Dev. ke SPLP Prod atau SPLP IPPD ke SPLP Nasional).

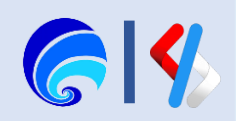

## **Buat API**

Buat API dengan memberikan Nama, Versi, Konteks, dan Endpoint Backend (opsional)

## Pembuatan API

- Lengkapi form Buat API mulai dari **Nama**, **Konteks**, **Versi**, dan **Endpoint**
- **Nama**: judul layanan yang dipublish oleh penyedia yang akan ditampilkan di daftar katalog layanan Sebagai contoh, nama API bisa diberi nama Provinsi (endpoint pertama hasil **GENERATE** data service) dan Kecamatan (endpoint kedua hasil **CREATE** data service)
- **Konteks**: nama layanan yang akan dicantumkan dalam URI (Uniform Resource Identifier) yang akan dipublish sebagai endpoint layanan
- **Versi**: informasi terkait versi layanan yang sedang digunakan yang diiterasi sesuai dengan aktivitas pembaruan
- **Endpoint**: alamat server penyedia layanan yang diwakilkan oleh sebuah URL (Uniform Resource Locators)
- Setelah form Buat API lengkap dan sesuai, klik **Create** sehingga akan tampil **Ringkasan API (Overview)**

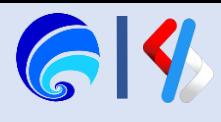

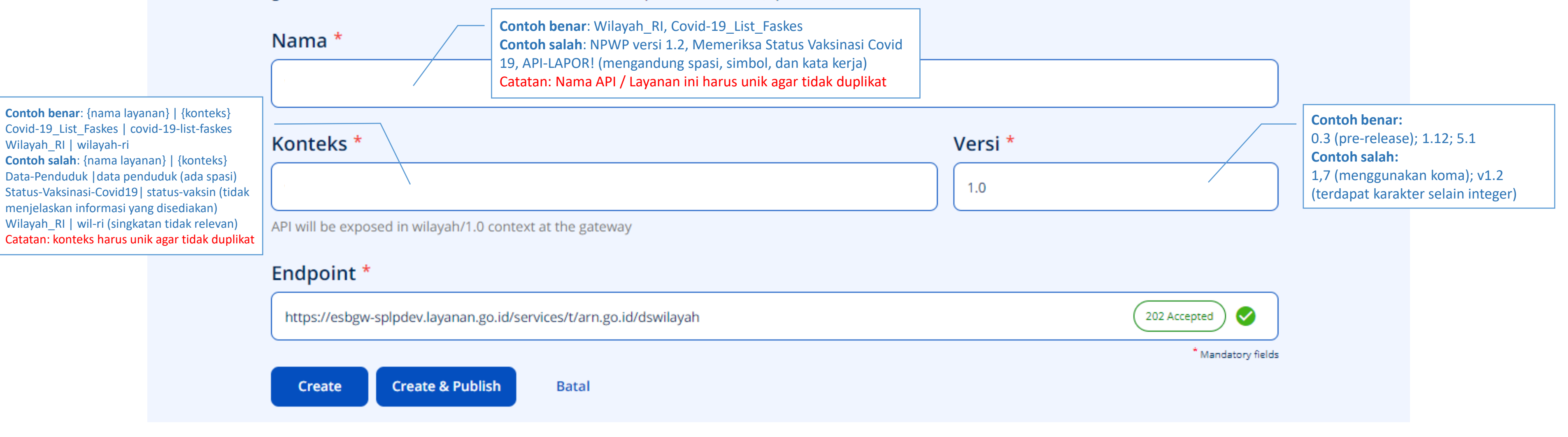

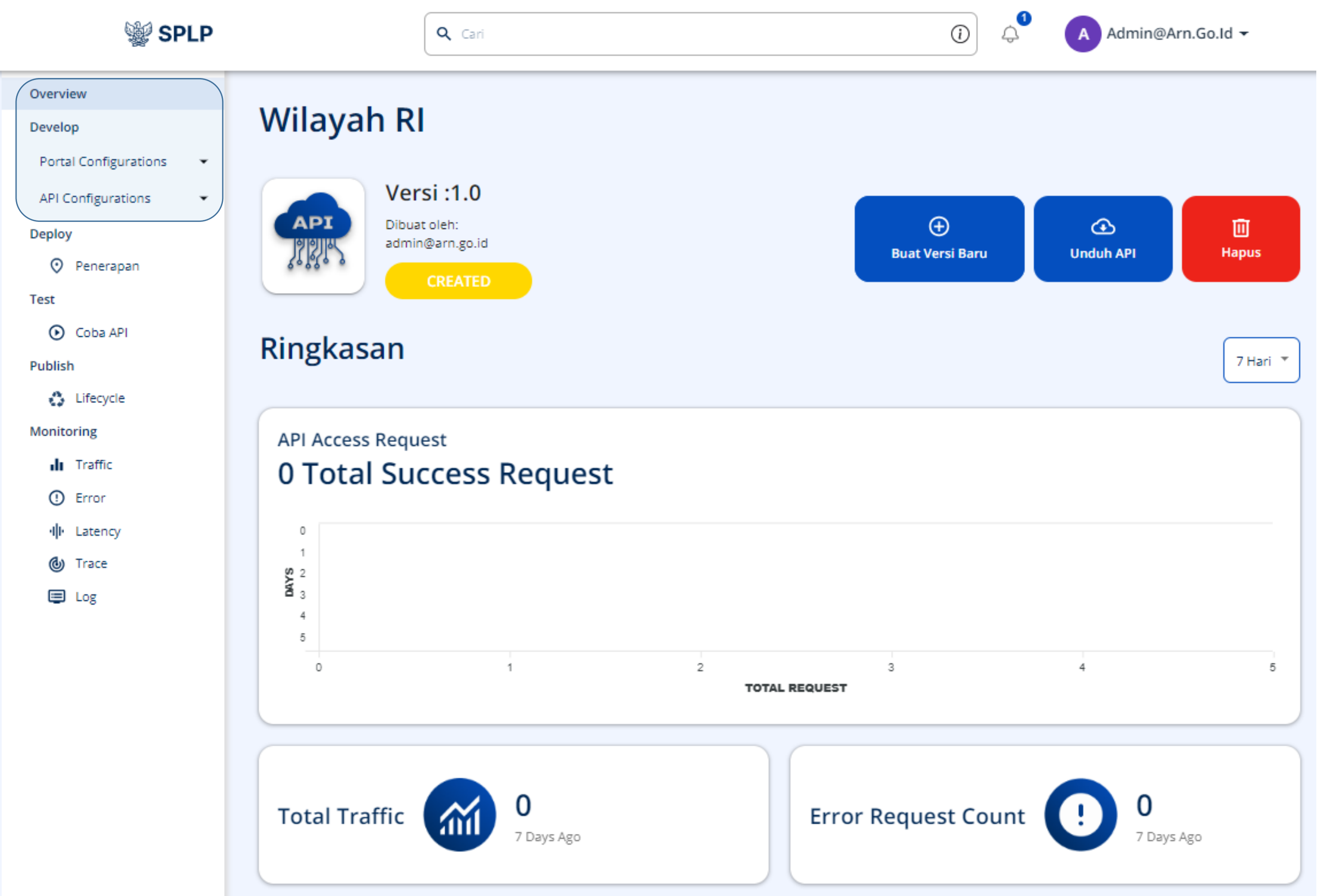

Setelah membuat API akan tampil halaman **Overview API** yang memeprlihatkan menu lain dan juga monitoring penggunaan API.

Dibawah menu **Overview** terdapat menu **Develop** yang terdiri dari:

- **Portal Configuration**
- **API Configuration** Disanalah API nanti dilakukan konfigurasi.

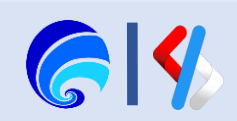

# Portal Penyedia SPLP

- 1. Masuk ke Portal Penyedia SPLP
- 2. Pembuatan API
- 3. Konfigurasi Portal √

Kegiatan Portal Penyedia SPLP:

(Info Dasar & Instansi, Langganan, Dokumen, Komentar)

4. Konfigurasi API

(Runtime, Resources, Definisi, Endpoint)

- 5. Deploy API
- 6. Menguji API
- 7. Publish API
- 8. Monitor API
- 9. API Product

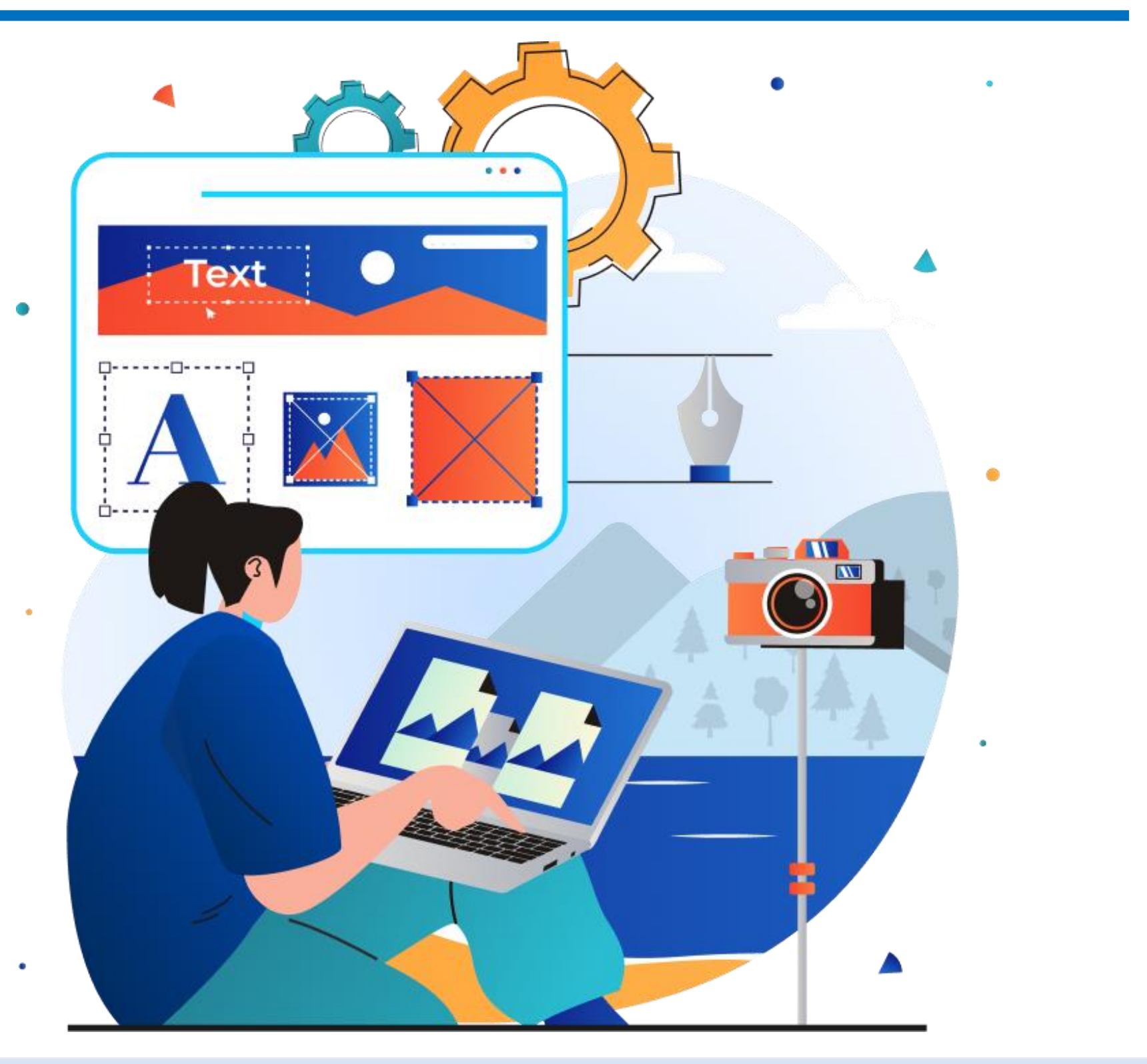

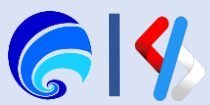

# Konfigurasi Portal

Konfigurasi Portal adalah konfigurasi yang ditujukan untuk bagaimana nanti API ditampilkan di Katalog API SPLP. Disini Penyedia akan mengkonfigurasi / input informasi apa saja yang dimiliki API.

Dari halan daftar API, klik **API** yang sebelumnya sudah dibuat atau API yang tersedia pada halaman API (Daftar API yang dimiliki) sehingga tampil halaman **Overview API**.

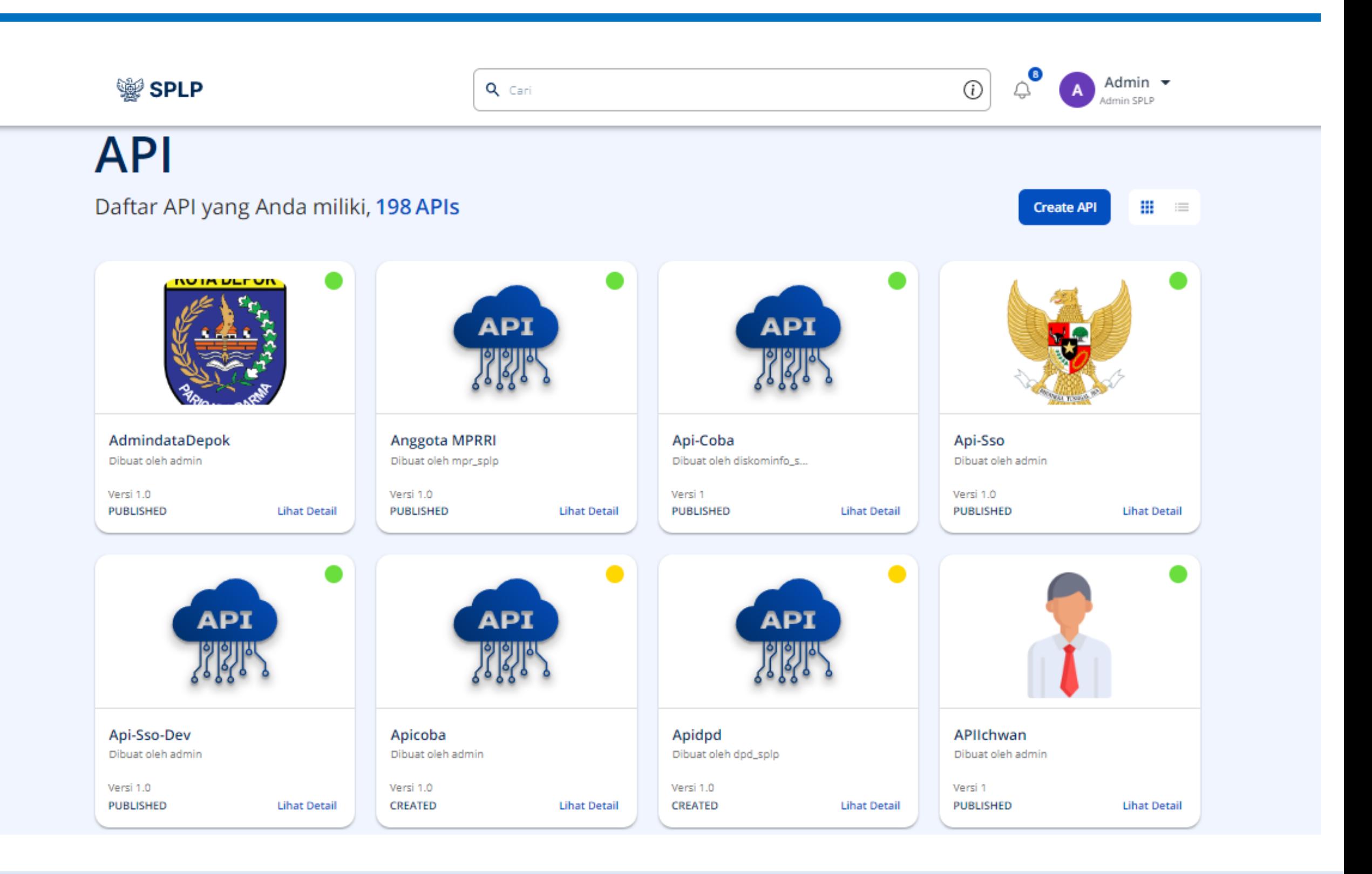

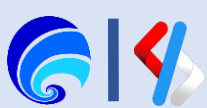

Pada halaman **Overview** atau Ringkasan API terdapat beberapa komponen diantaran: **Deskripsi API, Buat Versi Baru, Unduh API, Hapus API, Monitoring Traffic, Monitoring Error**, Monitoring Latency, Roadmap Development API, Metadata, Ringkasan Konfigurasi, Endpoint dan Resource yang dimiliki.

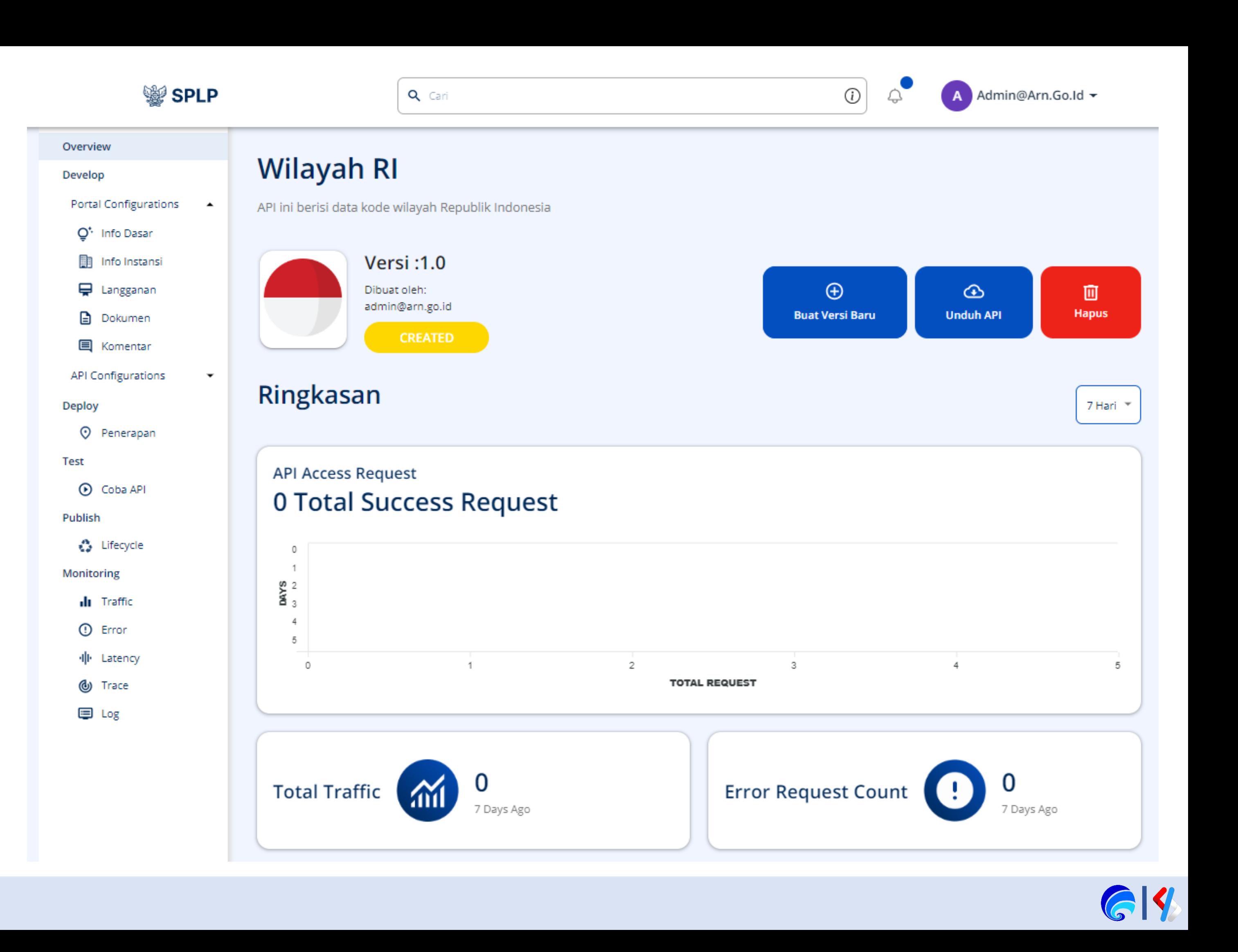

# Overview API

# Overview API

Pada halaman Overview atau Ringkasan API terdapat beberapa komponen diantaran: Buat Versi Baru, Unduh API, Hapus API, Monitoring Traffic, Monitoring Error, **Monitoring Latency, Roadmap Development API, Metadata, Ringkasan Konfigurasi, Endpoint dan Resource** yang dimiliki.

Pilih **Portal Configuration**  sehingga tampil beberapa menu konfigurasi lainnya.

![](_page_16_Figure_3.jpeg)

![](_page_16_Picture_94.jpeg)

O Quota <sup>co</sup>

#### **Endpoint**

#### **Endpoint Production**

https://esbgw-splpdev.layanan.go.id/services/t/arn.go.id/dswilayah2

**Endpoint Sandbox** 

https://esbgw-splpdev.layanan.go.id/services/t/arn.go.id/dswilayah2

#### **Keamanan Endpoint**

![](_page_16_Picture_95.jpeg)

![](_page_16_Picture_12.jpeg)

![](_page_16_Picture_13.jpeg)

![](_page_16_Picture_14.jpeg)

Konfigurasi API dapat dimulai dengan melakukan **Konfigurasi Portal**. Konfigurasi ini terdapat pada **Portal Configuration**  dibawah menu **Develop**. Konfigurasi ini terdiri dari:

- **Info Dasar**: informasi terkait visibilitas, tag, dan kategori API.
- **Info Instansi**: informasi terkait nama, email, teknisi instansi.
- **Langganan**: opsi Kuota berlangganan yang ditawarkan kepada pengguna saat hendak melakukan langganan API
- **Dokumen**: unggah dokumentasi terkait API (command line, markdown, url, berkas).
- **Komentar**: forum diskusi terkait penggunaan API oleh pengguna.

![](_page_17_Picture_56.jpeg)

# Konfigurasi Portal

![](_page_17_Picture_11.jpeg)

# Info Dasar

## ail **/ Logo / Ikon**<br>I adalah ilustrasi • **Thumnail / Logo / Ikon**

Thumbnail adalah ilustrasi berupa gambar digital yang berfungsi untuk mewakili identitas dari layanan terkait.

- $\checkmark$  Menjelaskan gambaran umum atau topik dari layanan terkait secara visual.
- $\checkmark$  Mewakili informasi atau fungsi yang disajikan oleh layanan terkait.

### **Kebutuhan non-teknis:**

### **Kebutuhan teknis:**

- ✓ Menggunakan logo aplikasi jika ada.
- $\checkmark$  Mengandung akronim nama aplikasi jika ada.
- ✓ Mengandung logo dan/atau nama instansi dan ilustrasi terkait informasi jika belum memiliki nama dan logo aplikasi sendiri.
- $\checkmark$  Tidak menggunakan materi berlisensi/berbayar.
- $\checkmark$  Tidak menggunakan materi dengan watermark.
- **Deskripsi** (Teks dibawah Nama API)
- **Visibilitas** (Publik/Terbatas/Role)

![](_page_18_Picture_142.jpeg)

Q Cari

**SPLP** 

![](_page_18_Picture_15.jpeg)

![](_page_18_Picture_16.jpeg)

# Info Dasar

## • **Tag**

• Tag<br>• Tag<br>Tag adalah label singkat yang berfungsi untuk memberi tanda kepada sebuah layanan berdasarkan sifat atau karakteristik tertentu.

### **Kebutuhan non-teknis:**

- $\checkmark$  Singkat, sederhana, dan menjelaskan sebuah karakteristik dengan baik.
- $\checkmark$  Sebuah tag harus relatif pendek/singkat.
- $\checkmark$  Sebuah layanan dapat memiliki satu / banyak tag.
- $\checkmark$  Pengguna dapat membuat tag baru atau menggunakan tag yang sudah ada.

- $\checkmark$  Hanya terdiri dari karakter alfanumerik (huruf, angka, spasi, dan strip)
- $\checkmark$  Merupakan kata benda, bukan kata kerja.
- $\checkmark$  Sebuah layanan minimal memiliki 1 tag tentang sektor (pusat atau daerah) dan 1 tag tentang urusan pemerintahan berdasarkan *Referensi Arsitektur Layanan Pemerintahan di tingkat 2*.
- $\checkmark$  Di samping itu, layanan juga bisa memiliki tag lain seperti "Open Data".

## **Kebutuhan teknis:**

## • **Kategori**

Kategori digunakan untuk menandai IPD yang menyediakan layanan terkait.

![](_page_19_Picture_180.jpeg)

**變 SPLP** 

![](_page_19_Picture_16.jpeg)

![](_page_19_Figure_17.jpeg)

#### Terakhir diperbarui: 7 hours ago

#### na

Q Cari

ayah\_RI

#### kripsi API

ini berisi data kode wilayah Republik Indonesia

 $\odot$ ortal pengembang enambahkan tag baru  $\odot$ 

![](_page_19_Picture_24.jpeg)

# Referensi Arsitektur Layanan Pemerintahan tingkat 2

- 15.Pariwisata
- 16.Perizinan dan Akreditasi
- 17.Pekerjaan Umum
- 18.Transmigrasi
- 19.Transportasi
- 20.Perumahan
- 21.Pembangunan Kawasan atau Daerah Tertinggal
- 22.Pertanahan
- 23.Kependudukan
- 24.Pemerintahan daerah
- 25.Kesehatan
- 26.Sosial
- 27.Pemberdayaan Perempuan
- 28.Hukum
- 29.Keamanan
- 30.Hak Asasi Man
- 31.Pendidikan
- 32.Ketenagakerja
- 33.Ilmu Pengetah dan teknologi
- 34.Pemuda
- 35.Olahraga
- 36.Pertambangan
- 37.Energi
- 38.Kehutanan
- 39.Kelautan
- 40.Lingkungan Hid
- 41.Agama
- 42.Kebudayaan
- Pertahanan
- 2. Urusan Luar Negeri
- 3. Kenegaraan
- 4. Ekonomi
- 5. Industri
- 6. Perdagangan
- 7. Pertanian
- 8. Perkebunan
- 9. Peternakan
- 10. Perikanan
- 11. Badan Usaha Milik Negara
- 12. Investasi
- 13. Koperasi
- 14. Usaha Kecil Dan Menengah

![](_page_20_Picture_254.jpeg)

![](_page_20_Picture_44.jpeg)

# Info Instansi

- **Nama Instansi**
- **Email Instansi**
- **Bagian Teknis**
- **Email Bagian Teknis**

![](_page_21_Picture_51.jpeg)

![](_page_21_Picture_6.jpeg)

![](_page_21_Picture_7.jpeg)

# Langganan

## • **Quota Berlangganan**

Limit penggunaan untuk setiap API yang dipublish dan ditawarkan ke Pengguna.

## **Kebutuhan non-teknis:**

- $\checkmark$  Penyedia dapat memilih beberapa pilihan langganan yang ditawarkan.
- $\checkmark$  Sebaiknya tidak menyediakan paket Unlimited request.
- $\checkmark$  Jika dibutuhkan limit lebih tinggi, maka sebaiknya dibuat paket Custom dengan jumlah limit yang ditentukan oleh penyedia.
- $\checkmark$  Kontrak berlangganan dibuat per aplikasi, bukan per IPD pengguna layanan dengan prosedur pengajuan dan approval terlebih dahulu.

 $\checkmark$  Limit berupa bilangan bulat (integer).

## **Kebutuhan teknis:**

## • **Kelola Langganan**

Mengelola langganan masuk pada sebuah API, langganan ini tersedia juga notifikasi (terletak di atas diantara pencarian dan logo profil).

#### **SPLP** Q Cari **Wilayah RI** Develop Portal Configurations < API ini berisi data kode wilayah Republik Indonesia O<sup>t</sup> Info Dasar Info Instansi Versi:1.0 □ Langganan Dibuat oleh: admin@arn.go.id Dokumen **PUBLISHED 国** Komentar **API Configurations**  $\overline{\phantom{a}}$ Quota Deploy O Penerapan Silahkan pilih quota API **Test** Bronze: Allows 1000 requests per minute **O** Coba API Gold : Allows 5000 requests per minute Publish **C** Lifecycle Silver: Allows 2000 requests per minute Monitoring O Unlimited : Allows unlimited requests di Traffic (I) Error **Batal Simpan 业**Latency (b) Trace **国** Log Kelola Langganan **Aplikasi** Pelanggan

admin@arn.go.id **+** 

![](_page_22_Figure_13.jpeg)

![](_page_22_Picture_14.jpeg)

# Dokumen

ndulis<br>Berisikan informasi teknis dan non-teknis terkait layanan yang dipublish.

Jenis dokumentasi dapat berupa Dokumen Tutorial, Sampel Data SDK, Forum Publik, Dukungan, dan Lainnya.

Bentuknya dapat berupa:

- URL (web page),
- berkas/file digital (PDF, DOC),
- markdown (.md)
- plain text

![](_page_23_Picture_88.jpeg)

**鑾 SPLP** 

![](_page_23_Picture_89.jpeg)

 $\alpha$  carl

![](_page_23_Picture_10.jpeg)

![](_page_23_Picture_11.jpeg)

![](_page_24_Picture_3.jpeg)

![](_page_24_Picture_4.jpeg)

# Komentar

![](_page_24_Picture_1.jpeg)

# Portal Penyedia SPLP

Kegiatan Portal Penyedia SPLP:

- 1. Masuk ke Portal Penyedia SPLP
- 2. Pembuatan API
- 3. Konfigurasi Portal

(Info Dasar & Instansi, Langganan, Dokumen, Komentar)

4. Konfigurasi API <del>V</del>

(Runtime, Resources, Definisi, Endpoint)

- 5. Deploy API
- 6. Menguji API
- 7. Publish API
- 8. Monitor API
- 9. API Product

![](_page_25_Picture_13.jpeg)

![](_page_25_Picture_14.jpeg)

# Konfigurasi API

Konfigurasi yang wajib untuk dikonfigurasi diantaranya sebagai berikut yang bertanda  $(\checkmark)$ :

Konfigurasi API mengatur API dapat bekerja dengan benar. Ada banaya sekali konfigurasi yang dapat diatur disini, tapi hanya beberapa saya yang perlu penyedia atur sehingga API dapat berfungsi.

- 1. Runtime
	- Request
		- Transport √
		- Keamanan Tingkat Aplikasi
		- Konfigurasi CORS ✓
		- Validasi Skema
		- Mediasi Pesan Request
	- **Backend** 
		- Troughput Backend
		- **Endpoint**
	- Tanggapan
		- Mediasi Pesan Respons
		- Cache Respons
	- Kesalahan
	- Mediasi Pesan Kesalahan
- 2. Resources <del>✓</del>
- 3. Definisi
- 4. Endpoint √
- 5. Scope Lokal
- 6. Properti

![](_page_26_Picture_195.jpeg)

![](_page_26_Picture_24.jpeg)

![](_page_26_Figure_25.jpeg)

# Konfigurasi Runtime

## **Request**

- 1. Centang **Transport** sesuai dengan transport yang digunakan pada endpoint.
- 2. Pada bagian **Keamanan Tingkat Aplikasi** centang **Security** yang dikehendaki saat API ini hendak diakses oleh aplikasi dari luar. **OAuth2**: token dengan masa kadaluarsa **API Key**: token tanpa masa kadaluarsa **Basic**: memerlukan kredensial penyedia
- 3. Ubah **Authorization** menjadi **AuthorizationSPLP** .
- 4. Aktifkan **Toggle CORS** .
- 5. Tambahkan **parameter Header** pada bagian **Access Control Allow Header** jika **resources**  memiliki parameter Header tambahan.
- 6. Centang bagian **Kontrol Akses Izinkan Kredensial** .
- 7. Konfigurasi lain dapat dibiarkan secara default.
- 8. Klik **Save** untuk setiap perubahan yang diatur.

### **Validasi Skema**

Validasi Skema mengevaluasi payload dan memeriksa apakah itu kompatibel dengan skema JSON yang didefinisikan dalam berkas swagger API. Konfigurasi ini bersifat opsional karena dapat memengaruhi atau meningkatkan waktu bolak -balik request API.

### **Mediasi Pesan**

Mediasi Pesan memungkinkan memproses data sebelum pesan dikirim ke endpoint.

### **Request**

![](_page_27_Picture_15.jpeg)

### **Backend**

![](_page_27_Picture_17.jpeg)

![](_page_27_Figure_18.jpeg)

### Tanggapan

![](_page_27_Picture_235.jpeg)

### **Konfigurasi Opsional**

**Troughput Backend**: Dapat diatur jumlah transaksi dalam satuan detik untuk menjaga peforma endpoint tujuan. **Endpoint**: Mengatur ulang atau merubah endpoint API. **Mediasi Pesang Tanggapan / Respon** : Memungkinkan mengolah data balikan yang diterima setelah dilakukan pemanggilan request API.

**Cache Respon**: Menyimpan transaksi dalam bentuk cache persatuan waktu.

**Mediasi Pesan Kesalahan** :Memungkinkan mengolah data jika terjadi error.

# Transport, Aplication Level Security, CORS (Cross-origin resource sharing)

- **1. HTTP** (tidak aman, tanpa enkripsi)
- **2. HTTPS** (aman, terenkripsi dengan sertifikasi satu arah [server  $\rightarrow$  klien])
- **3. Mutual SSL** / Secure Socket Layer (sangat aman, terenkripsi dengan sertifikasi dua arah [server <del>← ></del> klien])

**Transport Level Security** adalah konfigurasi keamanan pada tingkatan transportasi data melalui jaringan. Jika diaktifkan, maka data yang dikirimkan melalui jaringan akan dienkripsi secara asimetris terlebih dahulu sehingga informasi yang terkandung di dalamnya akan tetap aman meskipun terjadi kebocoran traffic. Konfigurasi ini terdiri dari:

**Application Level Security** ialah konfigurasi keamanan pada tingkatan API atau layanan. Jika diaktifkan, maka akan terdapat proses otentikasi klien pada saat melakukan request terhadap sebuah layanan untuk memastikan bahwa request tersebut berasal dari sumber atau klien yang valid dan terdaftar. Hal ini dilakukan untuk menghindari adanya akses terhadap layanan yang dilakukan oleh peretas maupun klien lain yang tidak memiliki hak terhadap akses layanan tersebut. Konfigurasi ini terdiri dari:

- **1. Basic** (menggunakan username dan password yang terkode dengan base64)
- **2. OAuth2** (menggunakan API key yang dapat diatur unik; merupakan gold standard untuk RESTful API)
- **3. API Key** (menggunakan API key yang diproduksi per langganan/subscription, durasi lebih lama)

**CORS** (Cross-origin resource sharing) merupakan fitur keamanan yang mampu membatasi HTTP request berdasarkan sumbernya (origin). Jika CORS diaktifkan di level API, maka hanya request yang berasal dari sumber tertentu saja yang akan diizinkan masuk.

![](_page_28_Picture_12.jpeg)

Konfigurasi Resources disini mrip dengan konfigurasi resources di Portal Integrasi / ESB. Disini akan diatur Operations Configuration / **Advanced Rate Limiting**  (per API / Operasi), operasi API / URI Pattern / **nama resources, method**, **parameter** setiap resources.

Flashback Resources yang dibuat di portal Integrasi: Endpoint 1:

getprov, addprov, editprov, delprov. Endpoint 2:

> getdis, adddis, editdis, deldis, srchdis, limdis, getred, countreg

**Operation Configuration**: Jika dipilih Operation Level makan rate limiting ini akan diatur disetiap resource pada bagian Tata Kelola Aplikasi.

### **Operations Configuration (i)**

![](_page_29_Picture_7.jpeg)

Expand an operation below to select a rate limiting policy for an operation

![](_page_29_Picture_106.jpeg)

![](_page_29_Figure_10.jpeg)

![](_page_29_Picture_11.jpeg)

- 1. Hapus semua resources default, klik tombol **Hapus Semua**
- 2. Lengkapi HTTP Method dan URI Pattern, lalu klik Tambah
- 3. Klik / expand resource, lengkapi **Deskripsi** dan **Ringkasan**
- 4. Klik tab **Tatakelola Aplikasi**, pilih **Kebijakan Rate Limiting**
- 5. Aktifkan toggle Keamanan maka perlu Oauth2 Token, API Kredensial pemilik API saat operasi ini diakses / request. J tidak aktif resources dapat diakses tanpa keamanan.

**TATA KELOLA OPERASI** 

Keamanan **O** 

Scope:

**POST** 

Deskripsi

Ringkasan

Tambah Data Provinsi

**PARA** 

/addprov

**UBAH DESKRIPSI & RINGI** 

operasi menambahakan data provi parameter yang digunakan adalah j data input terdiri dari id dan name

**Add Resources** 

![](_page_30_Picture_193.jpeg)

Untuk sementara matikan toggle Keamanan pada Tatakelola Operasi agar proses pengujian API lebih mudah dan lebih cepat.

Operasti Tambah Data Provinsi

**POST** 

Kebijakan Rate Limit

Unlimited

addorov

**UBAH DESKRIPSI & RINGKASAN** 

Pilih kebijakan batas Rate untuk operasi ini

Tata Kelola Operasi (Keamanan, Rate Limit & Scope)

Selanjutnya **Konfigurasi Paramater** ada pada slide selanjutnya.

![](_page_30_Picture_10.jpeg)

 $\times$ 

#### Pattern

asukan URI

#### ukan URI

![](_page_30_Figure_14.jpeg)

### Edit API Definition [7]

**Tambahkan** 

![](_page_30_Figure_16.jpeg)

### • **Deskripsi dan Ringkasan**

**Deskripsi** adalah penjelasan mendetail terkait sebuah operasi API yang disediakan oleh suatu layanan. Deskripsi dapat berisikan: Gambaran fungsi dari operasi, Daftar parameter request / response, Sampel kode request / response dan maknanya, Referensi ke dokumentasi penuh.

**Ringkasan** adalah penjelasan singkat dari operasi tersebut. Ringkasan sebaiknya mengandung konten yang singkat, deskriptif, utuh (terdapat predikat, obek, keterangan), dan kalimat aktif.

• **Tata Kelola Operasi**

Mencakup Keamanan, Kebijakan Rate Limiting dan Scope.

**Toggle Keamanan** menonaktifkan keamanan di bagian Konfigurasi Runtime (App. Level Security).

**Kebijakan Rate Limiting** adalah Advanced Rate Limiting yang diatur diportal admin, opsi ini bergantuk pada pilihan Operations Config. Rate Limiting API / Operation Level sebelumnya.

**Scope Operasi** (Opsional) menentukan operasi ini dapat digunakan untuk scope apa saja.

• **Parameters**

Penyedia perlu merinci parameter apa saja yang menjadi input dari sebuah operasi yang disediakan oleh layanan atau API.

Informasi yang perlu dilengkapi adalah **tipe parameter**, **nama parameter**, **tipe data**, dan **penanda mandatory**.

Terdapat 4 (empat) tipe parameter yang dapat dipilih yaitu **Query**, **Header**, **Cookie**, dan **Body**.

Setiap tipe parameter perlu diberi nama, khusus untuk parameter Body, terdapat pilihan tambahan jenis konten yaitu '**multipart/form-data'**, '**application/json'**, '**application/xml'**, dan '**application/x-www-form-urlencoded'**.

Terdapat 5 (lima) tipe data yang dapat dipilih untuk sebuah parameter yaitu **integer**, **number**, **string**, **boolean**, dan **object** (khusus untuk Body).

Jika indikator **mandatory** diaktifkan, maka parameter tersebut harus diisi jika pengguna layanan ingin mengkonsumsi sebuah operasi.

![](_page_31_Picture_15.jpeg)

![](_page_31_Picture_16.jpeg)

![](_page_31_Picture_175.jpeg)

## **Konfigurasi Paramater Resources:**

- 1. Klik / expand resource
- 2. Pilih **Tipe Parameter**
- 3. Pilih **Jenis Konten**
- 4. Pilih **Tipe Data**
- 5. Centang **Diperlukan** / Mandatori
- 6. Klik **Tambahkan**

![](_page_32_Picture_206.jpeg)

![](_page_32_Picture_207.jpeg)

![](_page_32_Picture_10.jpeg)

![](_page_33_Picture_3.jpeg)

![](_page_33_Picture_1.jpeg)

# **Contoh Resources**

Resources multipart/form-data: upload file

![](_page_34_Picture_23.jpeg)

![](_page_34_Picture_24.jpeg)

#### Scope:

![](_page_34_Picture_6.jpeg)

![](_page_34_Picture_7.jpeg)

# **Contoh Resources**

Resources URL Path: /jabatan/{kementerian}/status/{nip}/data

![](_page_35_Picture_54.jpeg)

![](_page_35_Picture_55.jpeg)

**Add Resources** 

Ī

![](_page_35_Figure_5.jpeg)

![](_page_35_Picture_6.jpeg)
### Konfigurasi Resources

# **Contoh Resources**

#### Resources form-urlencoded: string/int

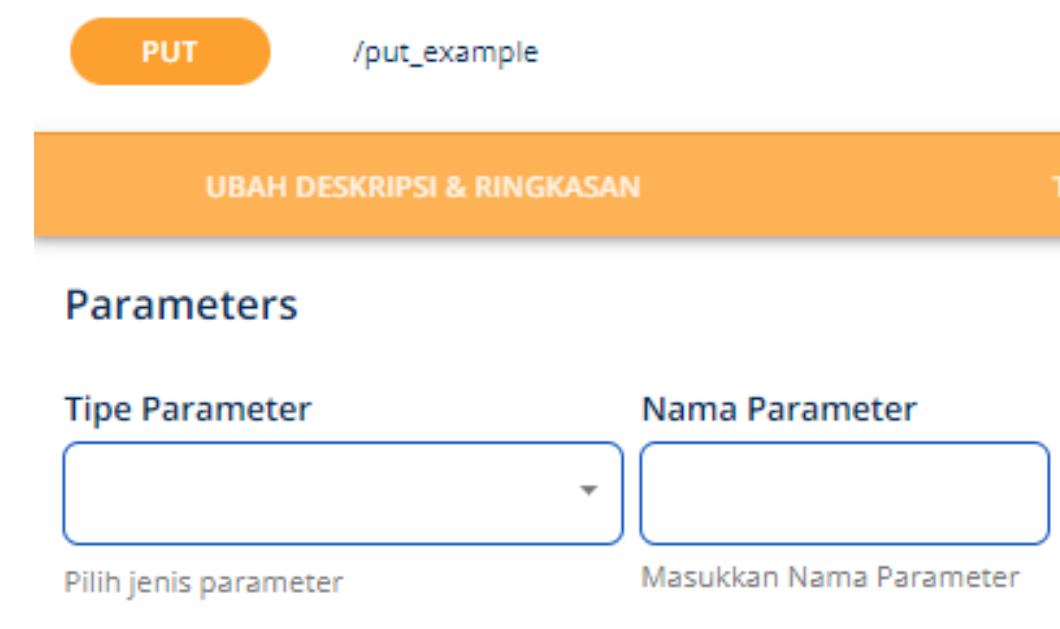

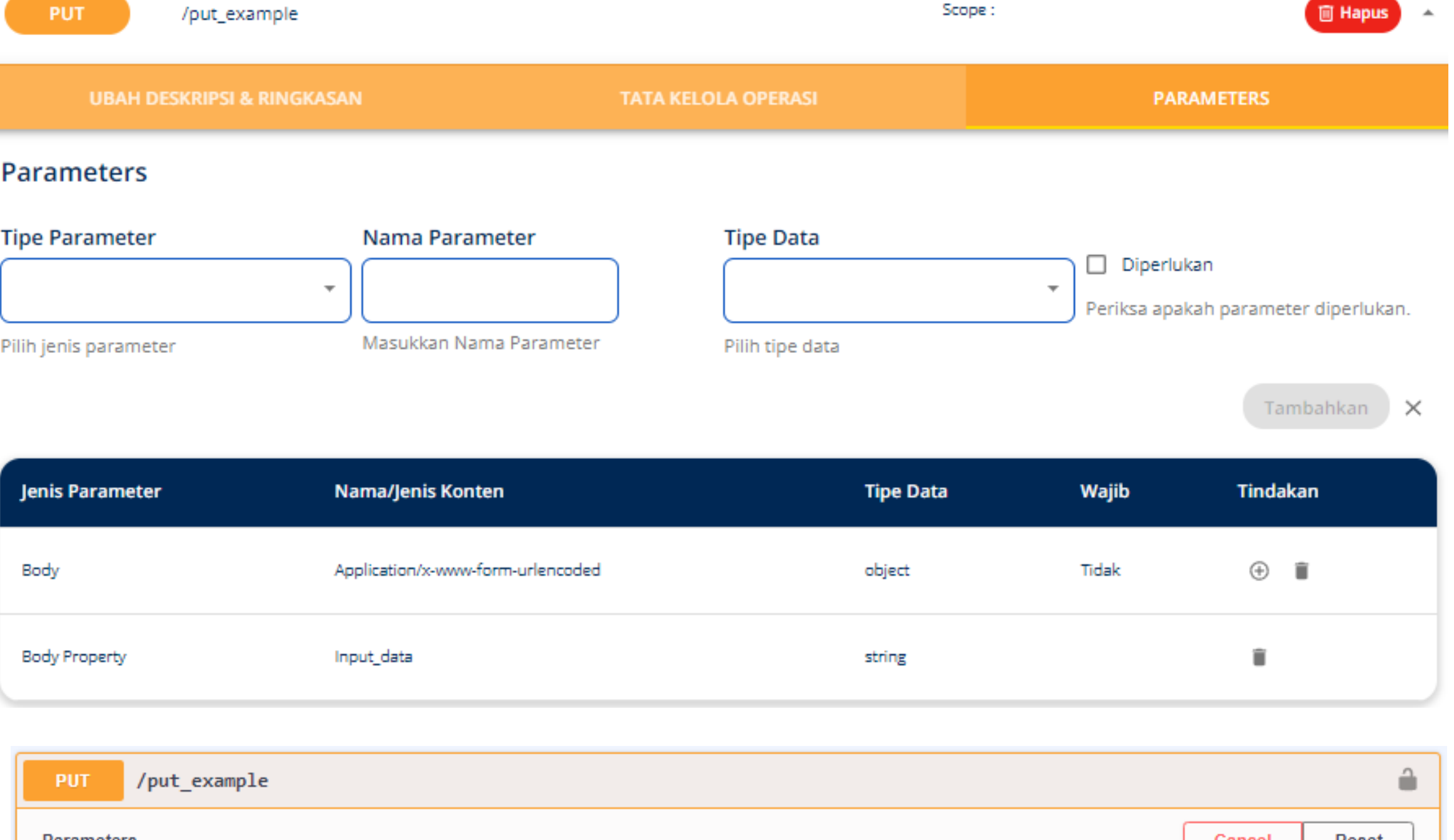

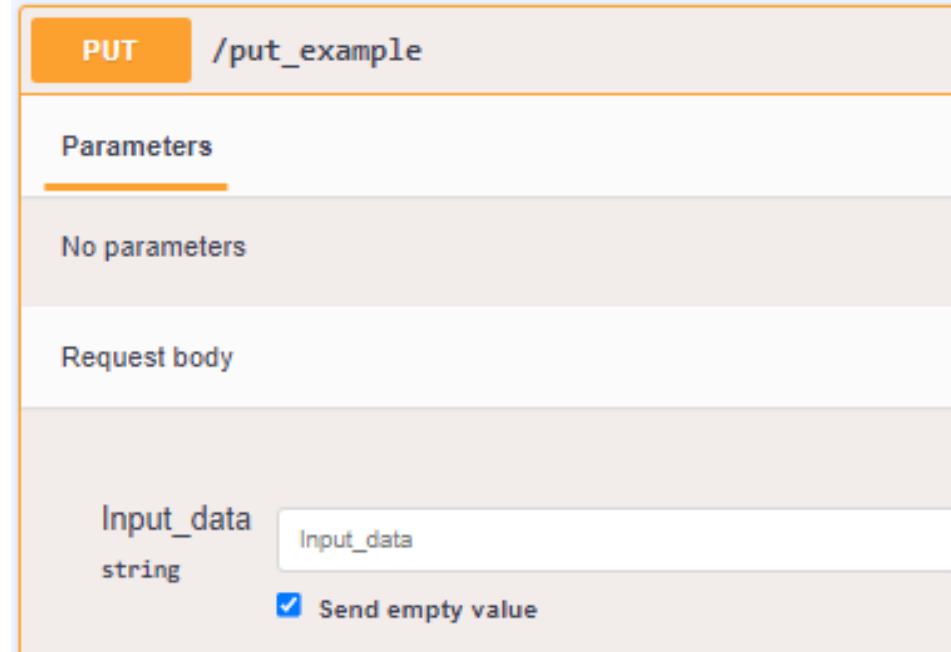

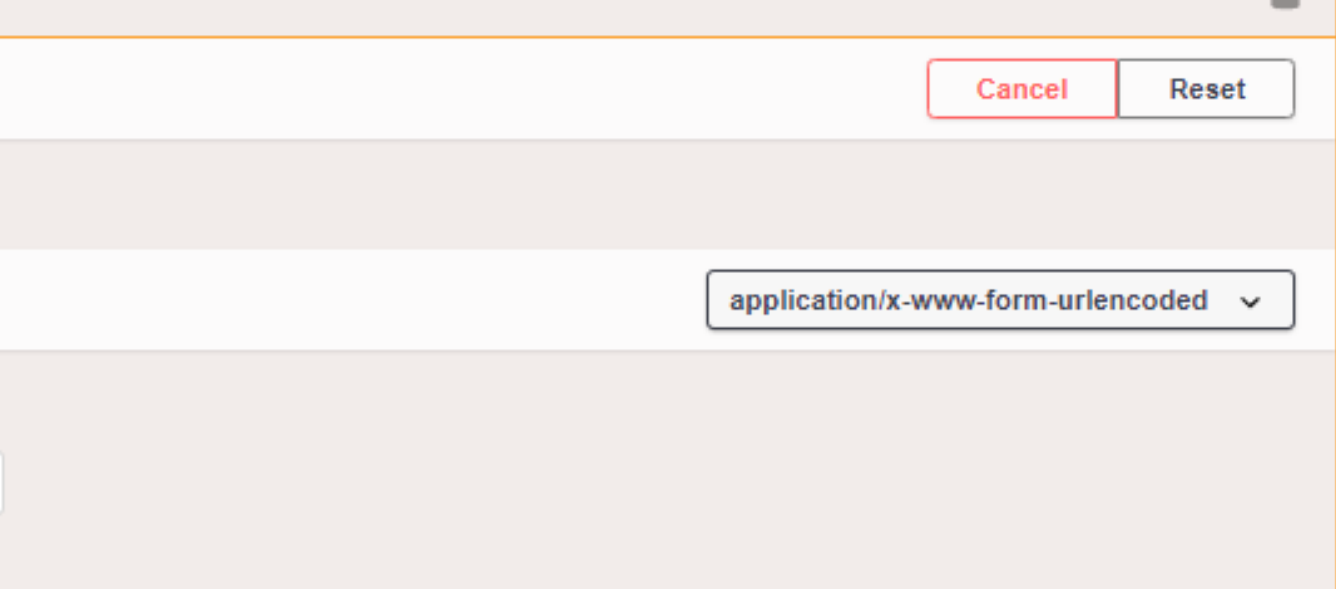

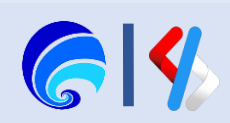

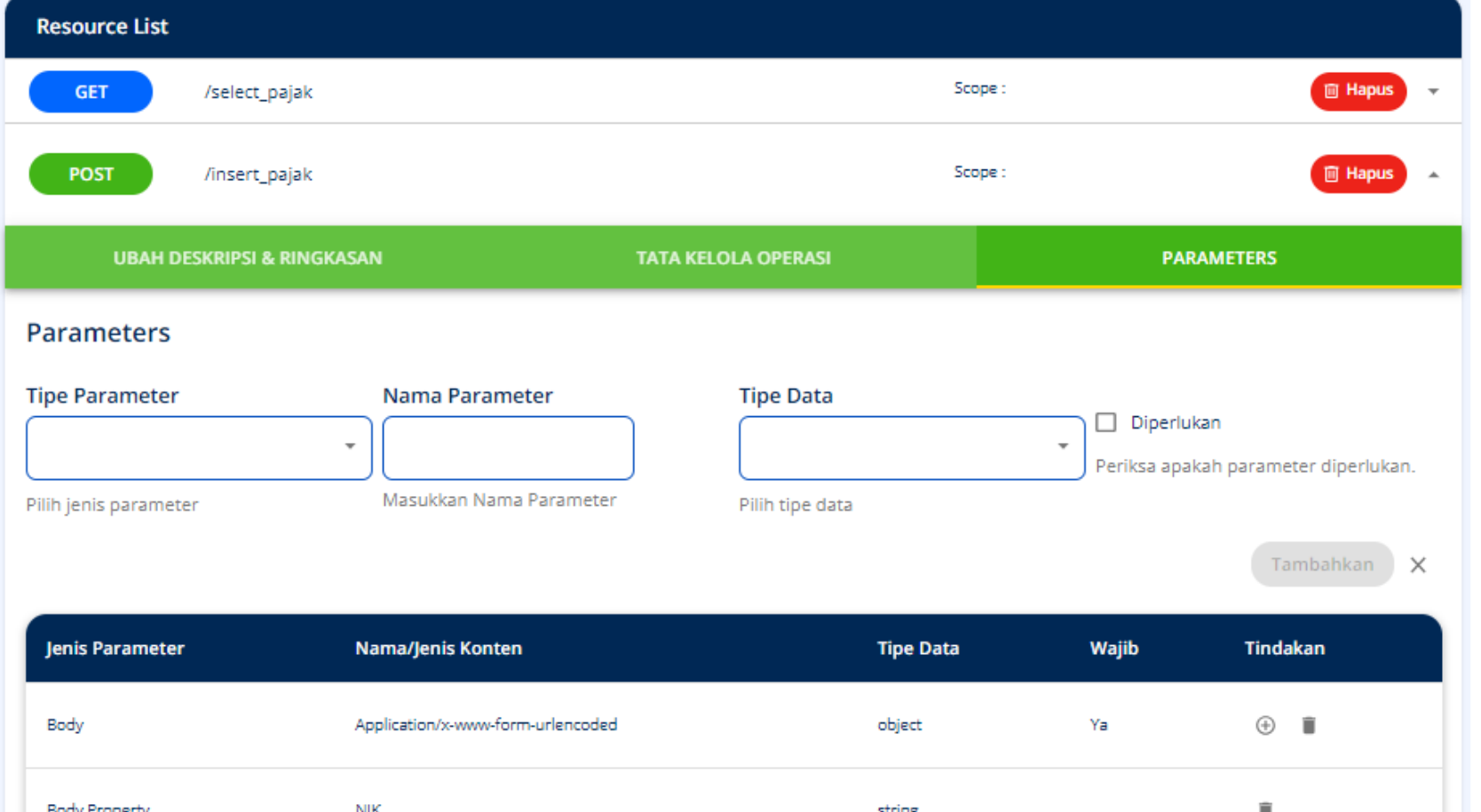

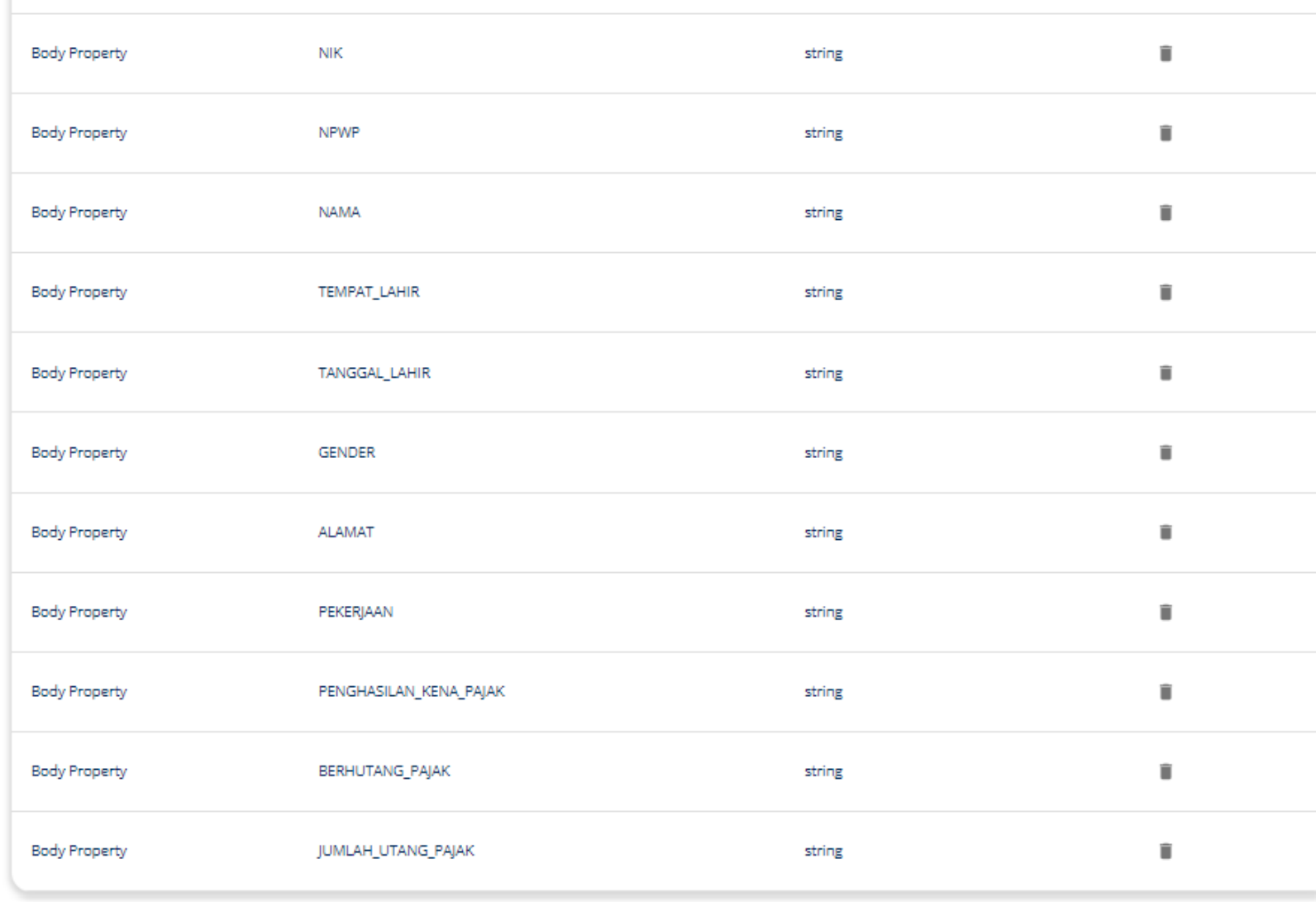

**Endpoint CONTOH**: https://esbgw-splpdev.layanan.go.id/services/t/arn.go.id/pajak\_DataService **Resources**: **select\_pajak** (GET), **insert\_pajak** (POST), **update\_pajak** (PUT), **delete\_pajak** (POST) **Parameter**: x-www-form-urlencoded, object, string Untuk Operasi **delete\_pajak** payload / parameter hanya **NPWP**

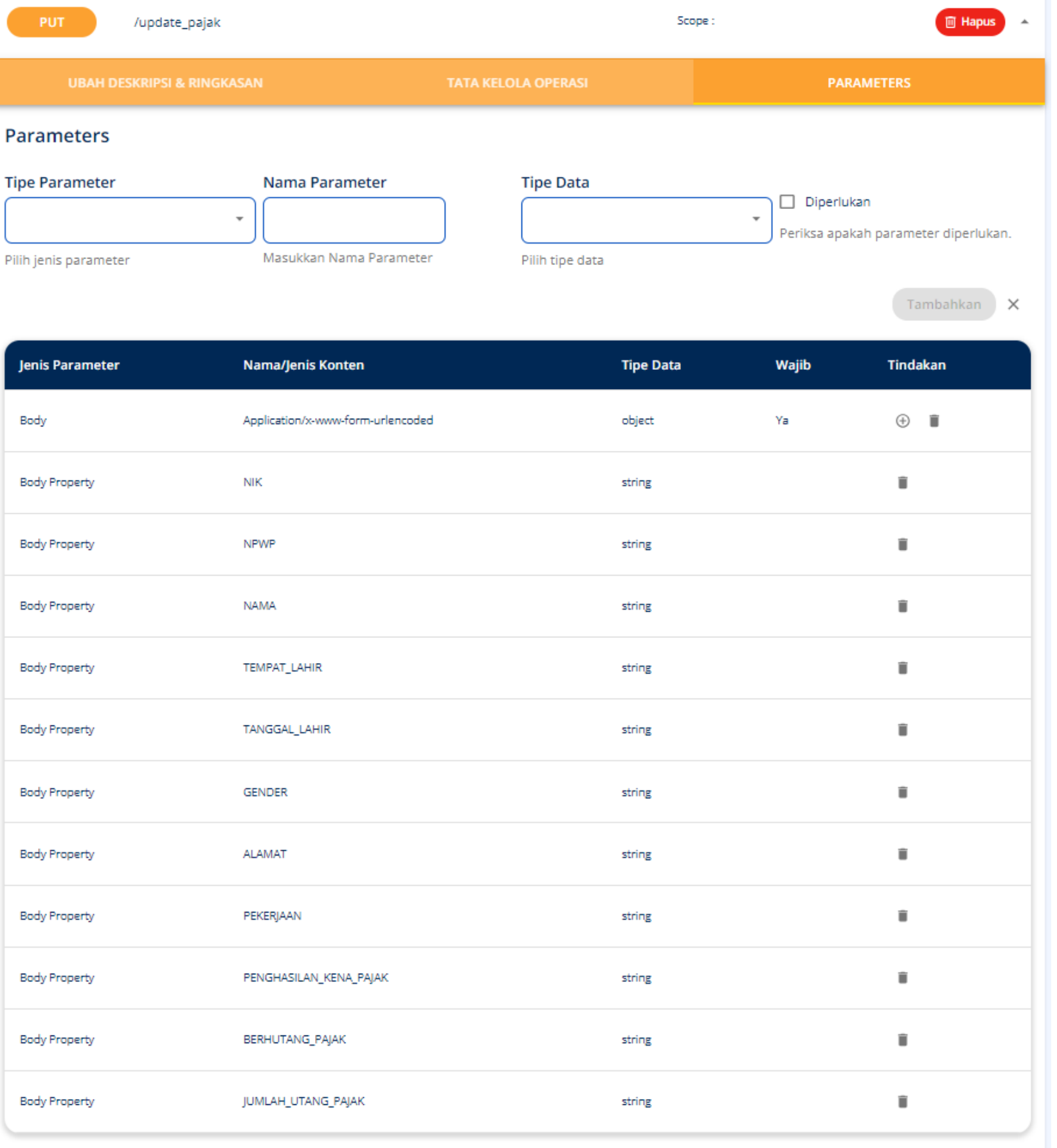

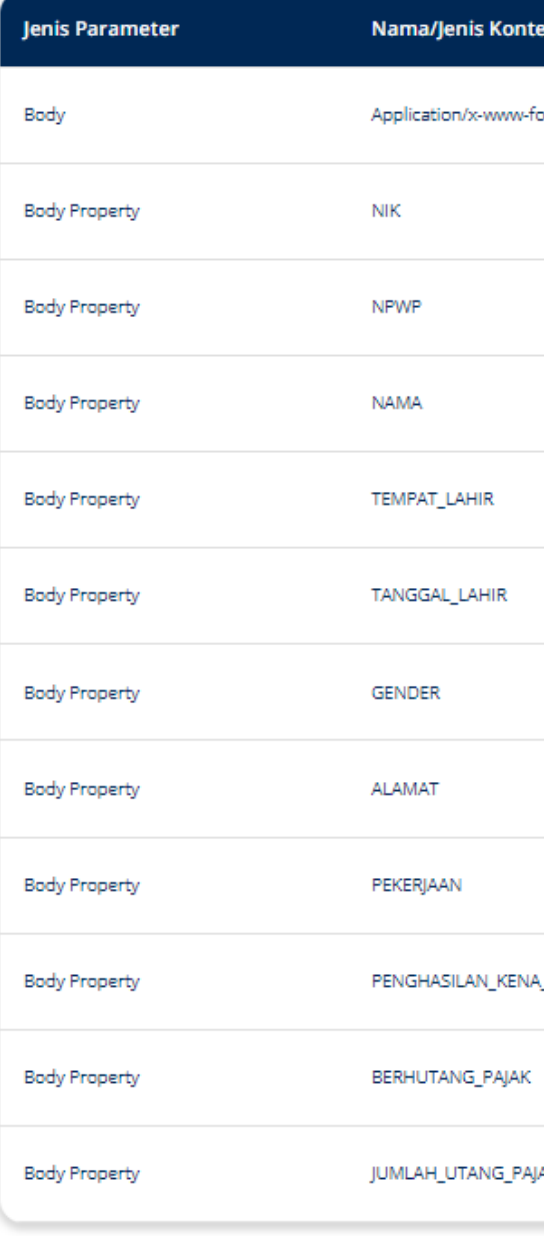

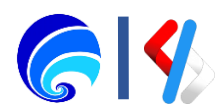

### Konfigurasi Definisi

#### **Kategorisasi Resources dengan Defisini API**

Dari konfigurasi API yang telah dilakukan menggunakan UI, itu semua akan menghasilkan satu berkas swagger.yml dimana ini merupakan bentuk kode dari API yang sudah dibuat. Penyedia dapat mengkonfigurasi API pada definisi API dengan cara:

- 1. Klik **Sunting**, tampil halaman **Swgger Editor**
- 2. Sisipkan kode seperti pada gambar disamping yang berfungsi untuk mengkategorikan resources
- 3. Jika sudah, klik **Perbarui Konten**
- 4. Pilih **Save**

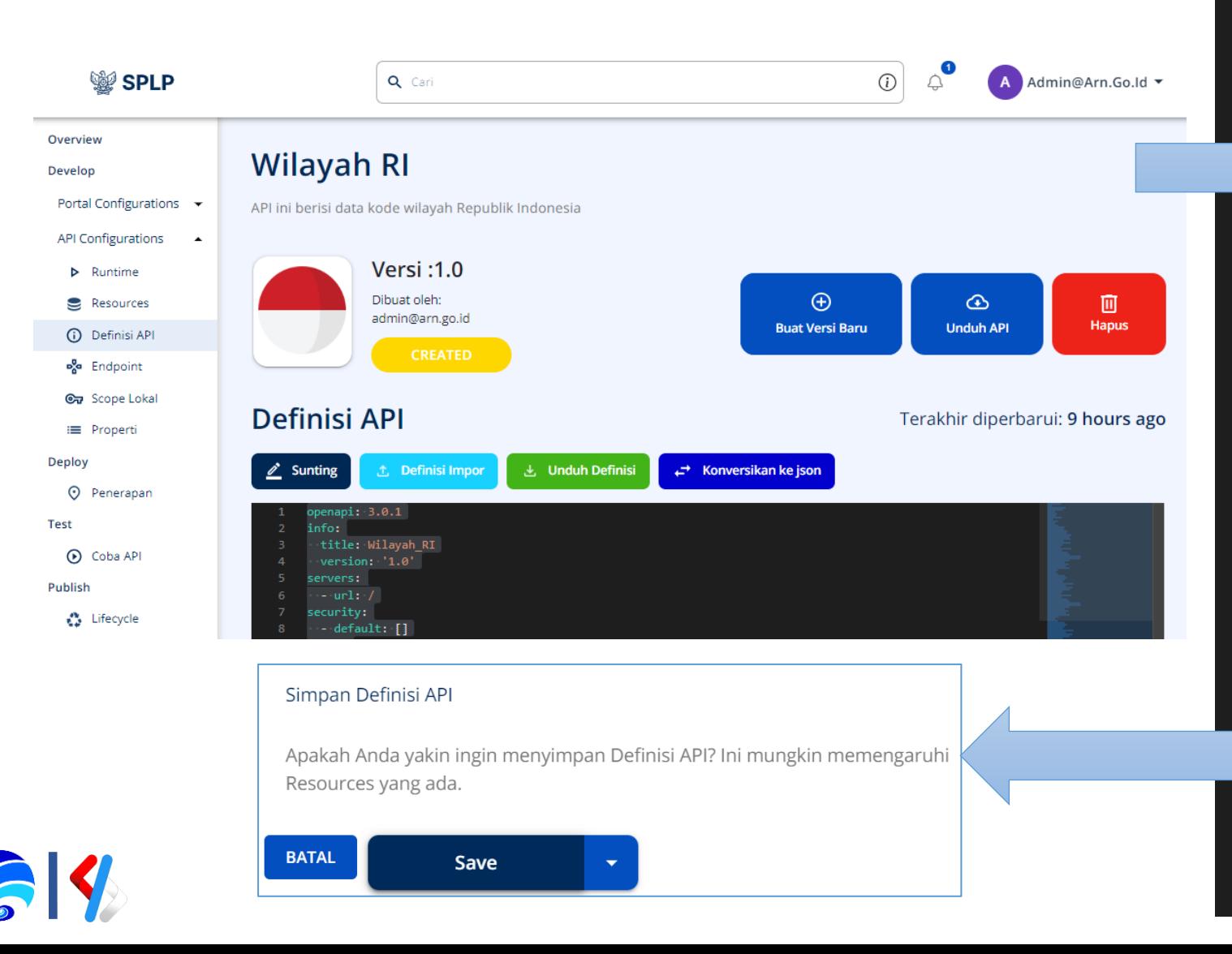

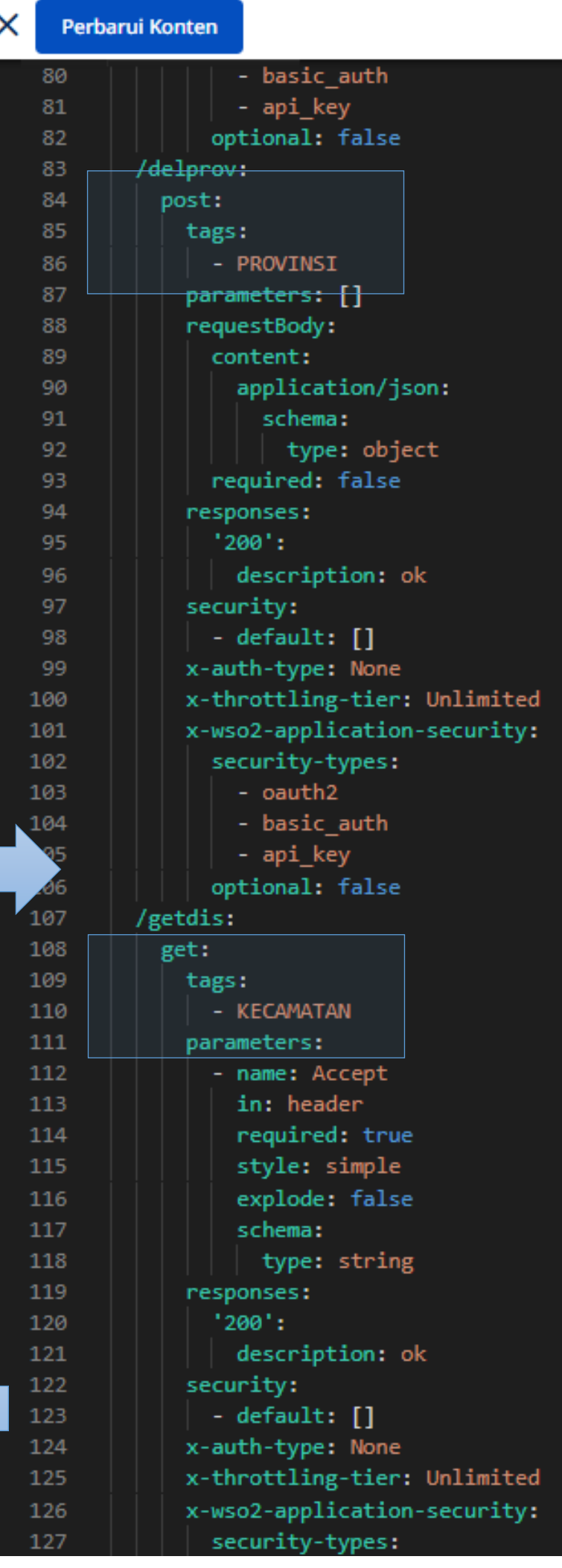

**Servers** 

#### **PROVINSI**

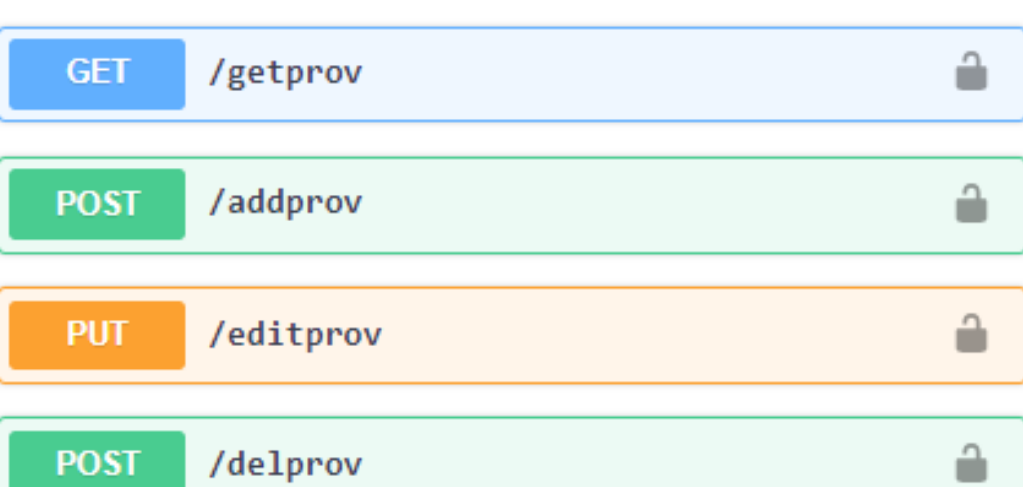

#### **KECAMATAN**

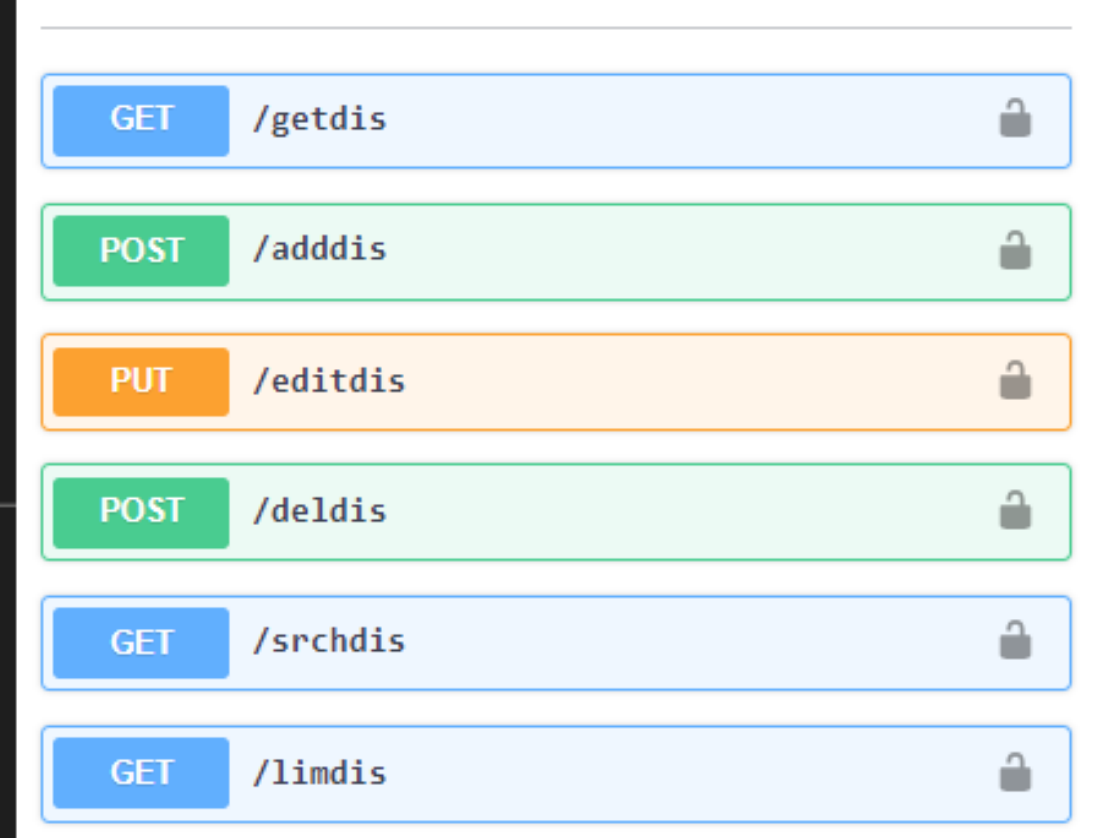

#### **KABUPATEN / KOTA**

 $\check{ }$ 

### Konfigurasi Endpoint

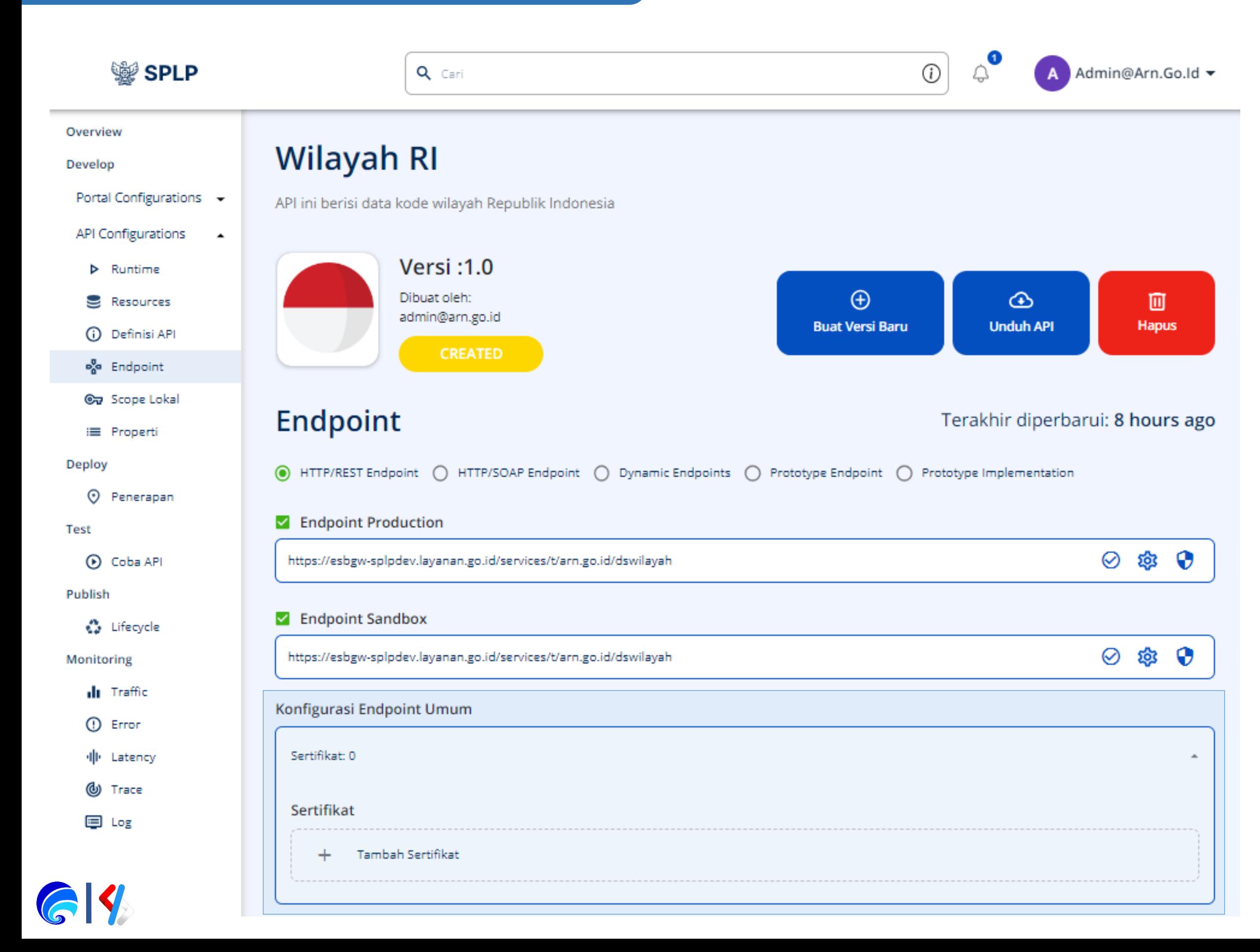

- Perubahan endpoint API dapat dilakukan pada halman ini, terkadang endpoint yang digunakan di SPLP memerlukan konfigurasi sertifikat khusus atau sertifikat yang sedang digunakan sudah tidak valid. Berikut tahapan konfigurasi sertifikat endpoint:
- 1. Klik **Tambah Sertifikat** pada **Konfigurasi Endpoint Umum**
- 2. Pilih **Endpoint**
- 3. Lengkapi **Alias**
- 4. Unggah **sertifikat** SSL / lainnya
- 5. Klik **Simpan** pada saat unggah
- 6. Klik **Simpan** pada konfigurasi Endpoingt

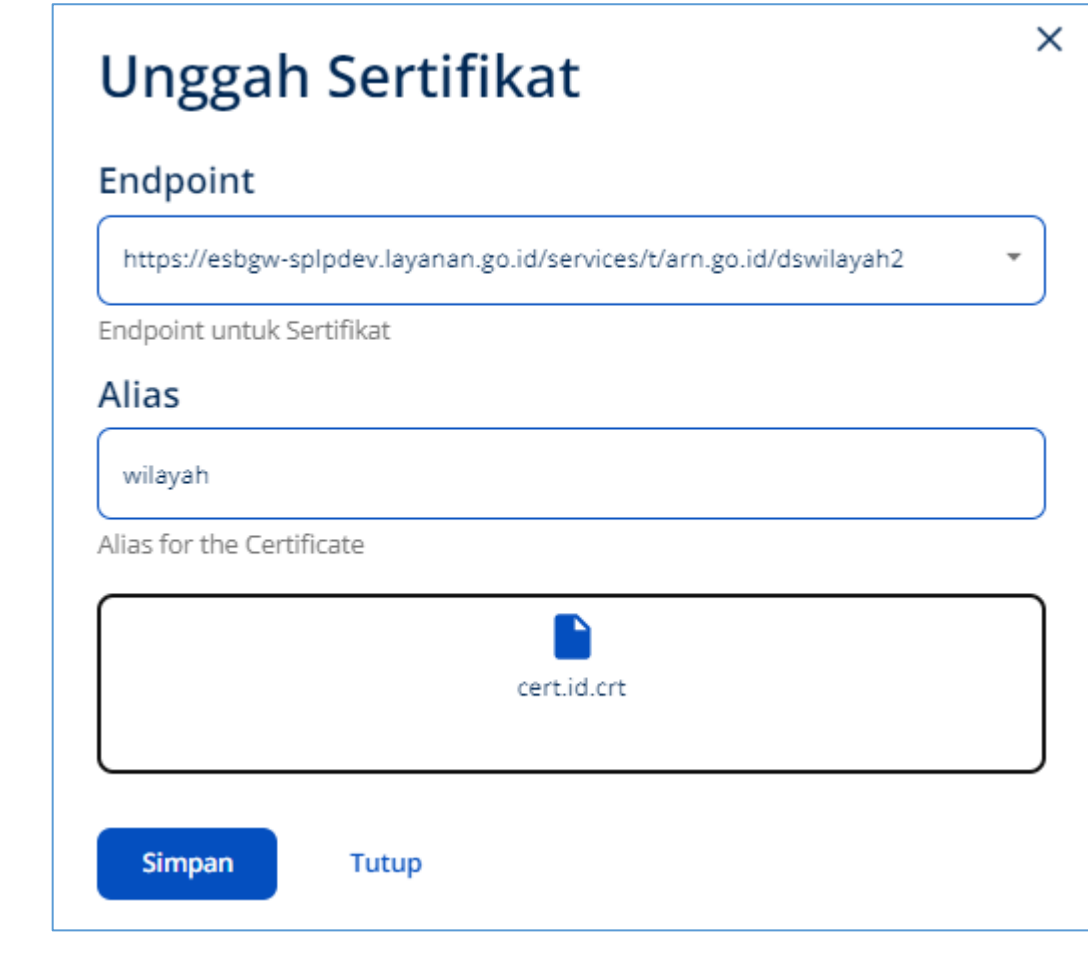

• **Dasar:** memerlukan otorisasi Base64 Encoded berupa username dan password pemilik API / resources untuk mengakses endpoint.

• **Digest:** memerlukan otorisasi MD5 cryptographic hashing berupa password pemilik API / resources untuk mengakses endpoint, mirip dengan Dasar/Basic. • **OAuth2.0:** memerlukan URL Token, Client ID dan Secret, atau juga parameter lain seperti Nama Pengguna dan Kata Sandinya untuk mengakses URL Token. Untuk mengkonfigurasi Keamanan Endpoint klik logo keamanan (tameng) pada

### Konfigurasi Keamanan Endpoint, terdiri dari tiga jenis sebagai berikut:<br>**Konfigurasi Endpoint 1989 1989 1989 1989 1989 1989 1989 1989 1989 1989 1989 1989 1989 1989 1989 1989 1989 1989**

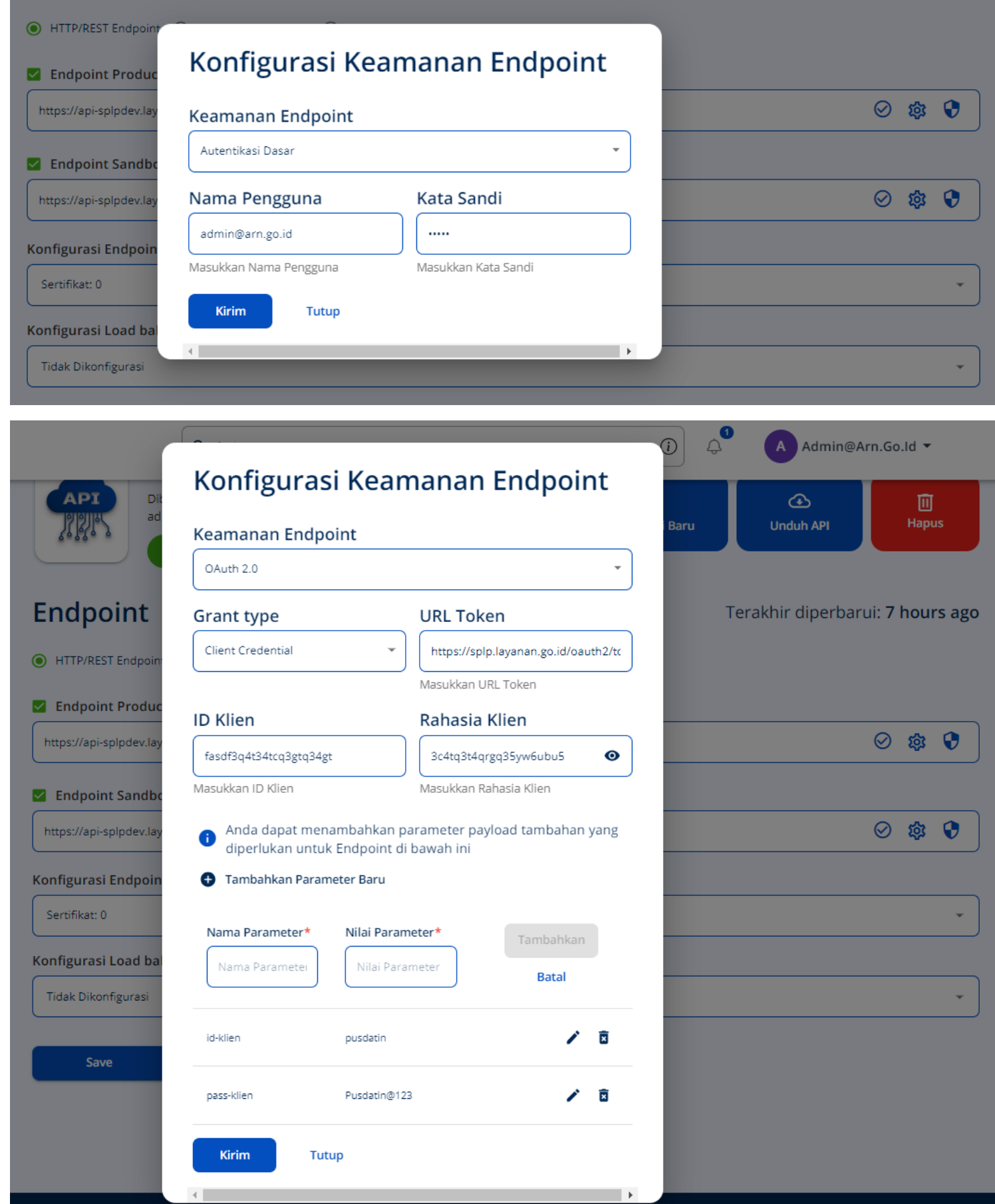

- 
- 
- 

kolom endpoint API berikut.

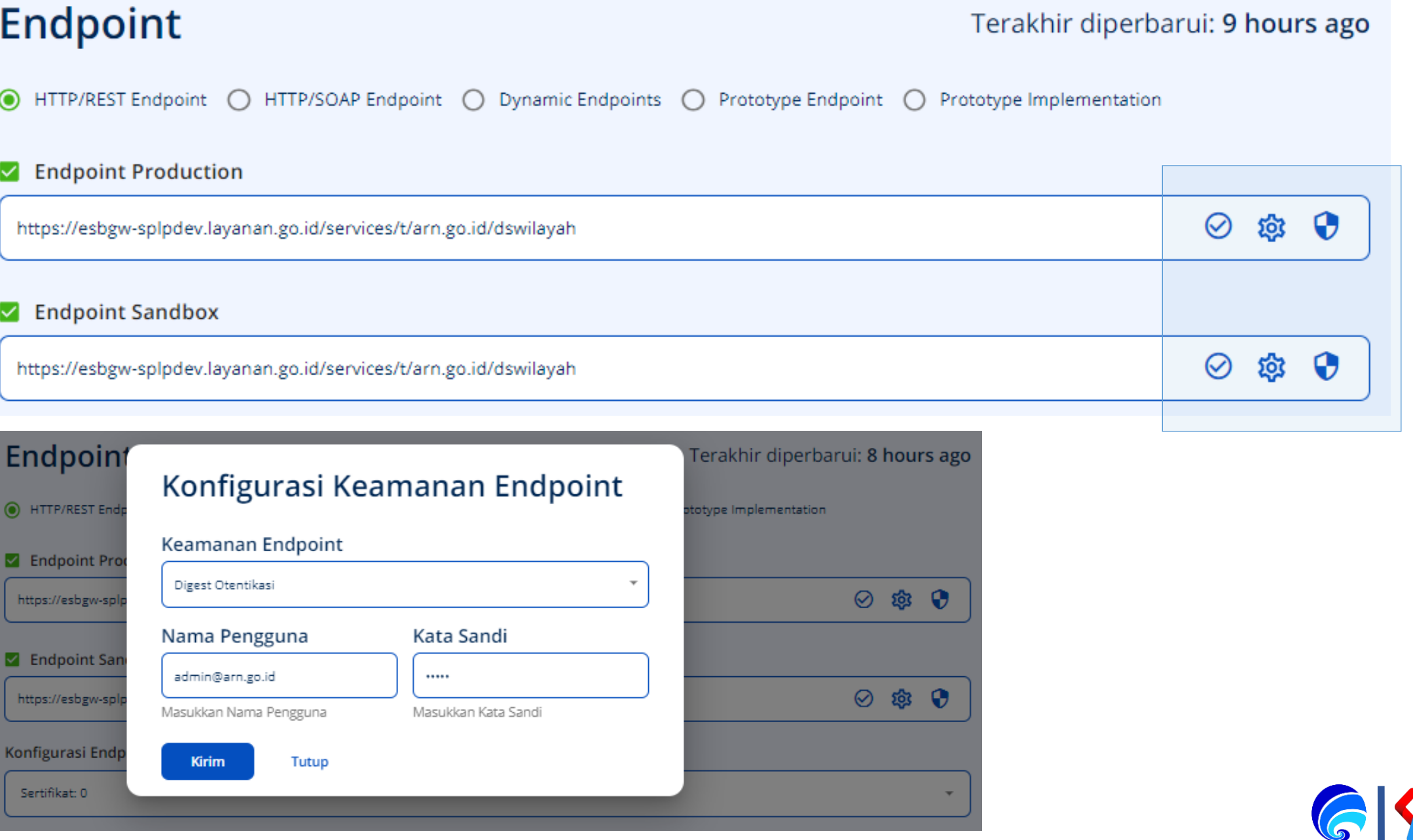

Endpoint API Pajak: https://api-splpdev.layanan.go.id/t/arn.go.id/pajak/1.0 Operasi: /select\_pajak

### **KEAMANAN ENDPOINT**

### **Endpoint Keamanan OAuth2**: https://splpdev.layanan.go.id/oauth2/token grant\_type: client\_credentials client\_id: Z2BxcfDfBXxp0tvcfIH3Rr2ORnUa client\_secret: SKniATarcLCOXqEZWlp9OcIWZC8a

=====================

**Keaman Basic** / Digest: username: admin@arn.go.id password: - - - - -

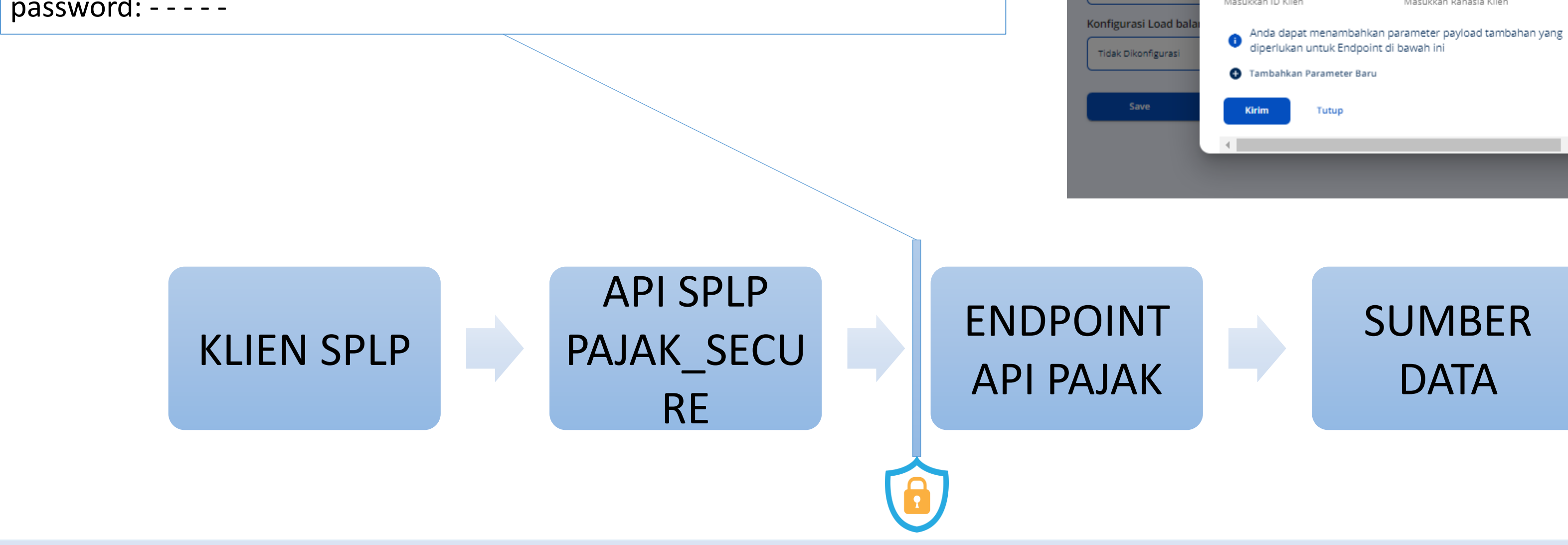

#### **Pajak Secure**

Endpoil

O HTTP/REST

**Z** Endpoint

https://api-sp

**Z** Endpoint

https://api-sp

Konfigurasi E

Sertifikat: 0

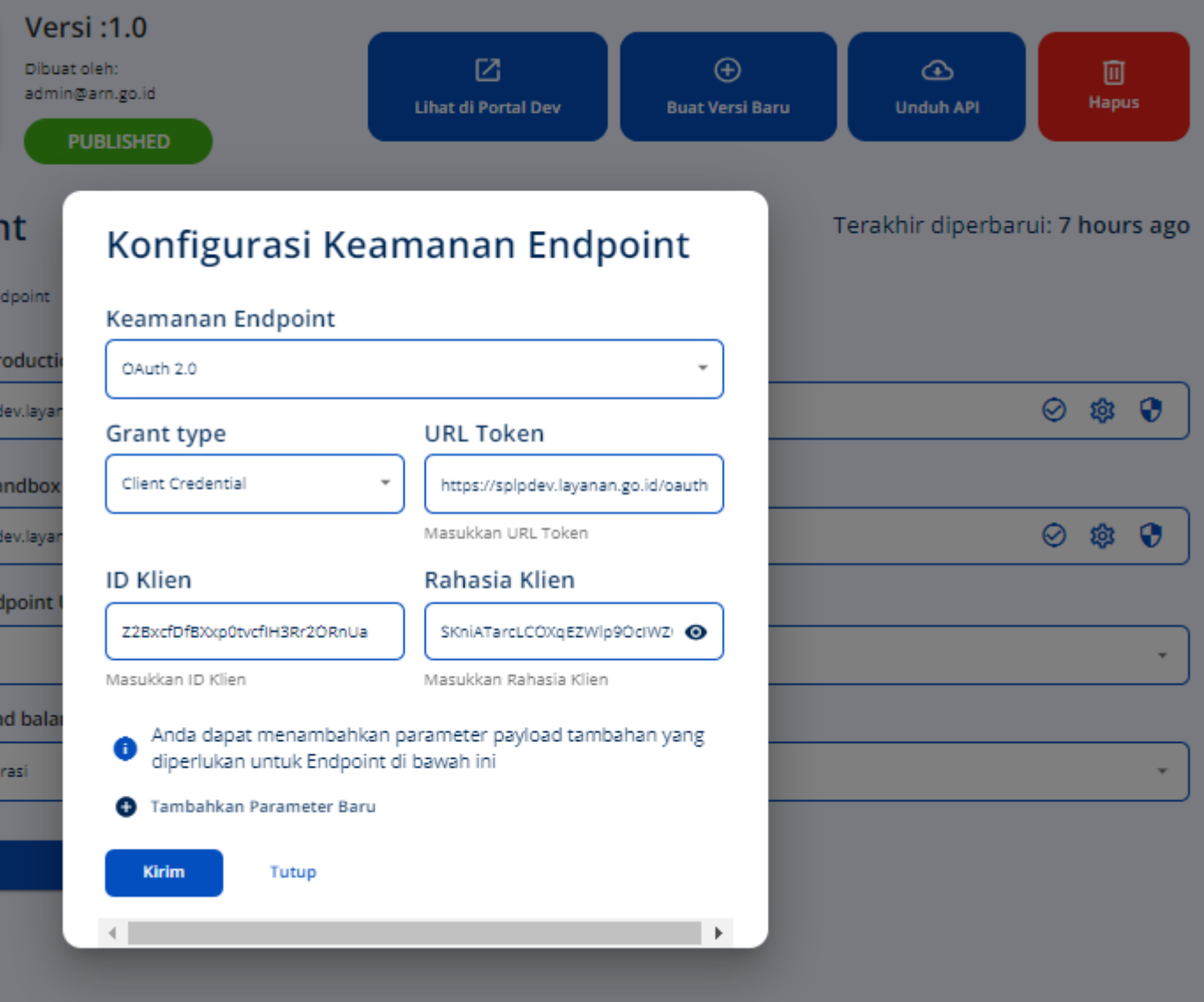

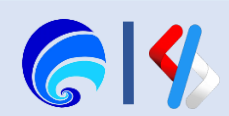

# Portal Penyedia SPLP

Kegiatan Portal Penyedia SPLP:

- 1. Masuk ke Portal Penyedia SPLP
- 2. Pembuatan API
- 3. Konfigurasi Portal

(Info Dasar & Instansi, Langganan, Dokumen, Komentar)

- 5. Deploy API <del>✓</del>
- 6. Menguji API
- 7. Publish API
- 8. Monitor API
- 9. API Product

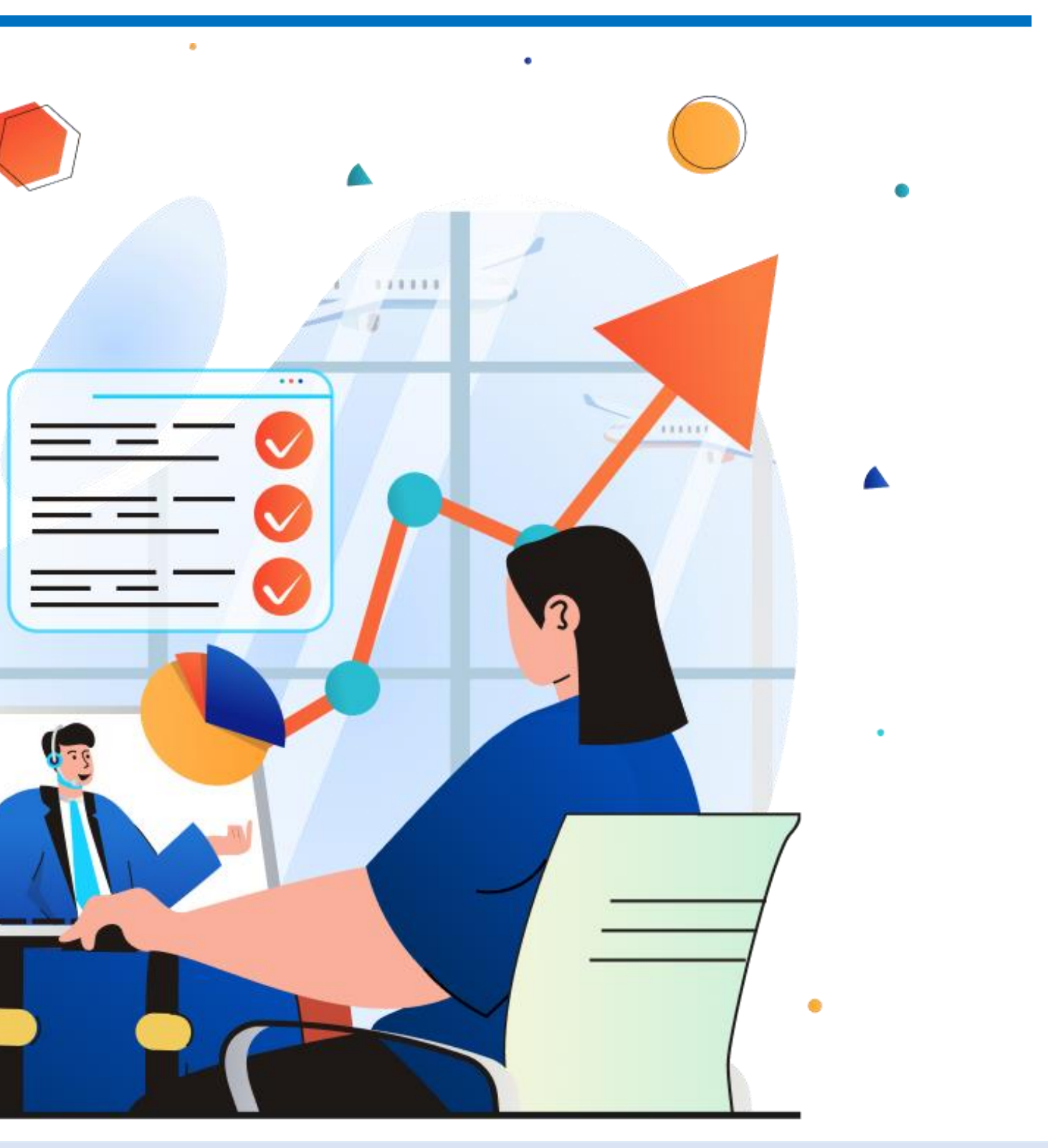

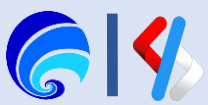

4. Konfigurasi API

(Runtime, Resources, Definisi, Endpoint)

# Deploy API

Deploy API adalah proses membuat API tersedia untuk pemanggilan melalui Gateway. Pada tahapan ini API baru dapat dipanggil di halaman Penyedia SPLP karena belum dilakukan publikasi API dan status API masih CREATED.

Tahapan untuk deploy API:

- 1. Klik **Penerapan** pada menu **Deploy**
- 2. Pilih **Gateway** (default)
- 3. Klik tombol **Deploy**, sehingga tampil history revisi yang telah dilakukan

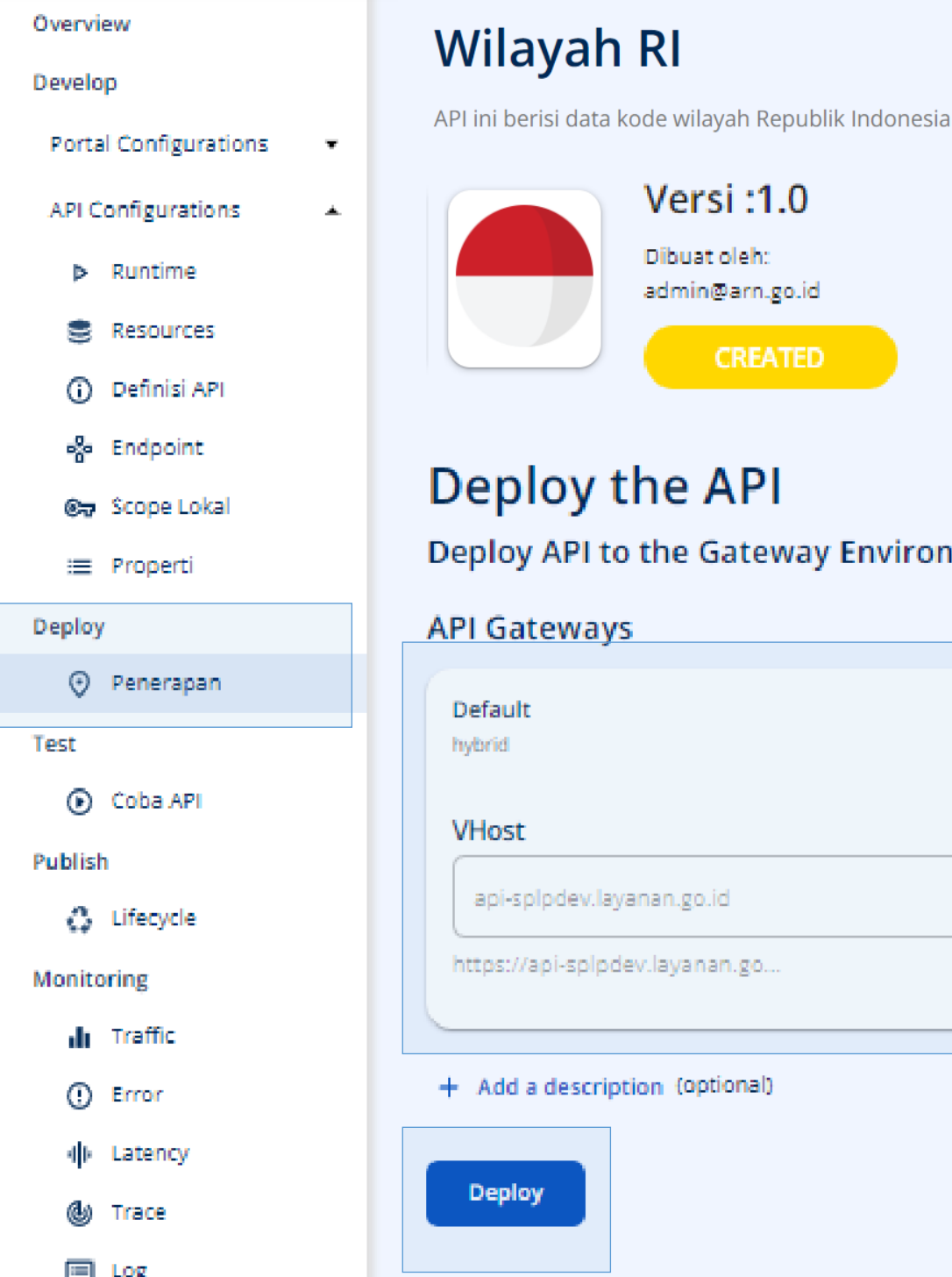

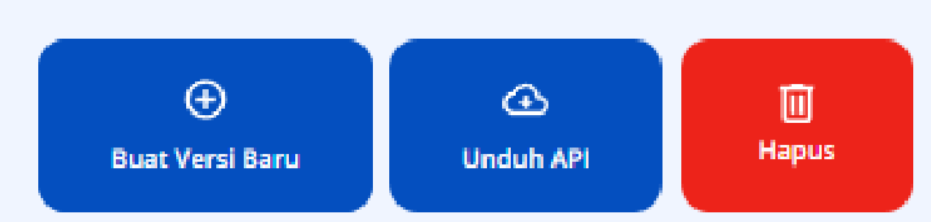

#### eway Environment

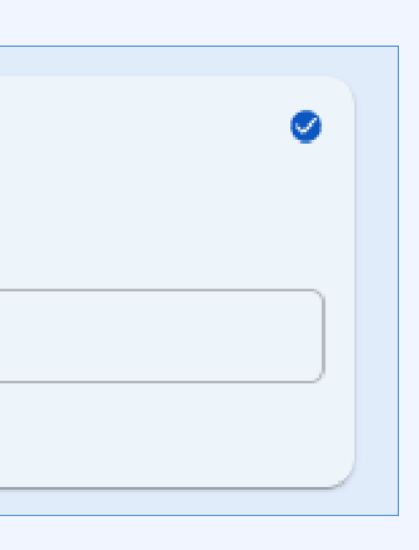

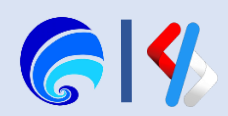

Pada tahap ini API sudah dapat dilakukan publish, namun sebelum itu API perlu diuji / **Test** terlebih dahulu untuk memastikan API berfungsi dengan sesuai.

Setiap deployment akan membuat revisi dimana ini hanya tersedia **lima revisi** maksimal setiap kali melakukan deploy, sehingga harus menghapus salah satu revisi yang ada setelah mencapai batas maksimal revisi.

Untuk melakukan deploy kembali API jika dilakukan konfigurasi lagi klik tombol **Terapkan Revisi Baru**  yang ada diatas history revisi. Tombol **Pulihkan** digunakan untuk melakukan restore revisi API lain.

#### Q Cari **Overview Wilayah RI Develop Portal Configurations** API ini berisi data kode wilayah Republik Indonesia **API Configurations**  $\blacktriangle$ **Versi:1.0**  $\triangleright$  Runtime Dibuat oleh: Resources admin@arn.go.id (i) Definisi API **PUBLISHED** <sub>o</sub> Endpoint **ි** Scope Lokal Penerapan :≡ Properti Buat revisi dan terapkan di Lingkungan Gateway  $\odot$  Penerapan Coba API evision Lifecycle  $\bullet$ Monitoring Hapus **b** Pulihkan **b** Pulihkan **Ili** Traffic (!) Error **业**Latency **API Gateway** (b) Trace **Nama URL Akses Gerbang** 国 Log http://api-splpdev.layanan.go.id Default https://api-splpdev.layanan.go.id

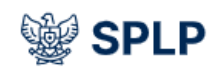

g

**Deploy** 

**Test** 

 $\odot$ 

**Publish** 

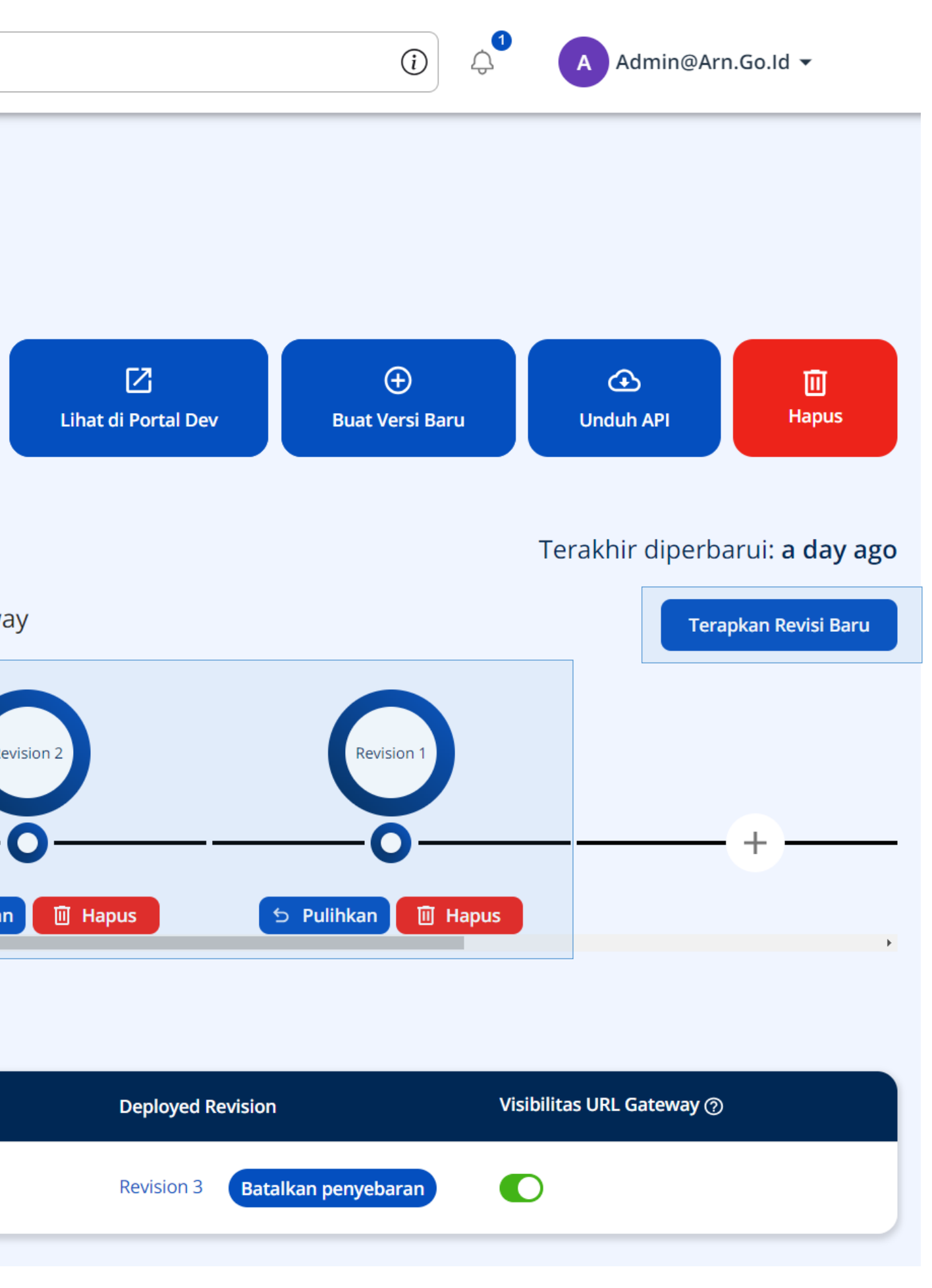

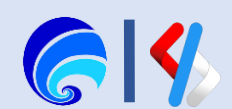

# Portal Penyedia SPLP

Kegiatan Portal Penyedia SPLP:

- 1. Masuk ke Portal Penyedia SPLP
- 2. Pembuatan API
- 3. Konfigurasi Portal

(Info Dasar & Instansi, Langganan, Dokumen, Komentar)

4. Konfigurasi API

(Runtime, Resources, Definisi, Endpoint)

- 5. Deploy API
- 6. Menguji API √
- 7. Publish API
- 8. Monitor API
- 9. API Product

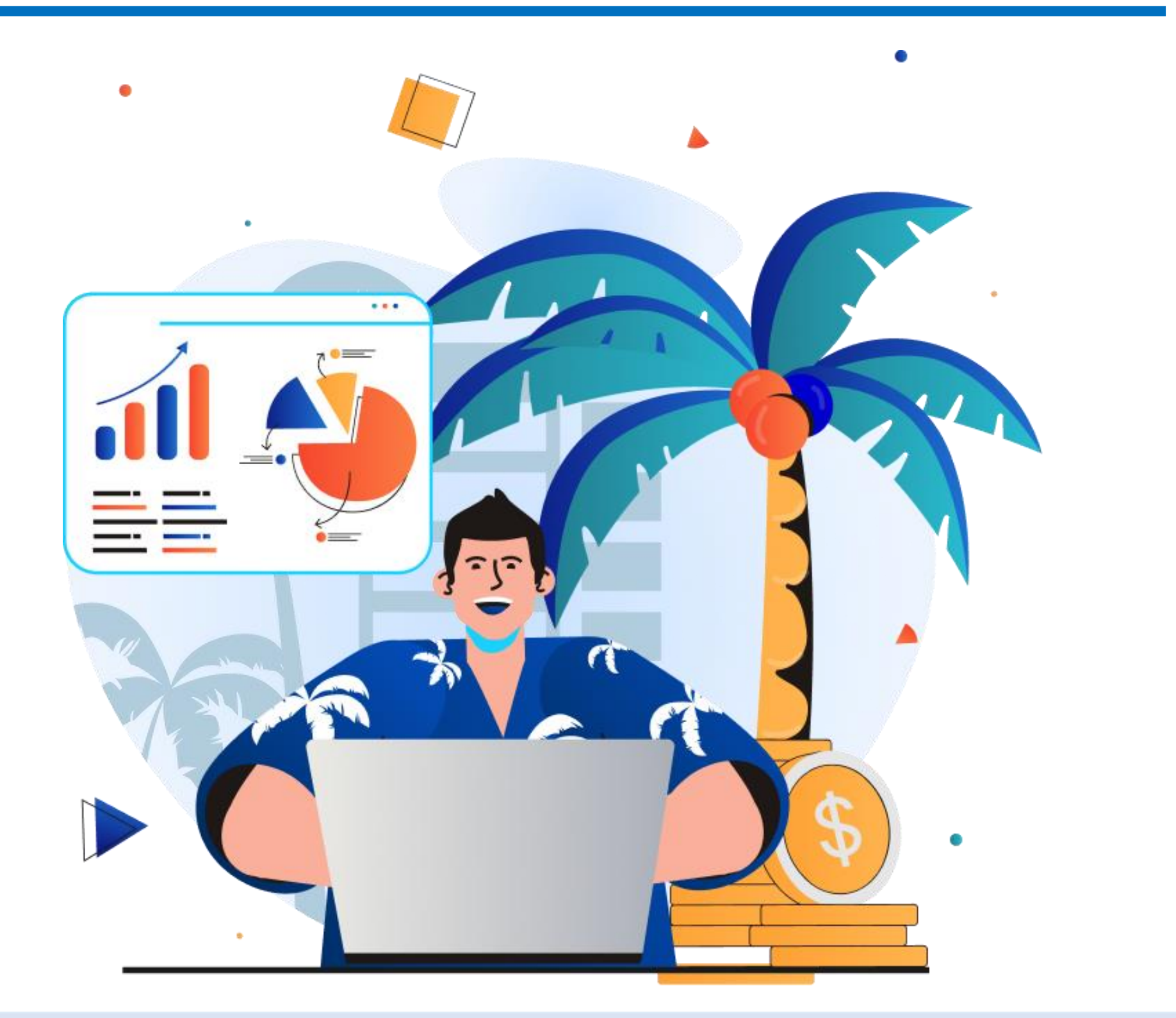

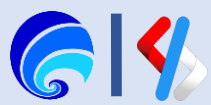

# Tes API di Portal Penyedia

Untuk melakukan pengujian API sebagai penyedia, masuk ke bagian **Coba API** pada menu **Test** yang ada di sebuah API.

Kemudian klik **Buat Kunci** pada bagian **Keamanan** jika pengaturan keamanan di resources bagian Tatakelola Operasi **diaktifkan**. Jika sebelumnya pengaturan tersebut tidak aktif maka tidak memerlukan melakukan Buat Kunci / Generate KEY.

Key / Kunci Keamanan disini adalah API Key Internal yang disematkan pada header dengan parameter **Internal-Key**.

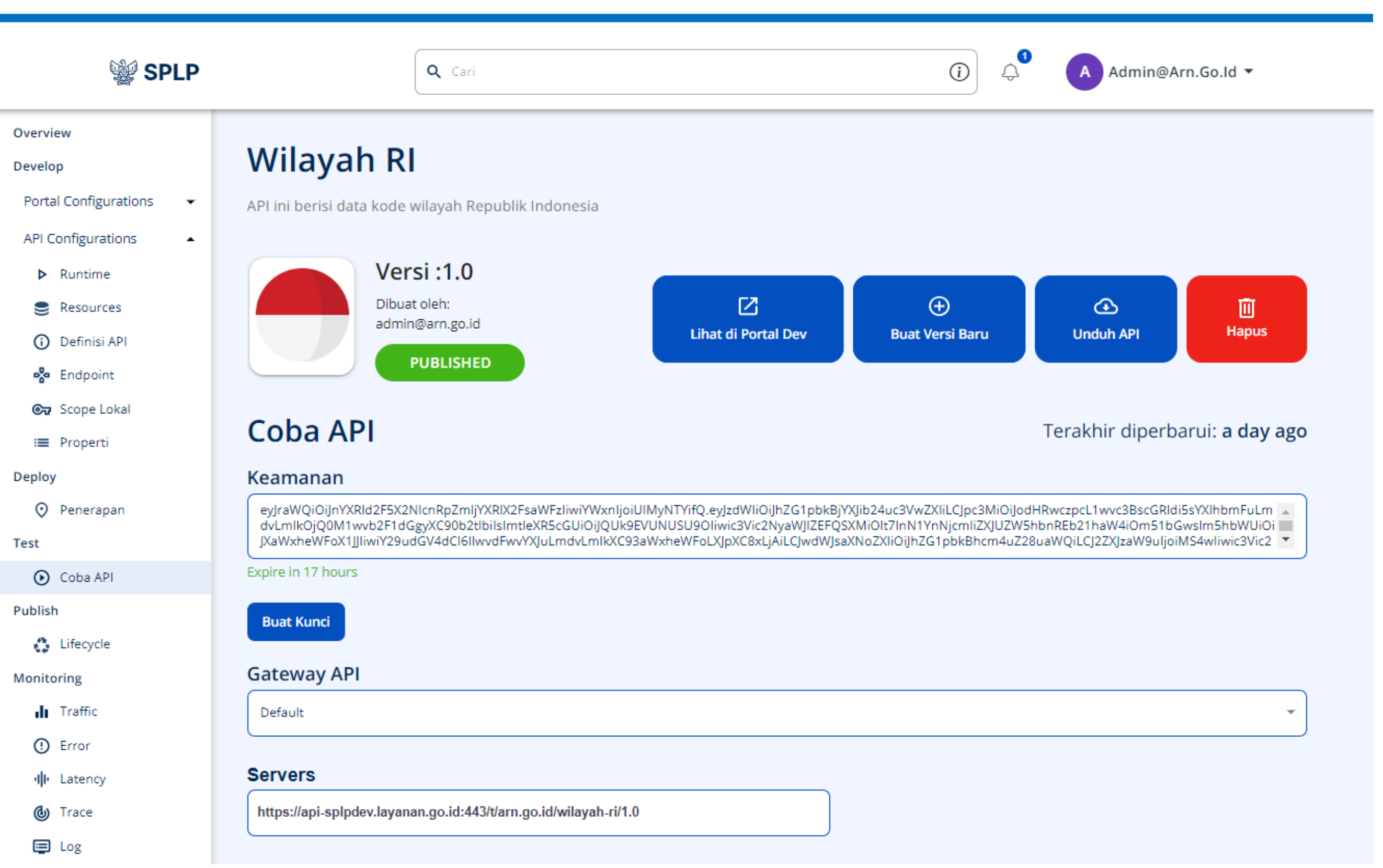

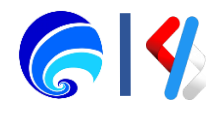

### Operasi /getprov

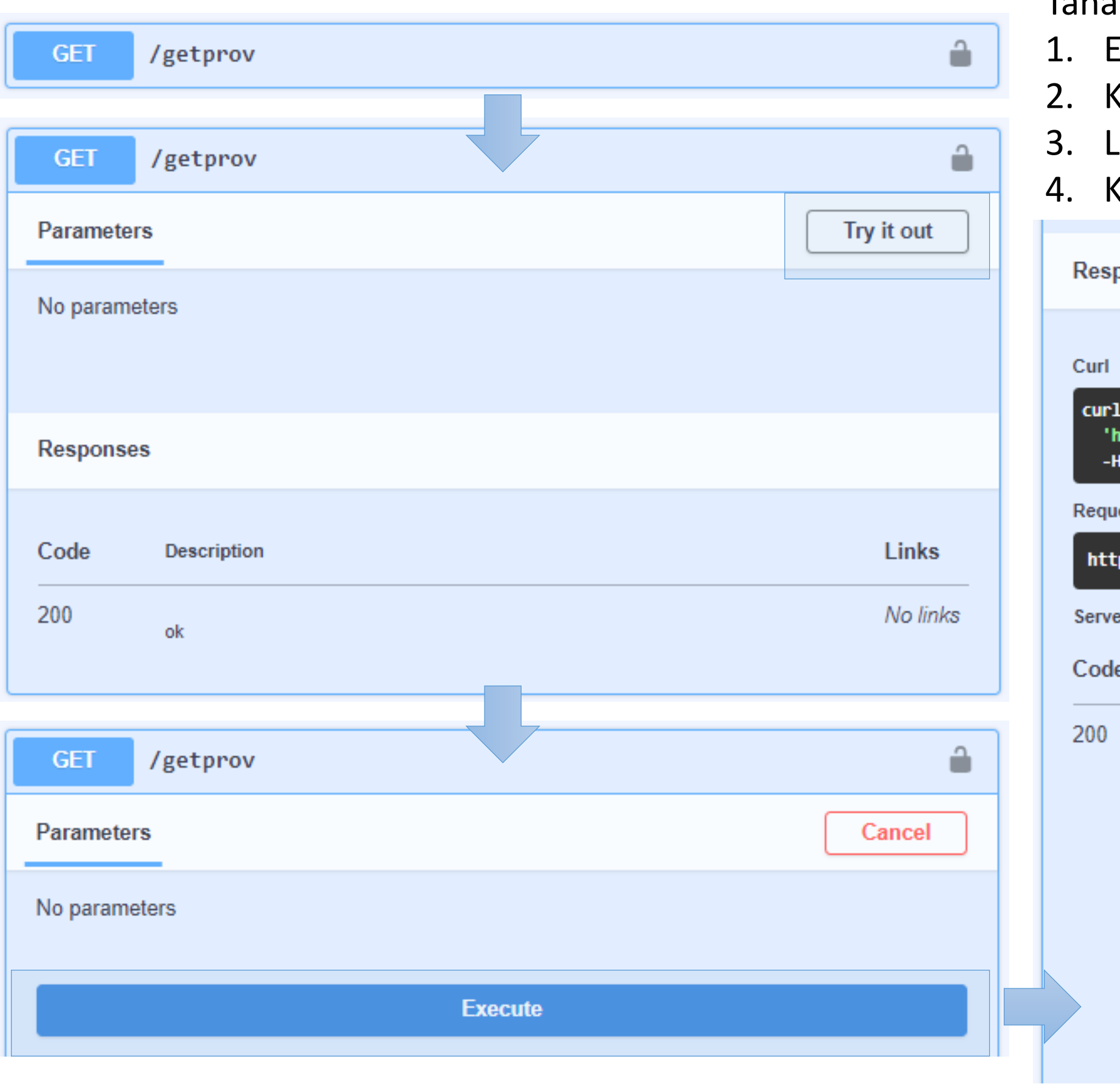

- Expand **Resource**
- 2. Klik **Try it out**
- 3. Lengkapi **Parameter**
- 4. Klik **Execute**

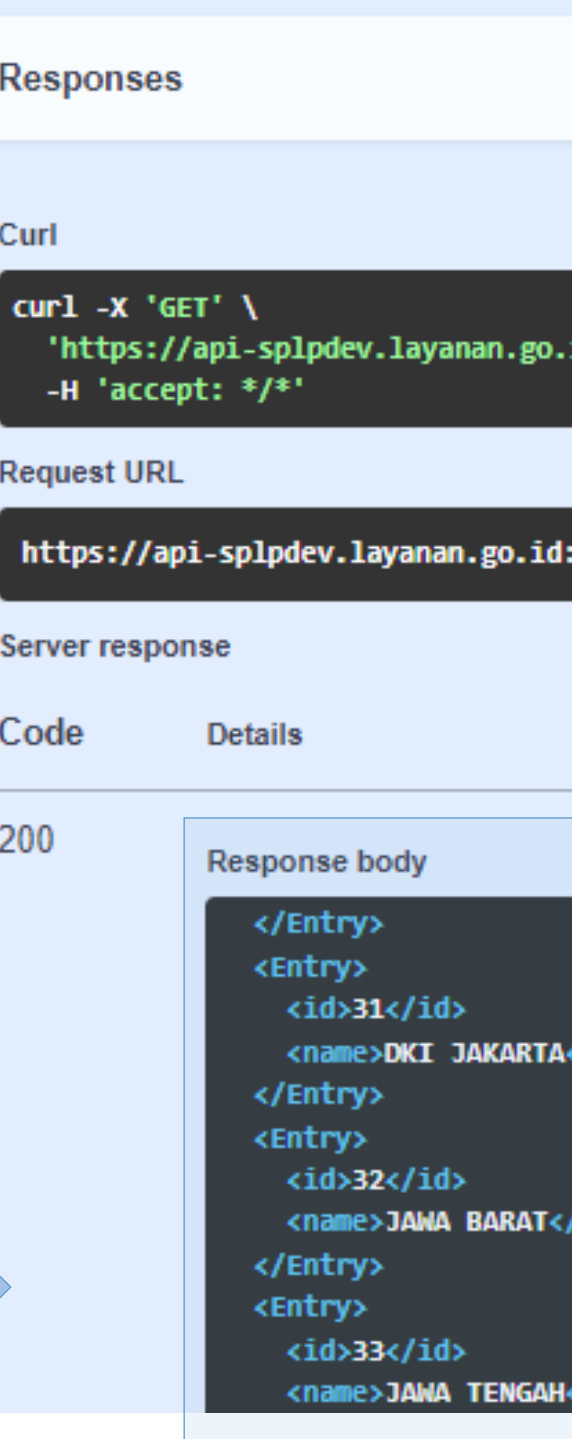

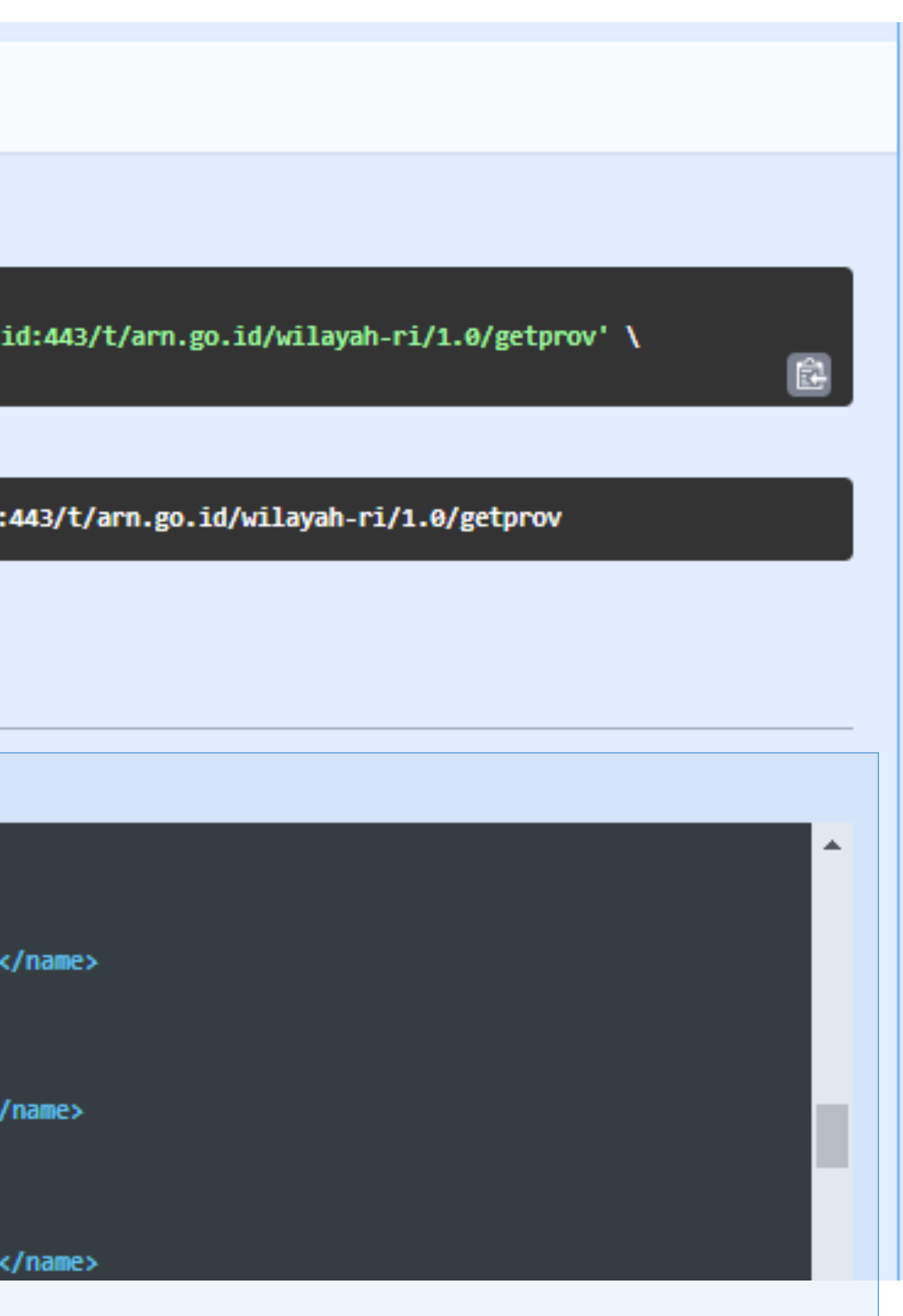

### Operasi /addprov

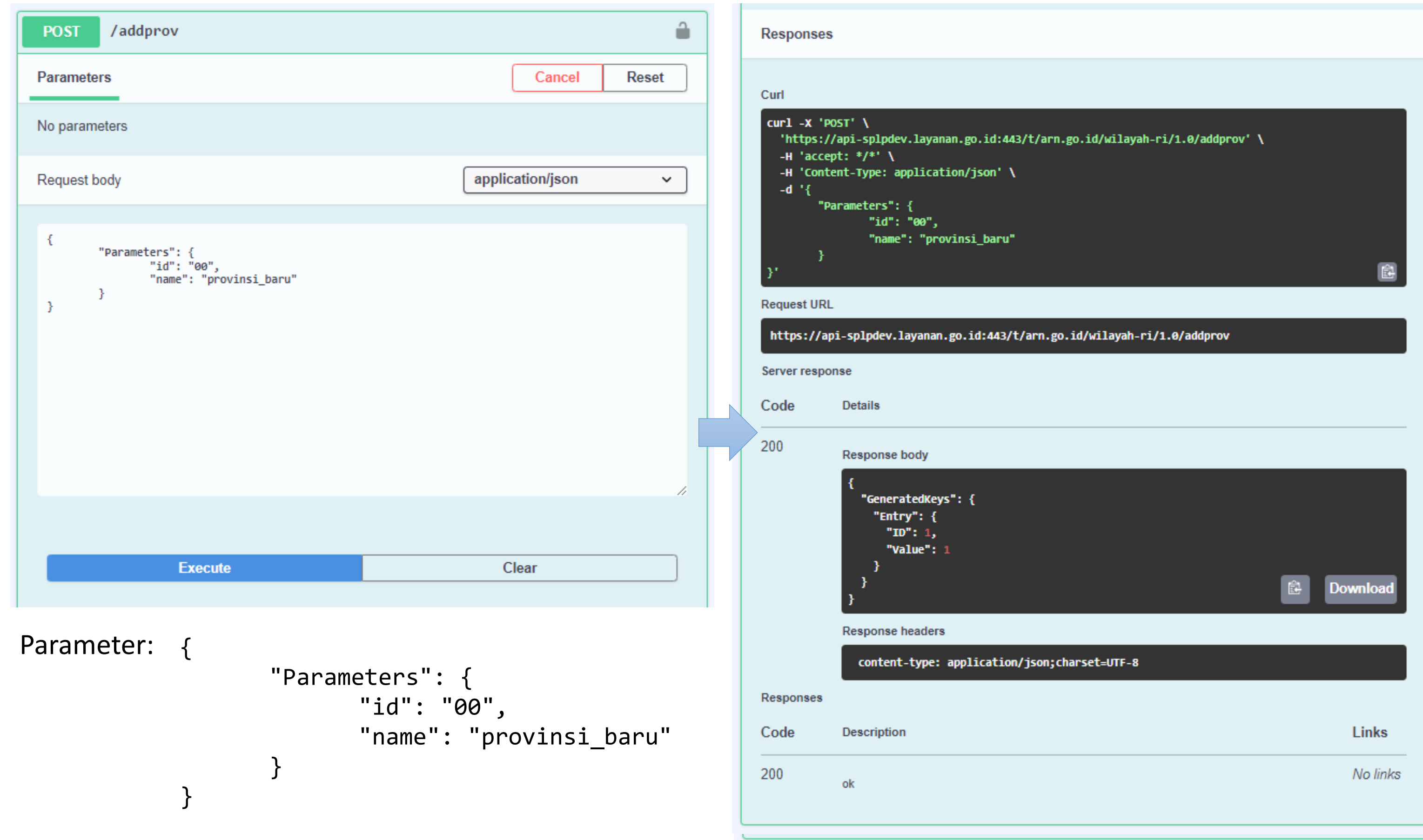

- 1. Expand **Resource**
- 2. Klik **Try it out**
- 3. Lengkapi **Parameter**
- 4. Klik **Execute**
- 5. Lakukan request /**getprov** untuk memastikan data dengan id tsb. telah ditambahkan.

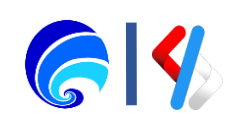

### Operasi /editprov

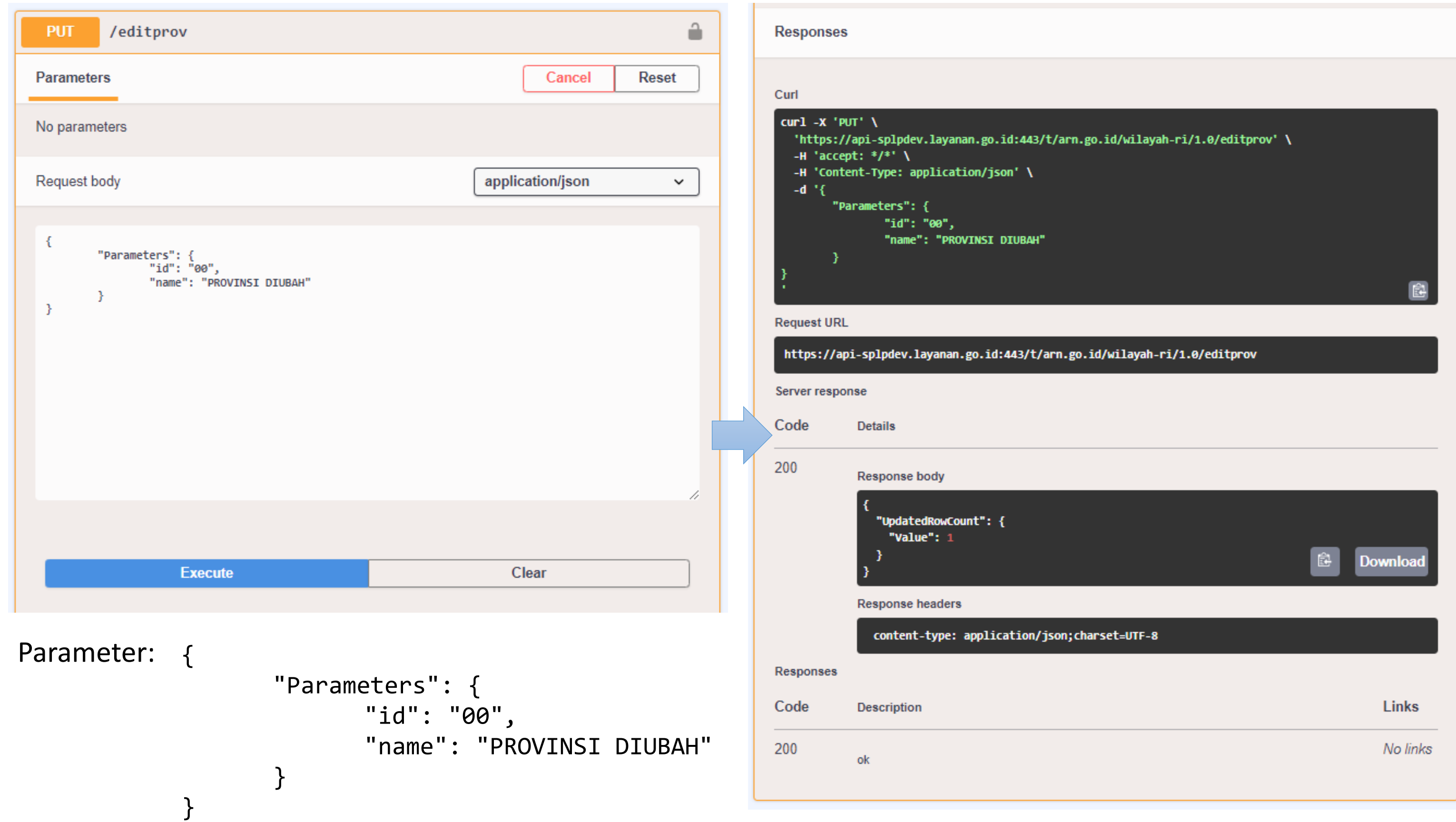

- 1. Expand **Resource**
- 2. Klik **Try it out**
- 3. Lengkapi **Parameter**
- 4. Klik **Execute**
- 5. Lakukan request /**getprov** untuk memastikan data dengan id tsb. telah berubah.

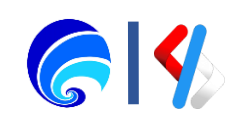

### Operasi /delprov

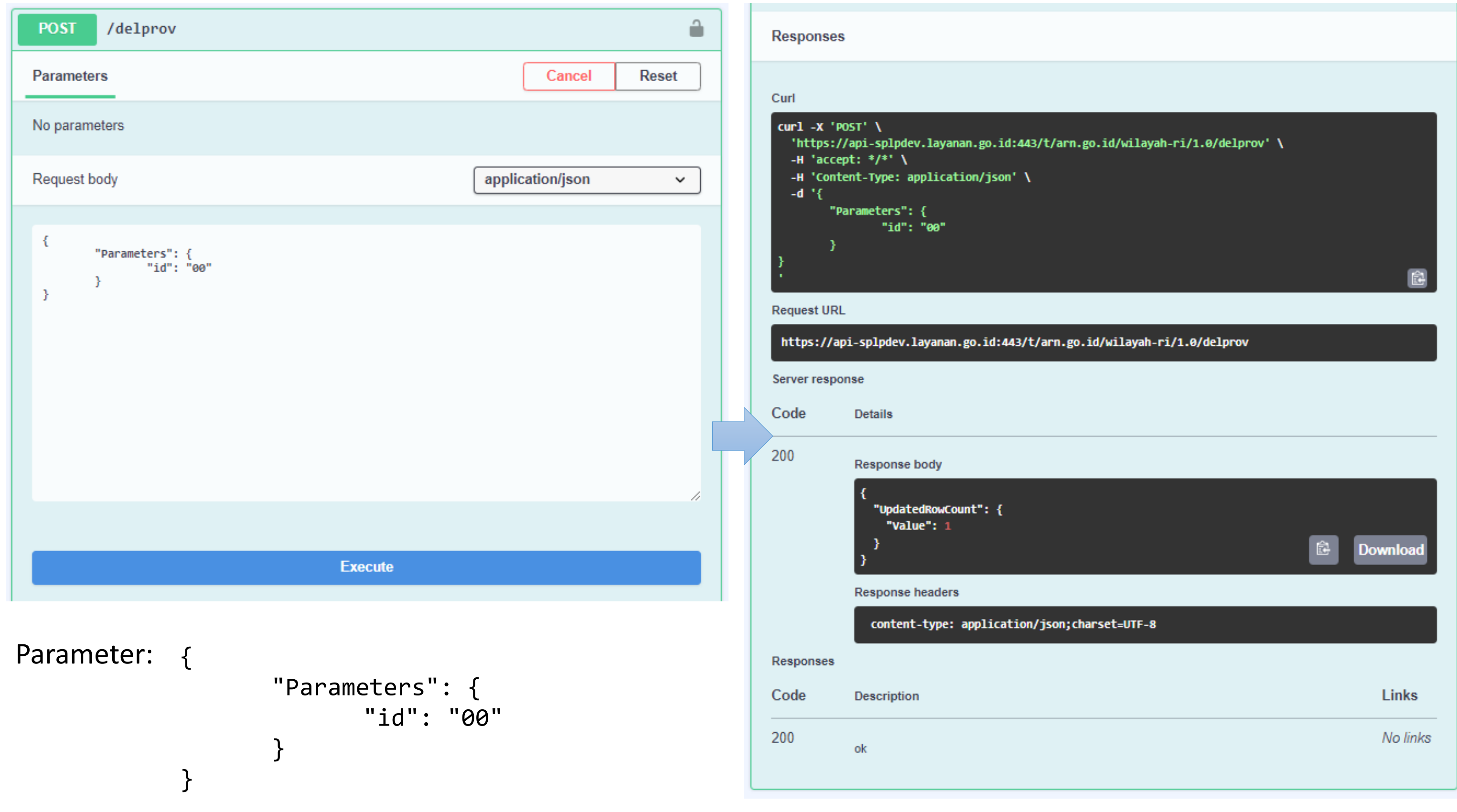

- 1. Expand **Resource**
- 2. Klik **Try it out**
- 3. Lengkapi **Parameter**
- 4. Klik **Execute**
- 5. Lakukan request /**getprov** untuk memastikan data dengan id tsb. telah terhapus.

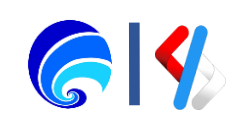

### Operasi /getdis

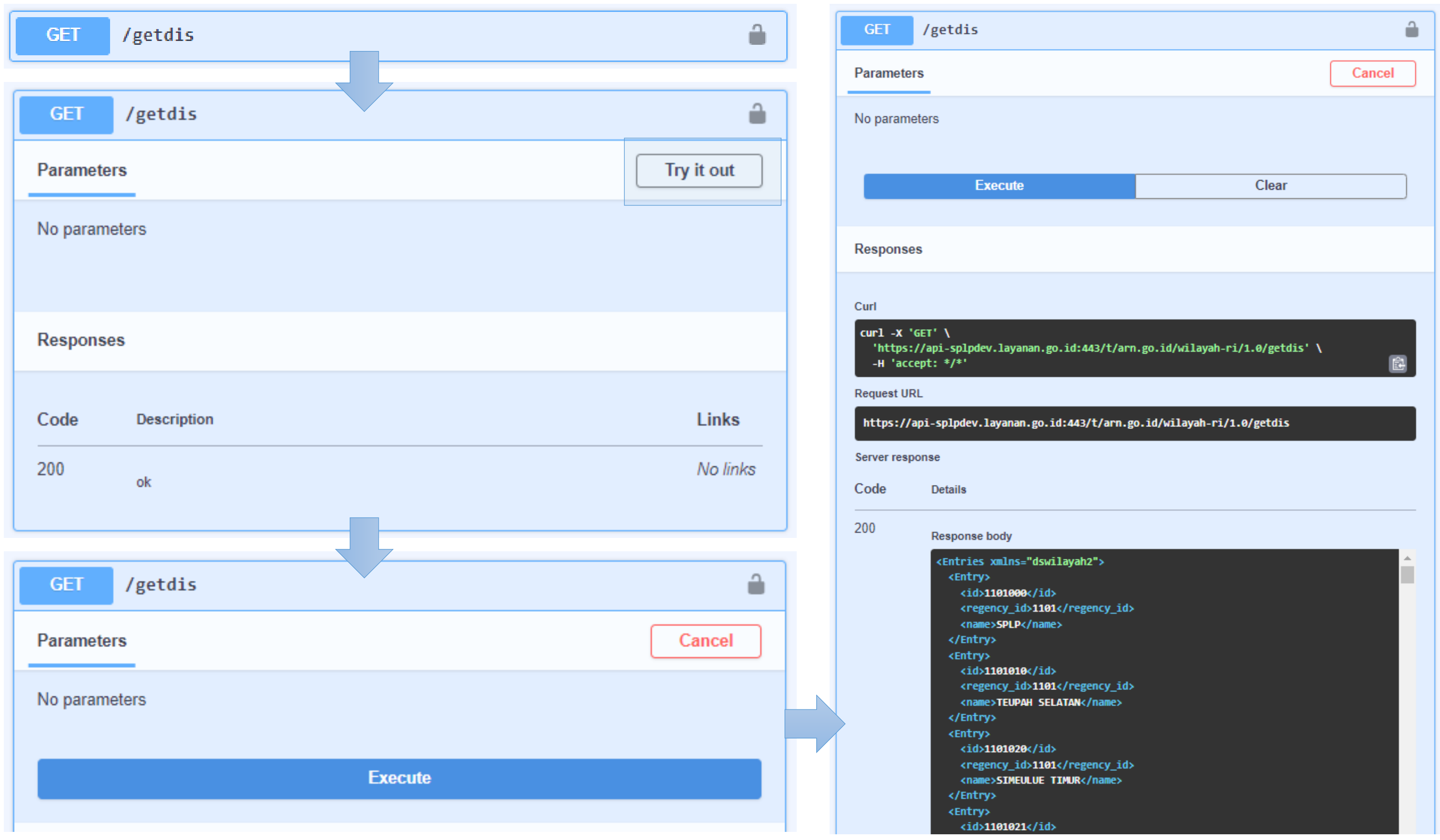

Tahapan melakukan pengujian API:

- 1. Expand **Resource**
- 2. Klik **Try it out**
- 3. Lengkapi **Parameter**
- 4. Klik **Execute**

Request ini mungkin saja lama dikarenakan jumlah data yang banyak.

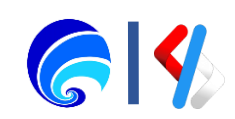

### Operasi /srchdis & /limdis

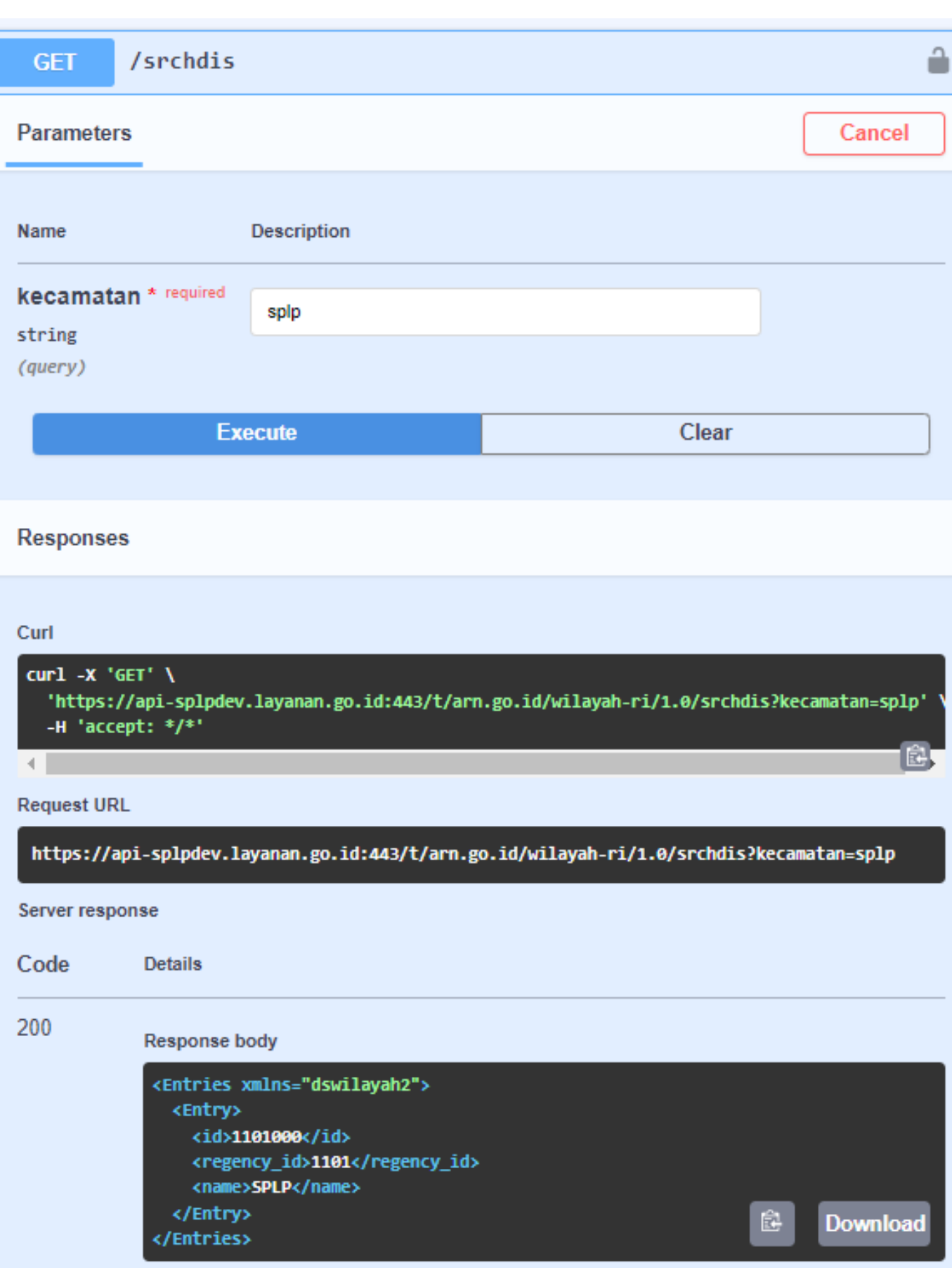

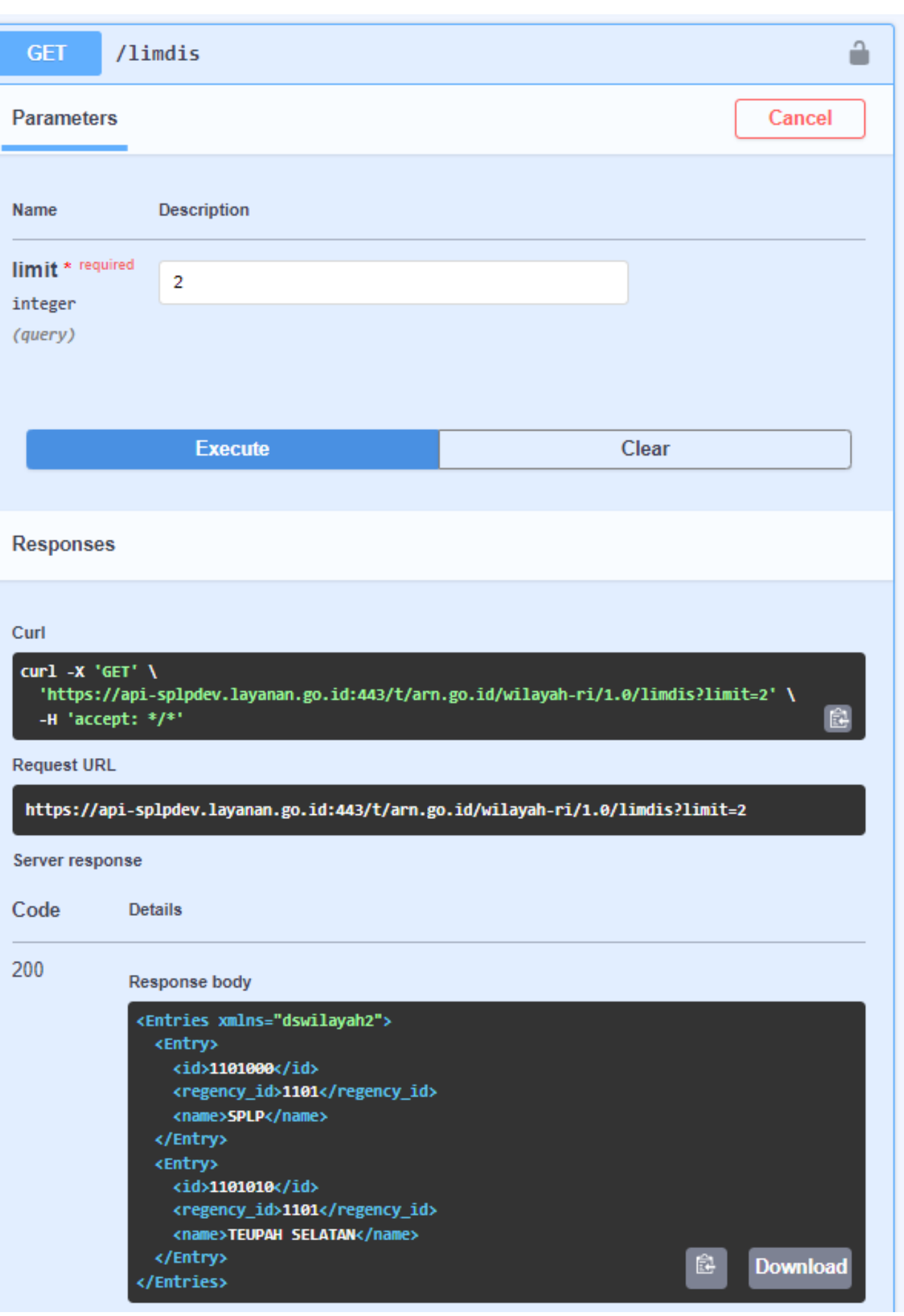

Tahapan melakukan pengujian API:

- 1. Expand **Resource**
- 2. Klik **Try it out**
- 3. Lengkapi **Parameter**

4. Klik **Execute** Request /**srchdis** akan melakakukan pencarian data kecamatan dan /**limdis** akan melimit jumlah data yang ditampilkan.

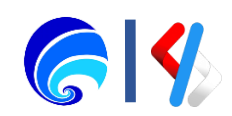

### Operasi /adddis

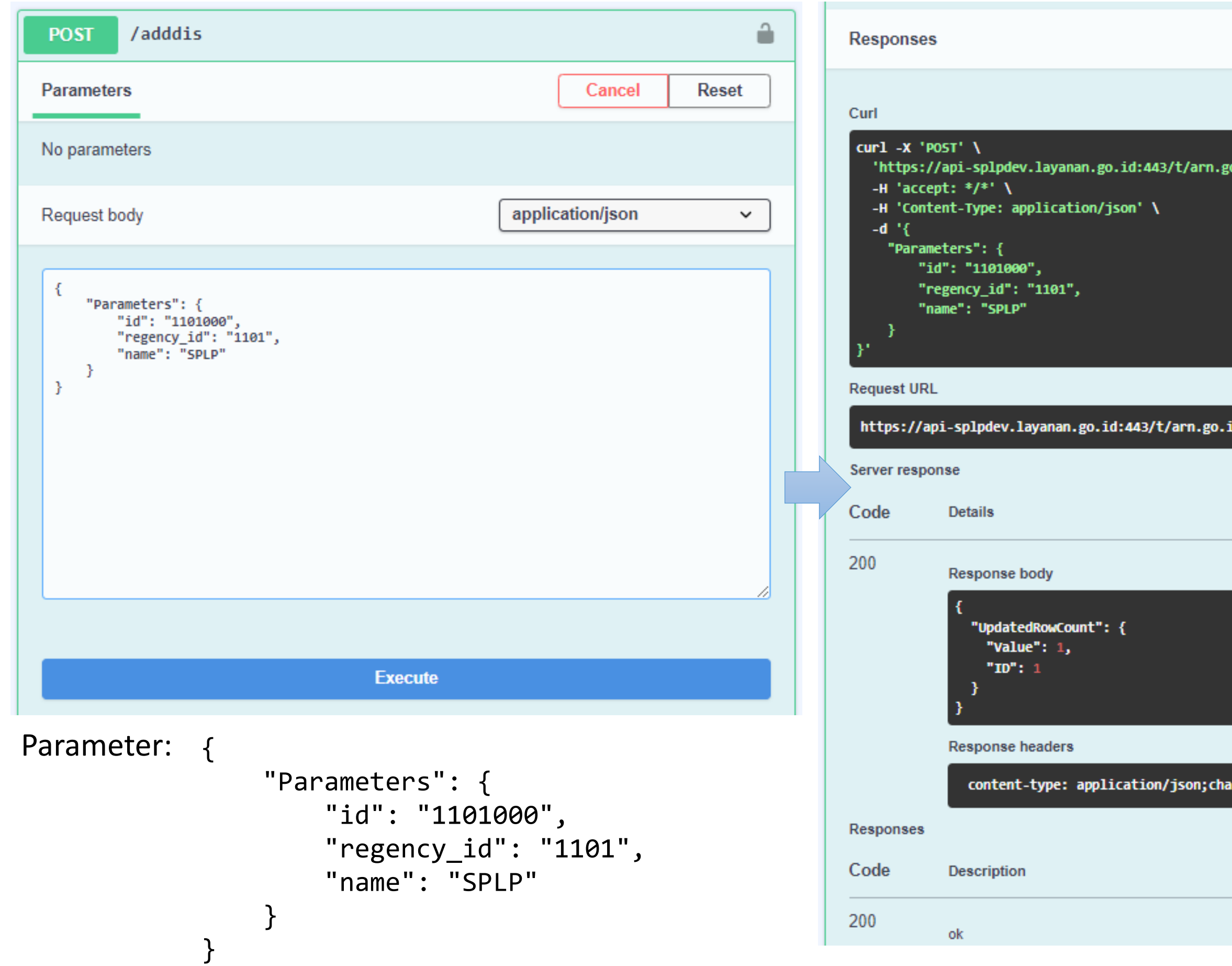

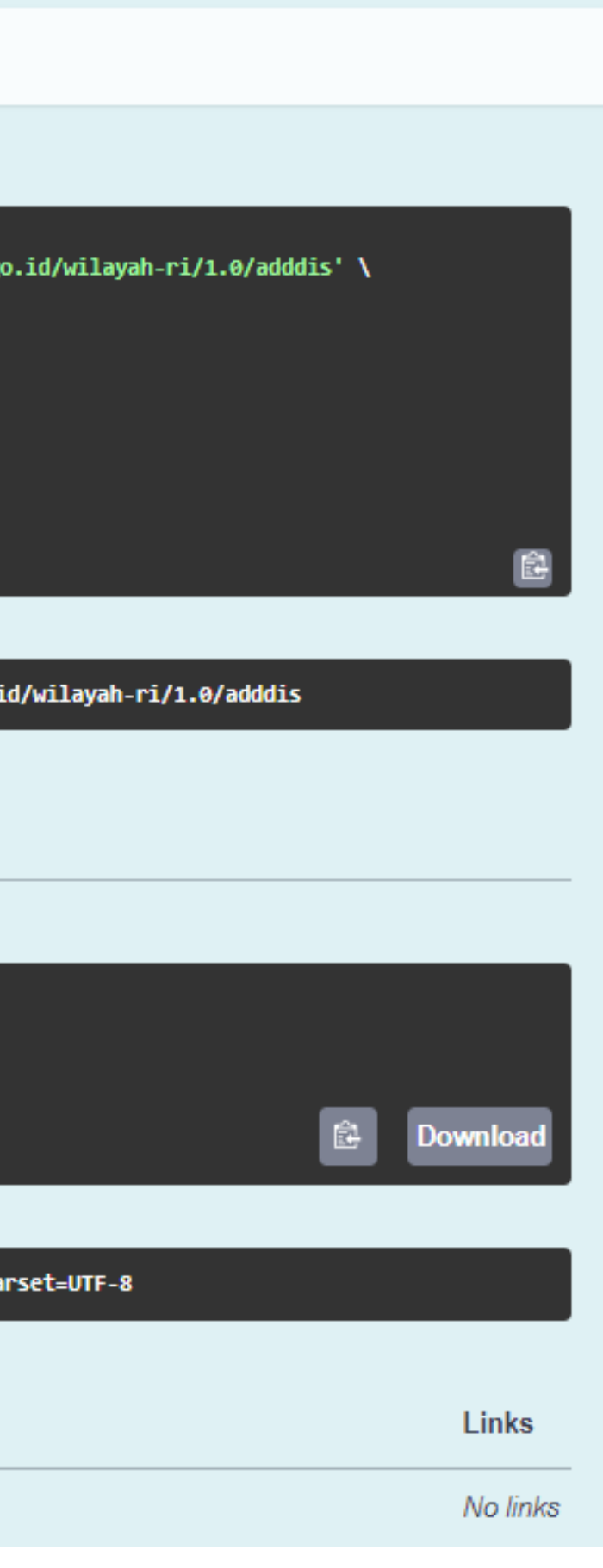

Tahapan melakukan pengujian API:

- 1. Expand **Resource**
- 2. Klik **Try it out**
- 3. Lengkapi **Parameter**
- 4. Klik **Execute**
- 5. Lakukan request /**getdis** atau /**srch**

untuk memastikan data dengan id tsb. telah ditambahkan

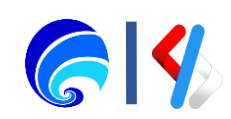

### Operasi /editdis

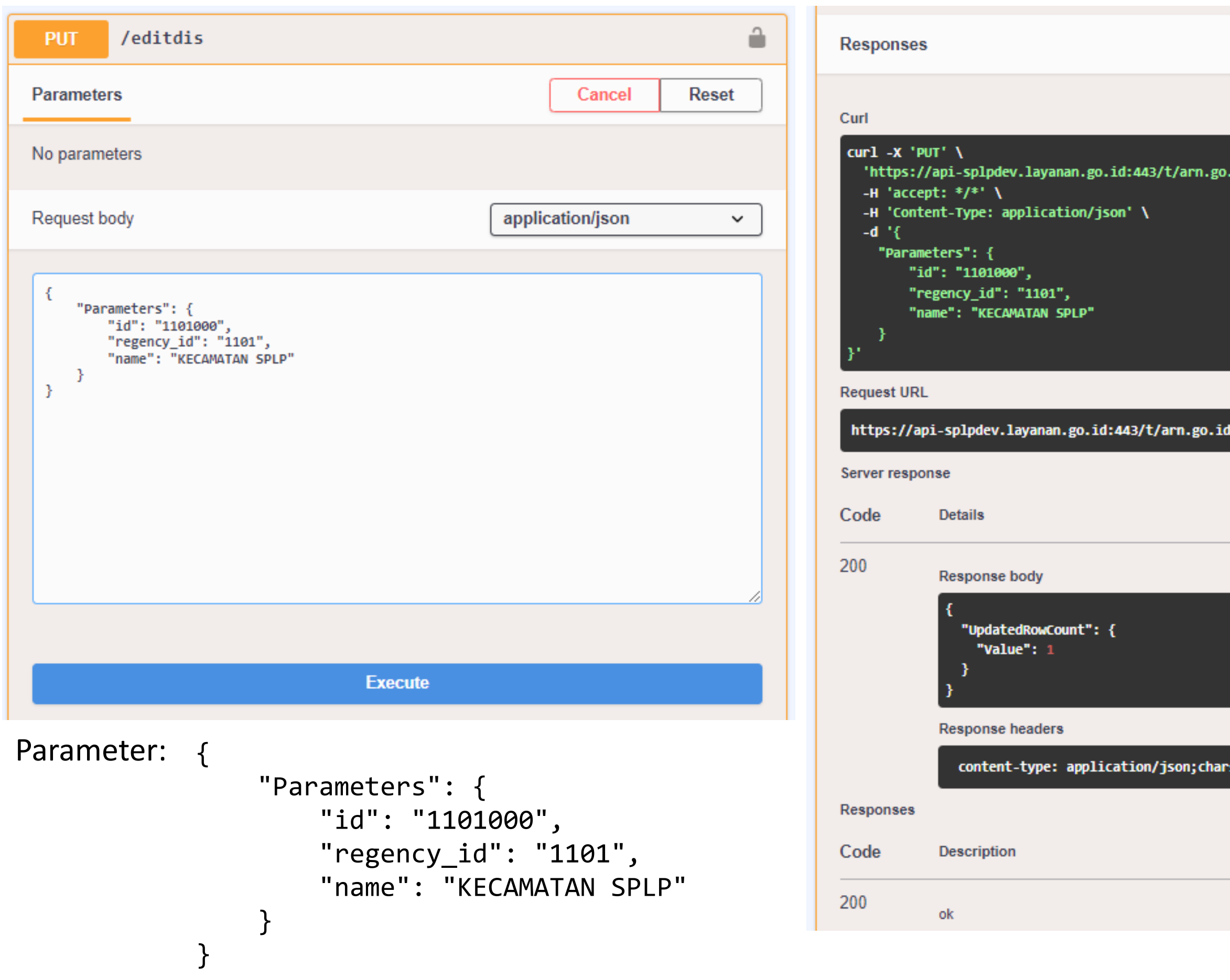

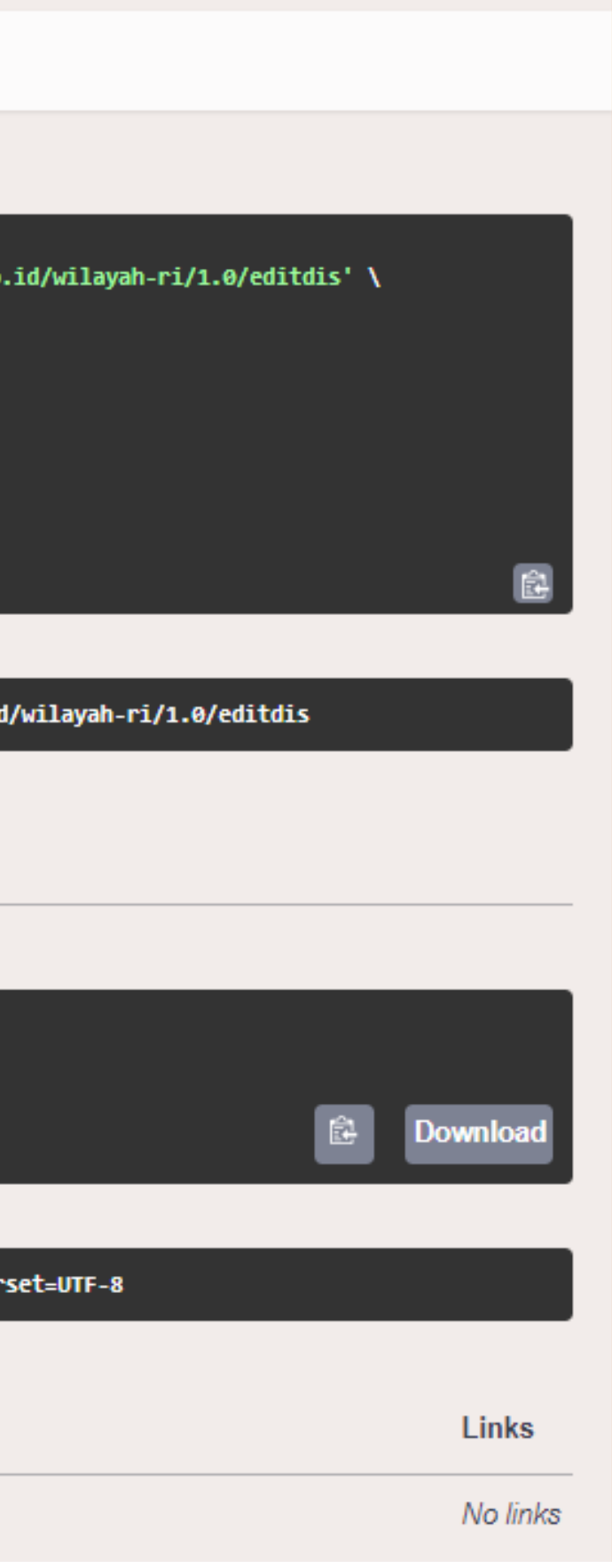

Tahapan melakukan pengujian API:

- 1. Expand **Resource**
- 2. Klik **Try it out**
- 3. Lengkapi **Parameter**
- 4. Klik **Execute**
- 5. Lakukan request /**getdis** atau /**srch**

untuk memastikan data dengan id tsb. telah berubah

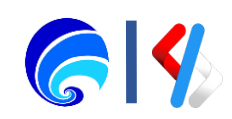

### Operasi /deldis

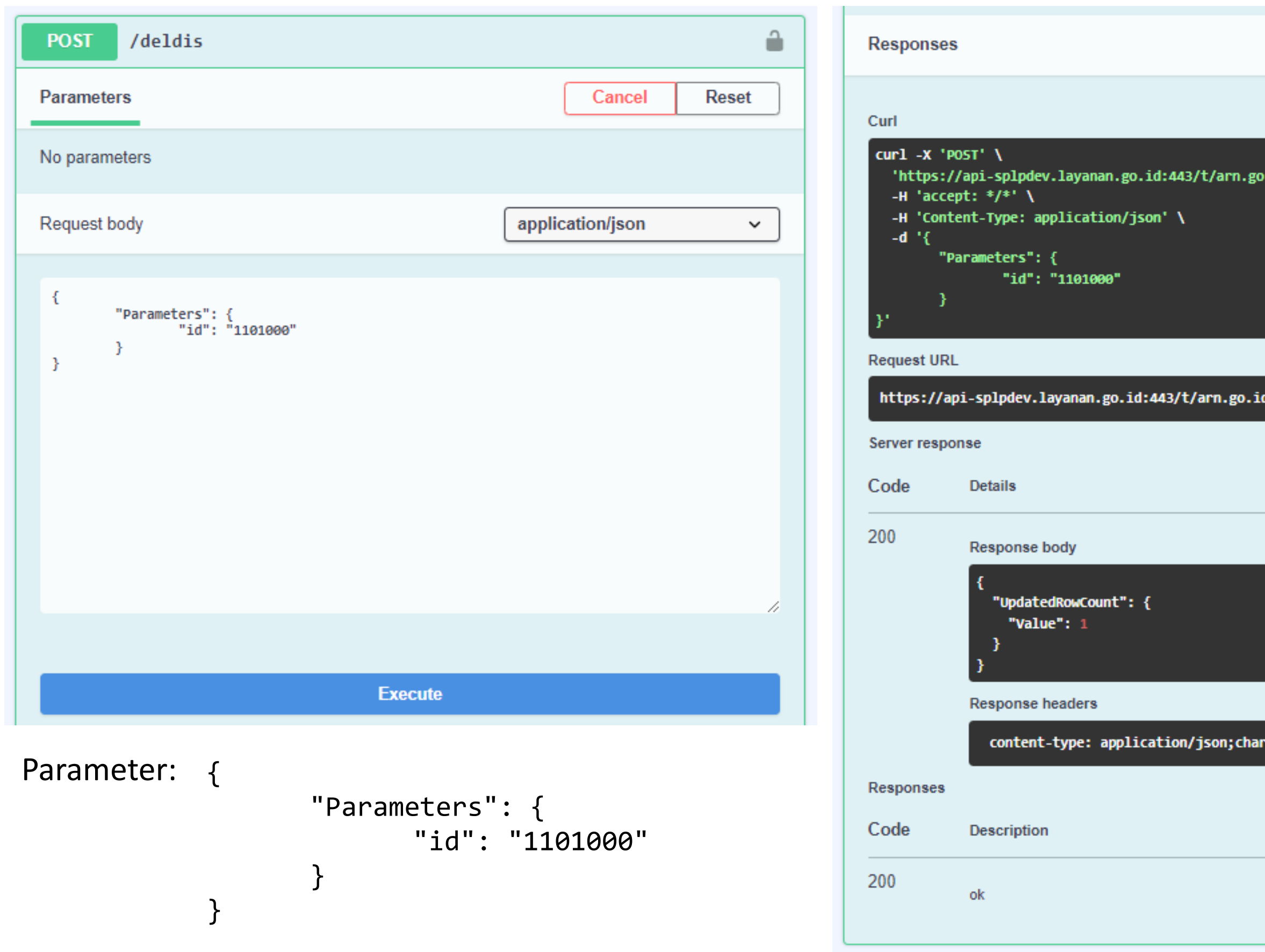

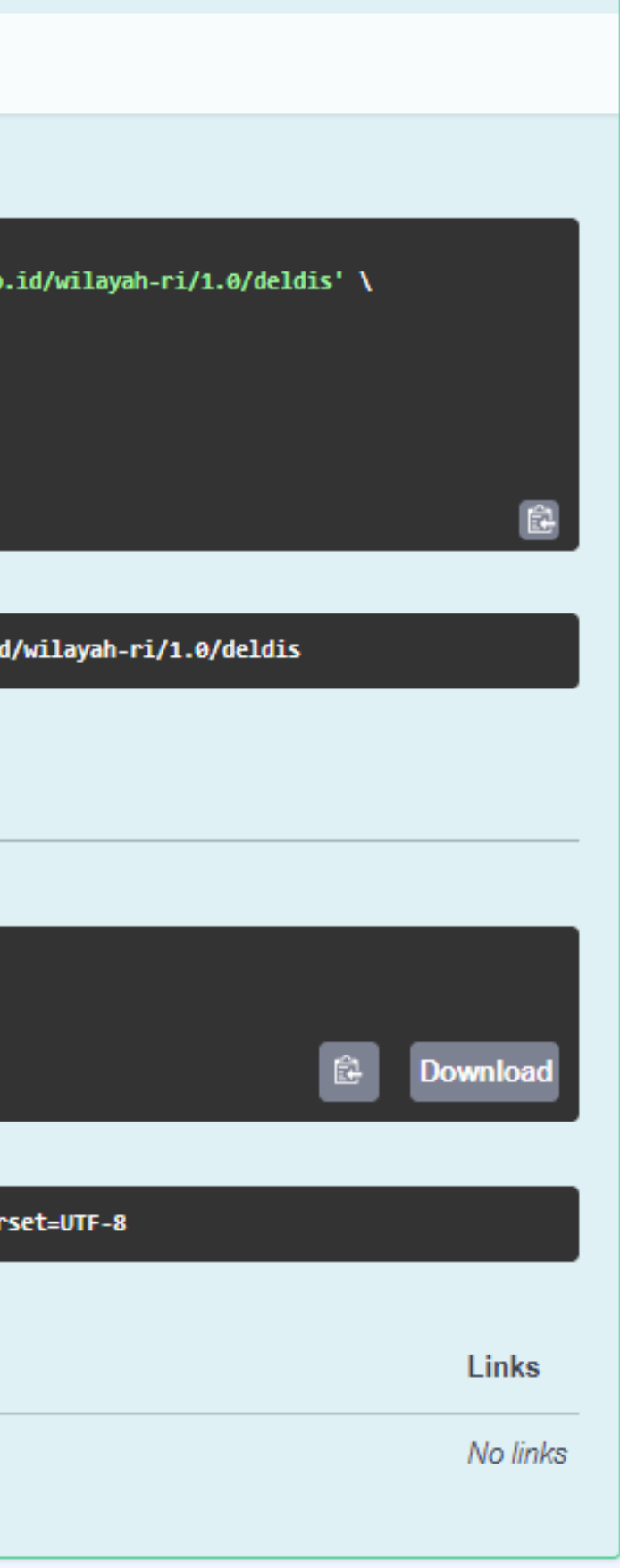

Tahapan melakukan pengujian API:

- 1. Expand **Resource**
- 2. Klik **Try it out**
- 3. Lengkapi **Parameter**
- 4. Klik **Execute**
- 5. Lakukan request /**getdis** atau /**srch**

untuk memastikan data dengan id tsb. telah terhapus

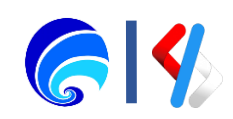

### Operasi /getreg

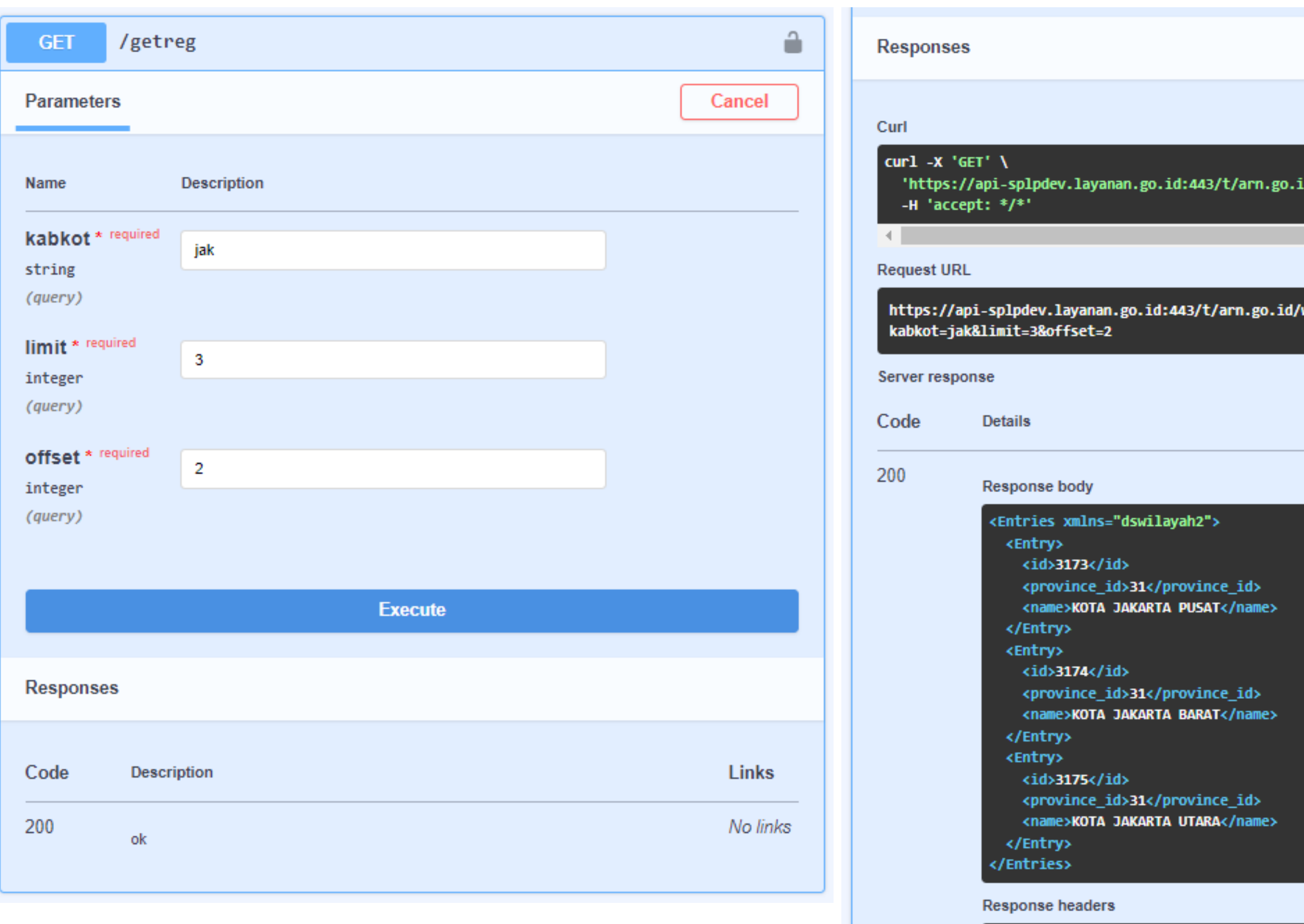

content-type: application/xml;charset=UTF-8

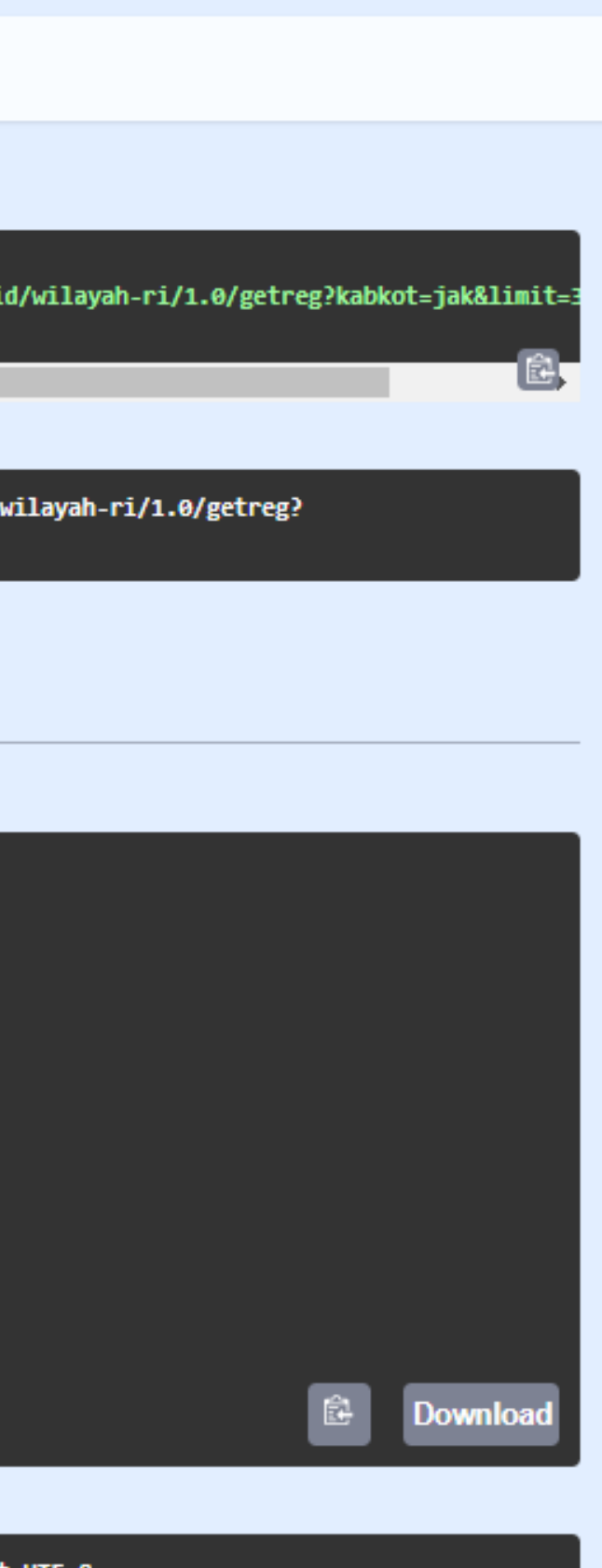

Tahapan melakukan pengujian API:

- 1. Expand **Resource**
- 2. Klik **Try it out**
- 3. Lengkapi **Parameter**
- 4. Klik **Execute**

Dikarenakan limit 3 dan offset = 2 maka:

JAKARTA TIM. < offset 1 JAKARTA SEL. < offset 2 JAKARTA PUS. < limit 1 JAKARTA BAR. < limit 2 JAKARTA UTR. < limit 3

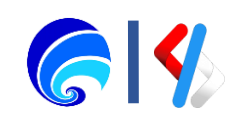

### Operasi /countreg

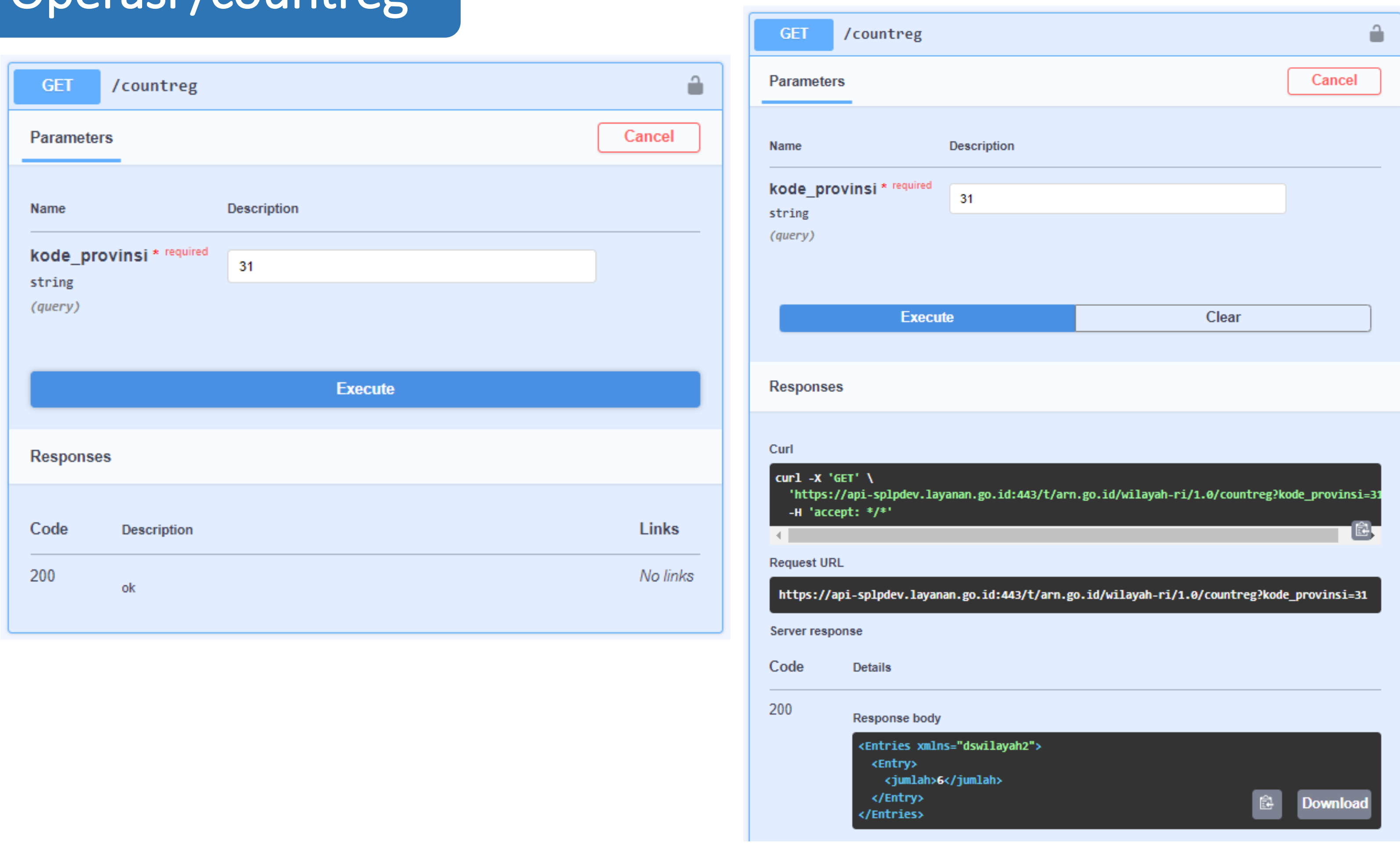

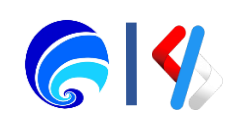

# Portal Penyedia SPLP

Kegiatan Portal Penyedia SPLP:

- 1. Masuk ke Portal Penyedia SPLP
- 2. Pembuatan API
- 3. Konfigurasi Portal

(Info Dasar & Instansi, Langganan, Dokumen, Komentar)

4. Konfigurasi API

(Runtime, Resources, Definisi, Endpoint)

- 5. Deploy API
- 6. Menguji API
- 7. Publish API ✓
- 8. Monitor API
- 9. API Product

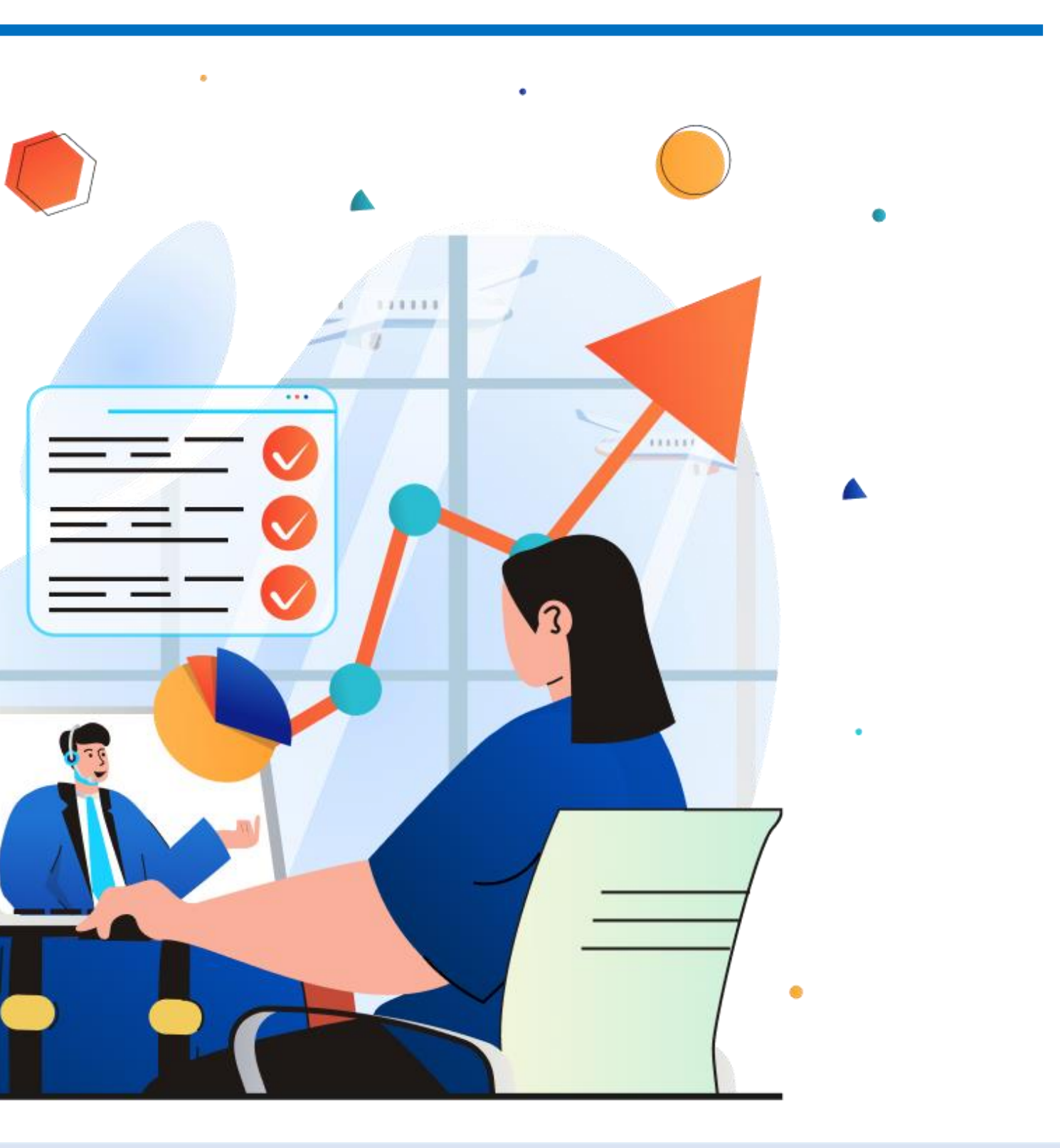

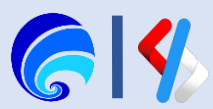

# Publish API

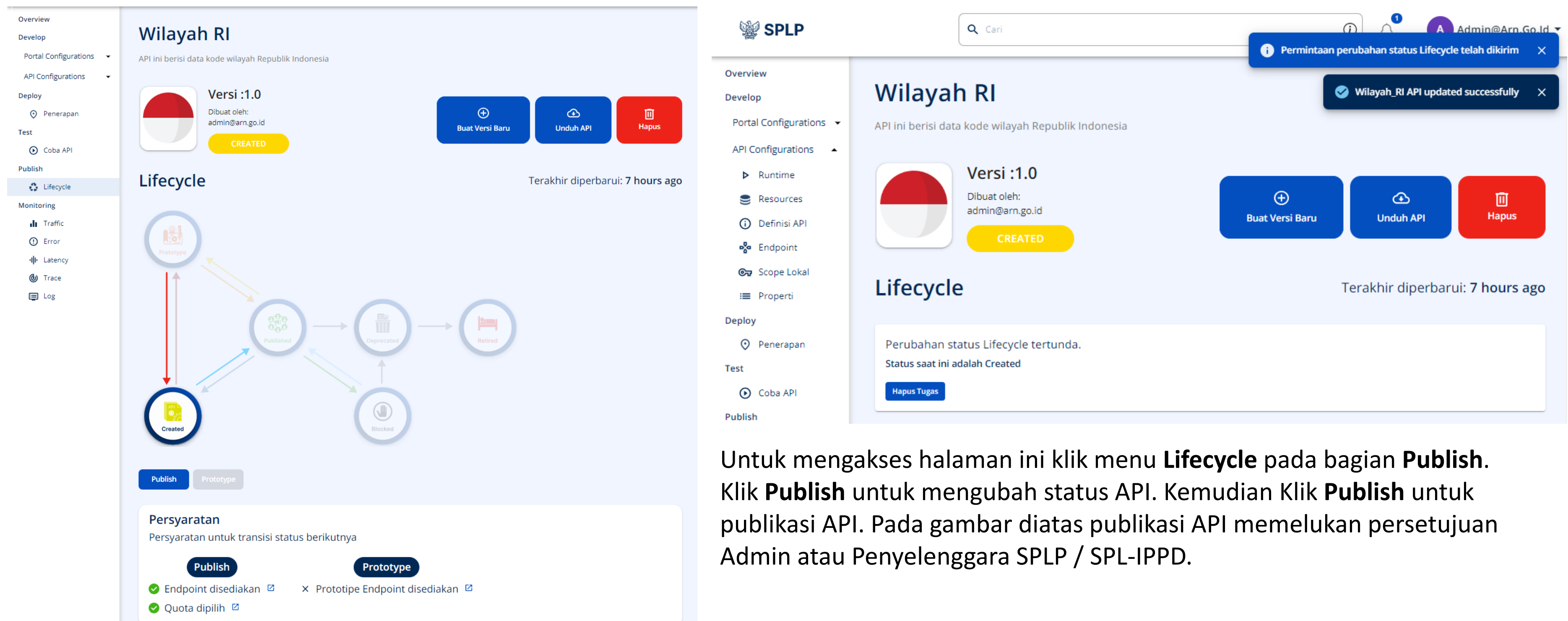

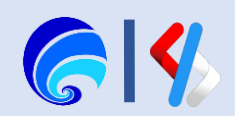

### API Berhasil dipublish.

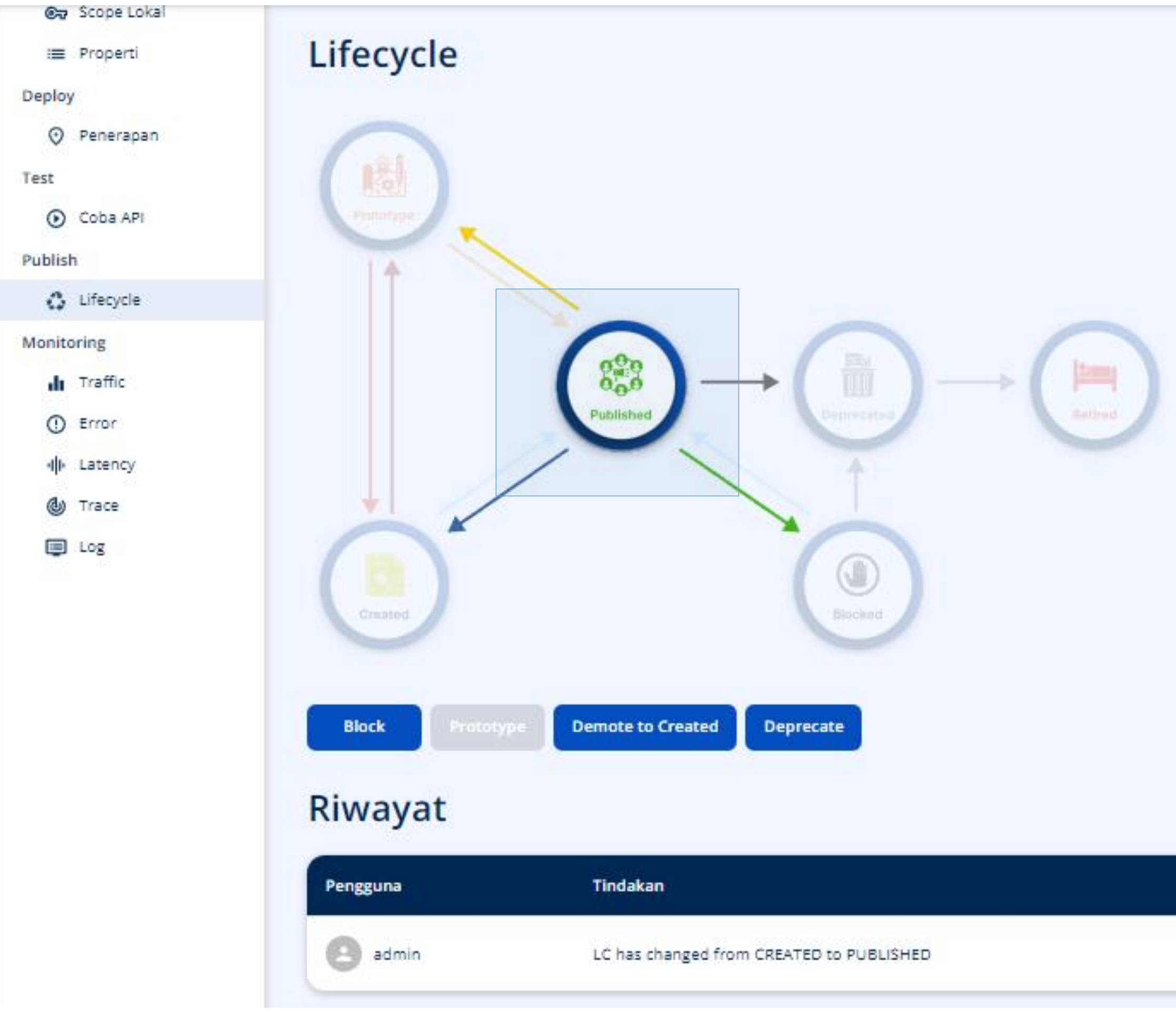

#### Terakhir diperbarui: 7 hours ago

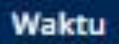

a month ago

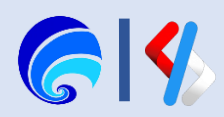

## API Lifecycle

API lifecycle ini juga menampilkan status yang dimiliki sebuah API, hanya API dengan status tertentu yang tampil pada katalog API dan dapat diakses oleh pengguna. Setiap warna memiliki makna tersendiri dan akan tampil pada API yang ada di daftar API milik Penyedia.

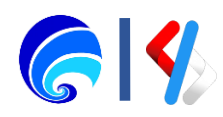

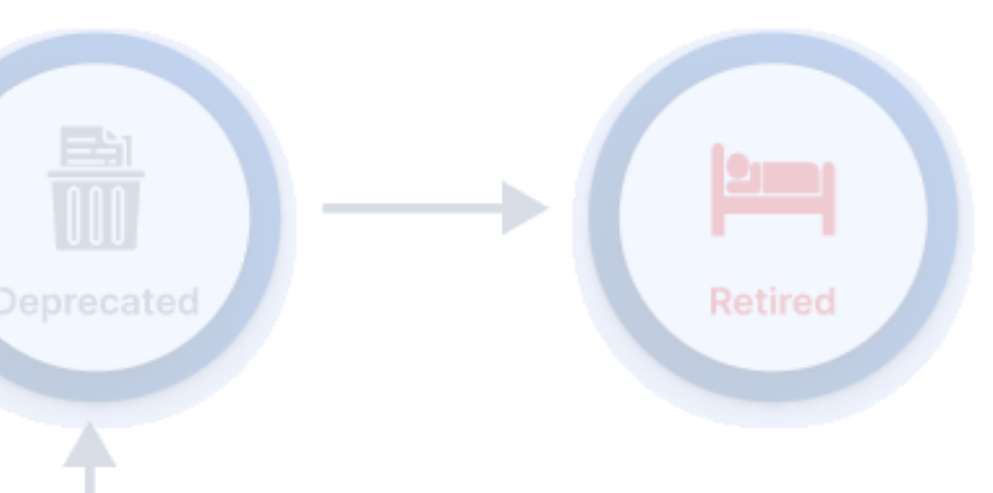

**CREATED**: API telah dibuat, tetapi tidak tersedia untuk digunakan. Metadata API ditambahkan ke Portal Pengembang, tetapi tidak disebarkan di Gateway API sehingga tidak tampil di Portal Pengguna.

# Created

Prototype

**PROTOTYPE**:API disebarkan dan diterbitkan di Portal Pengguna sebagai implementasi tiruan dengan tujuan promosi. API ini dapat dicoba tanpa berlangganan.

#### **PUBLISHED**:

Published

API siap digunakan di Portal Pengguna dan sudah tersedia pada katalog untuk dilakukan berlangganan.

**BLOCKED**: API sementara di blokir sementara agar tidak digunakan dan tidak ditampilkan di Portal Pengguna, namun masih bisa dipublikasikan.

**DEPRECATED**: API versi lama tidak digunakan saat API versi baru dibuat dan dipublikasikan. Langganan baru tidak tersedia namun masih bisa digunakan oleh pengguna yang sudah berlangganan hingga API berstatus RETIRED.

> **RETIRED**: API tidak dapat digunakan kembali, tidak dibuplikasikan dan dihapus dari Portal Pengguna.

Blocked

# Portal Penyedia SPLP

Kegiatan Portal Penyedia SPLP:

- 1. Masuk ke Portal Penyedia SPLP
- 2. Pembuatan API
- 3. Konfigurasi Portal

(Info Dasar & Instansi, Langganan, Dokumen, Komentar)

4. Konfigurasi API

(Runtime, Resources, Definisi, Endpoint)

- 5. Deploy API
- 6. Menguji API
- 7. Publish API
- 8. Monitor API√
- 9. API Product

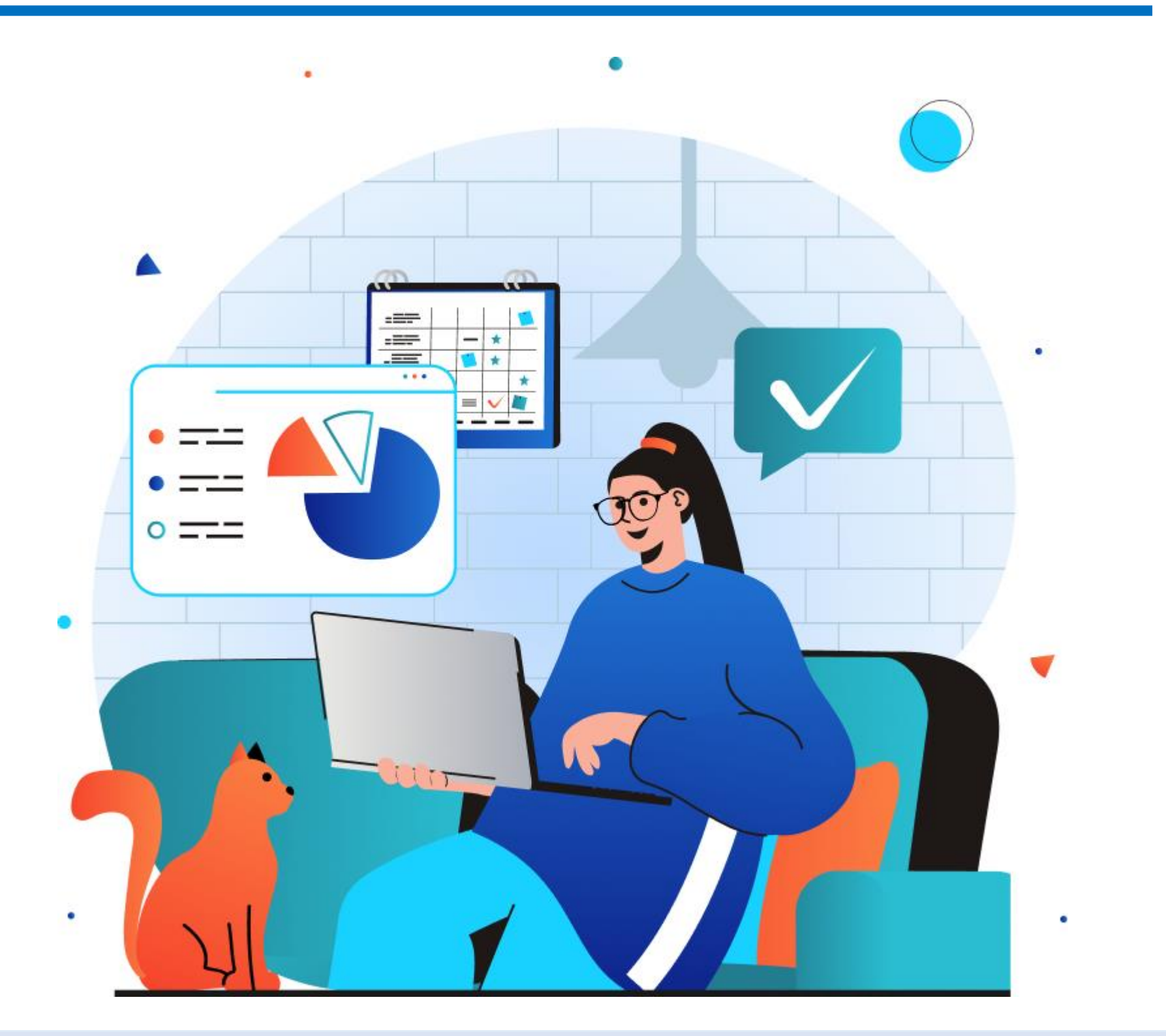

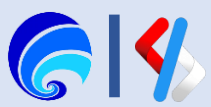

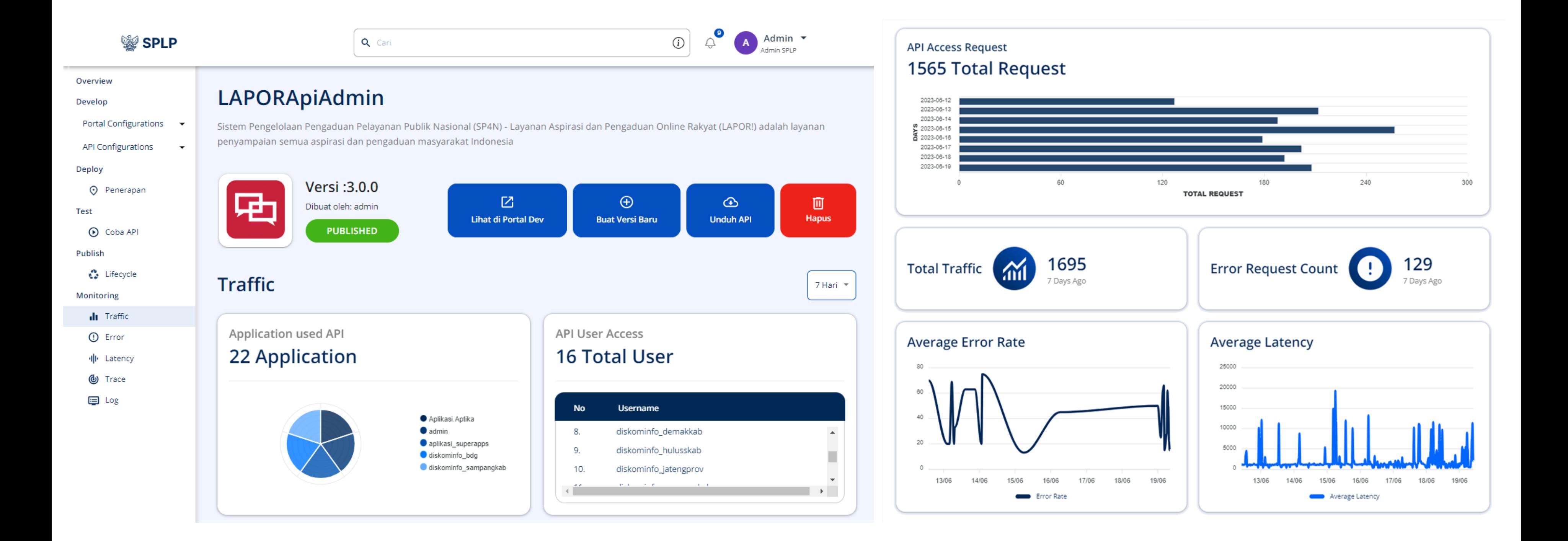

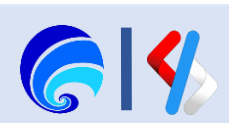

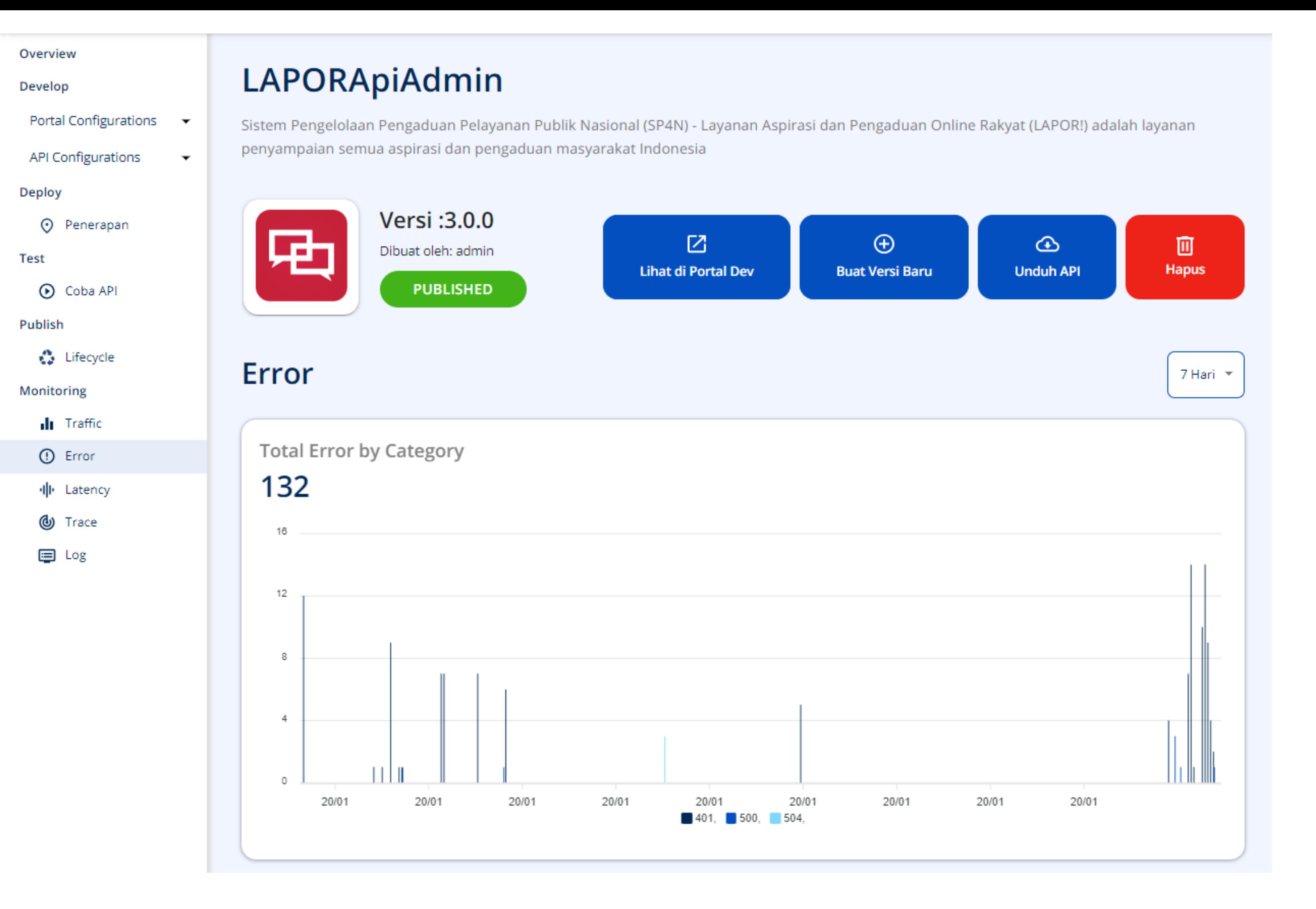

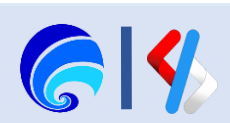

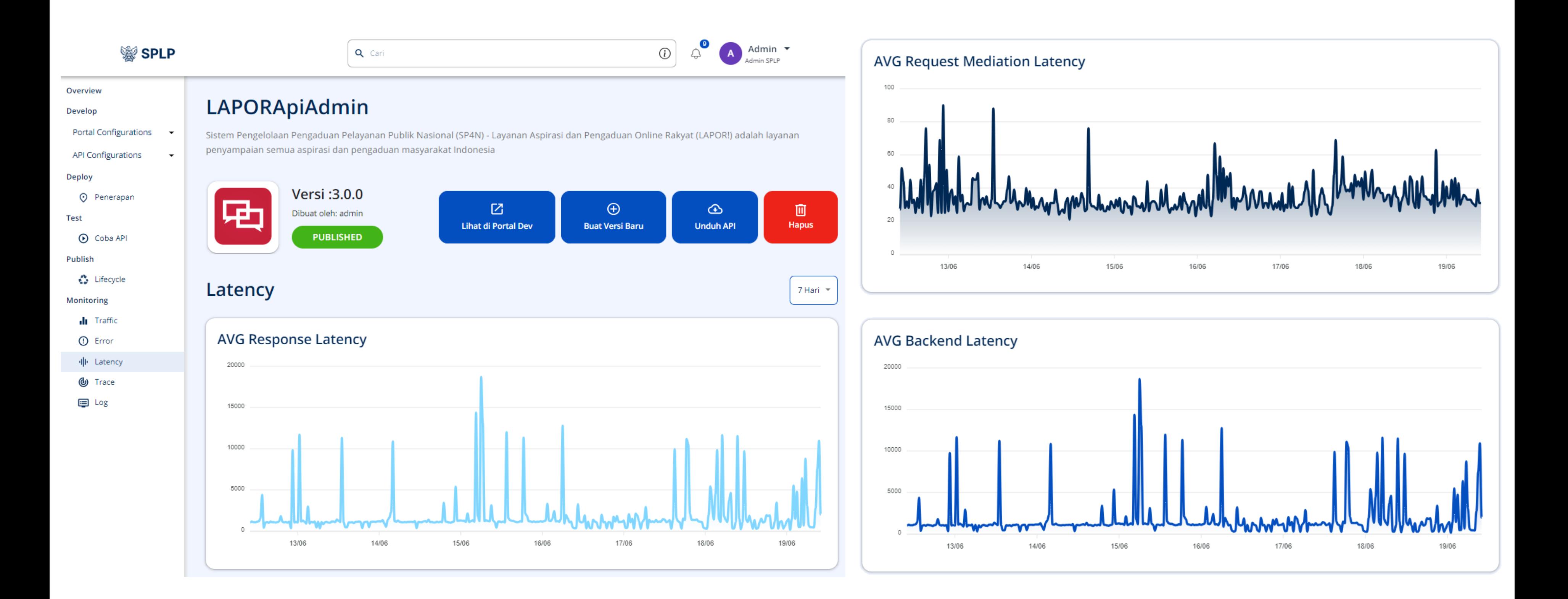

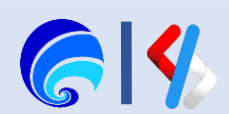

# Portal Penyedia SPLP

Kegiatan Portal Penyedia SPLP:

- 1. Masuk ke Portal Penyedia SPLP
- 2. Pembuatan API
- 3. Konfigurasi Portal

- 5. Deploy API
- 6. Menguji API
- 7. Publish API
- 8. Monitor API
- 9. API Product  $\checkmark$

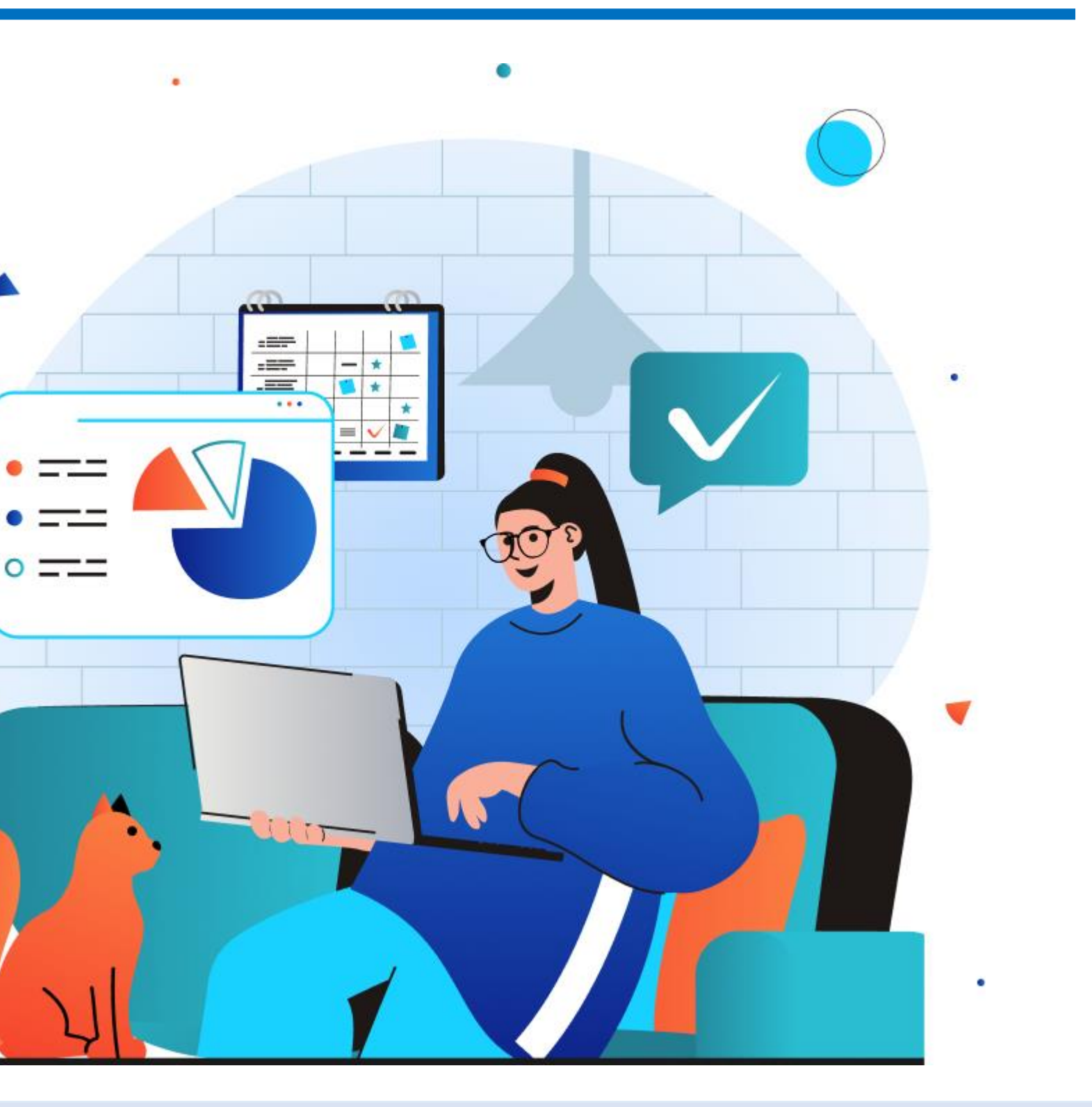

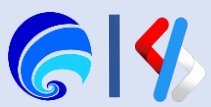

(Info Dasar & Instansi, Langganan, Dokumen, Komentar)

4. Konfigurasi API

(Runtime, Resources, Definisi, Endpoint)

## API Product

Pada menu API Product ini kita dapat menggabungkan beberapa API satu API.

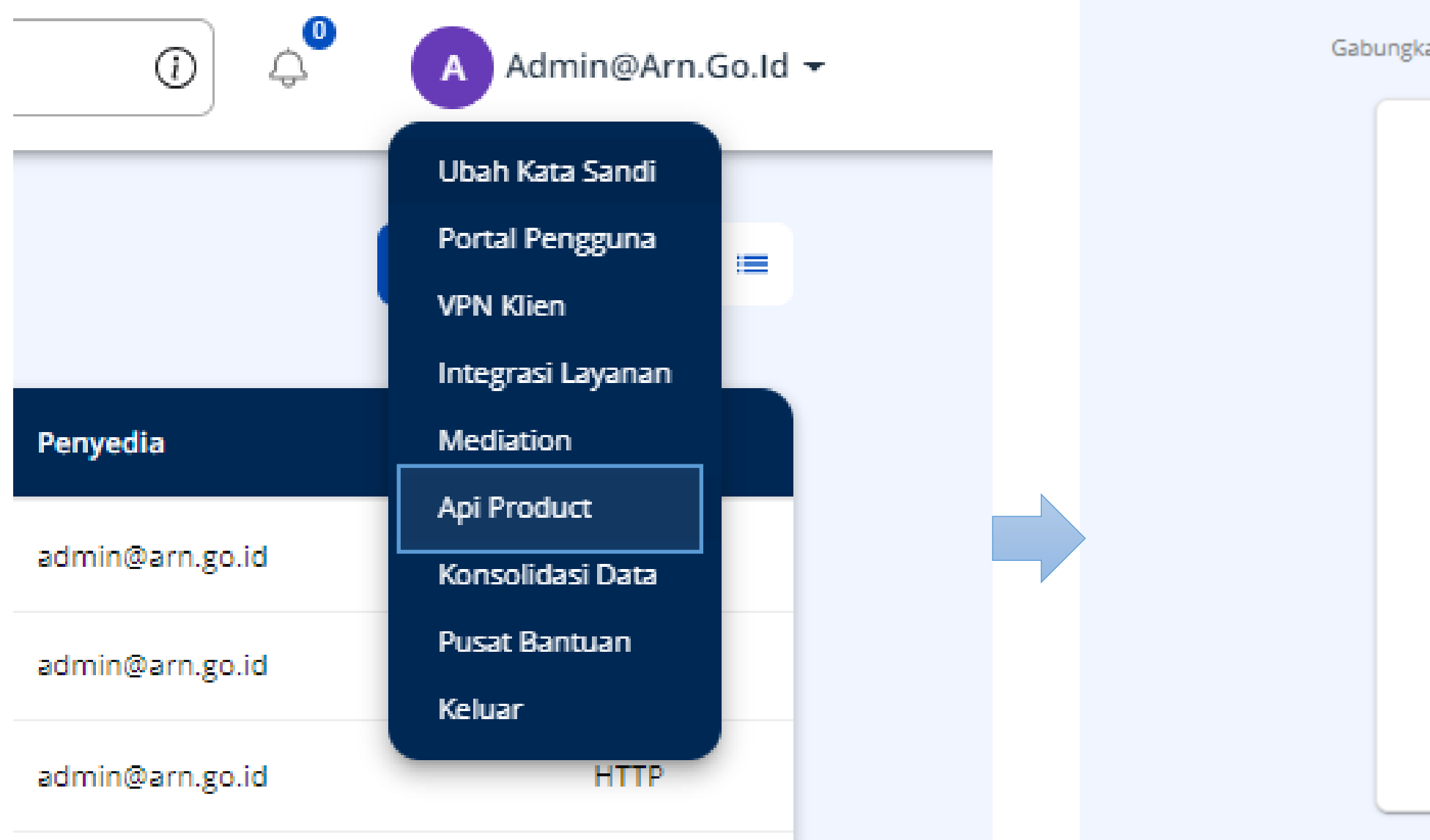

Mari kita mulai! Gabungkan beberapa Resources API ke dalam satu API **API Product** 

Q Cari

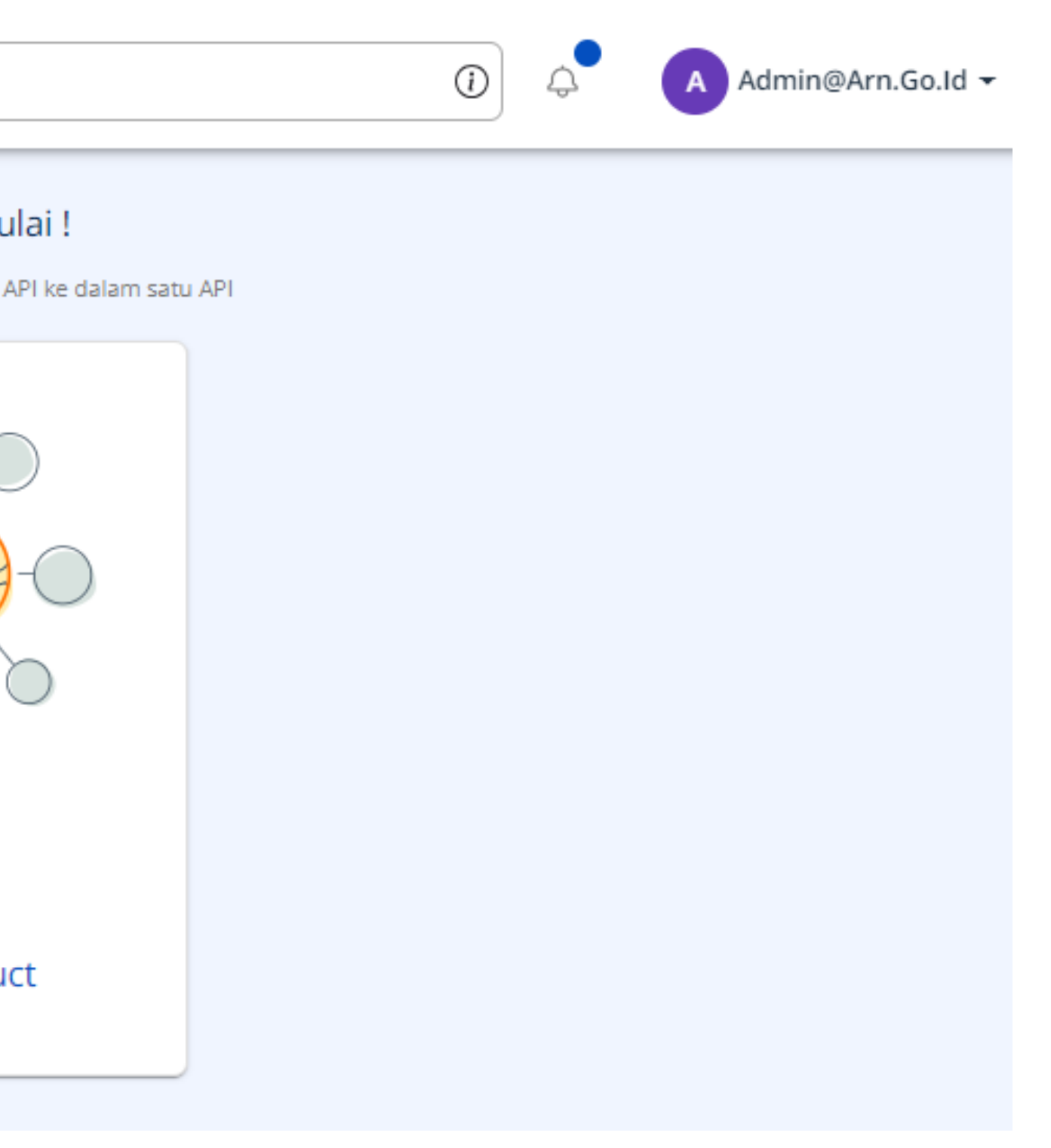

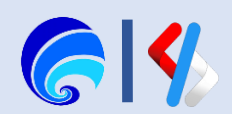

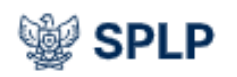

### **Buat API Product**

Buat API Product dengan memberikan Nama,

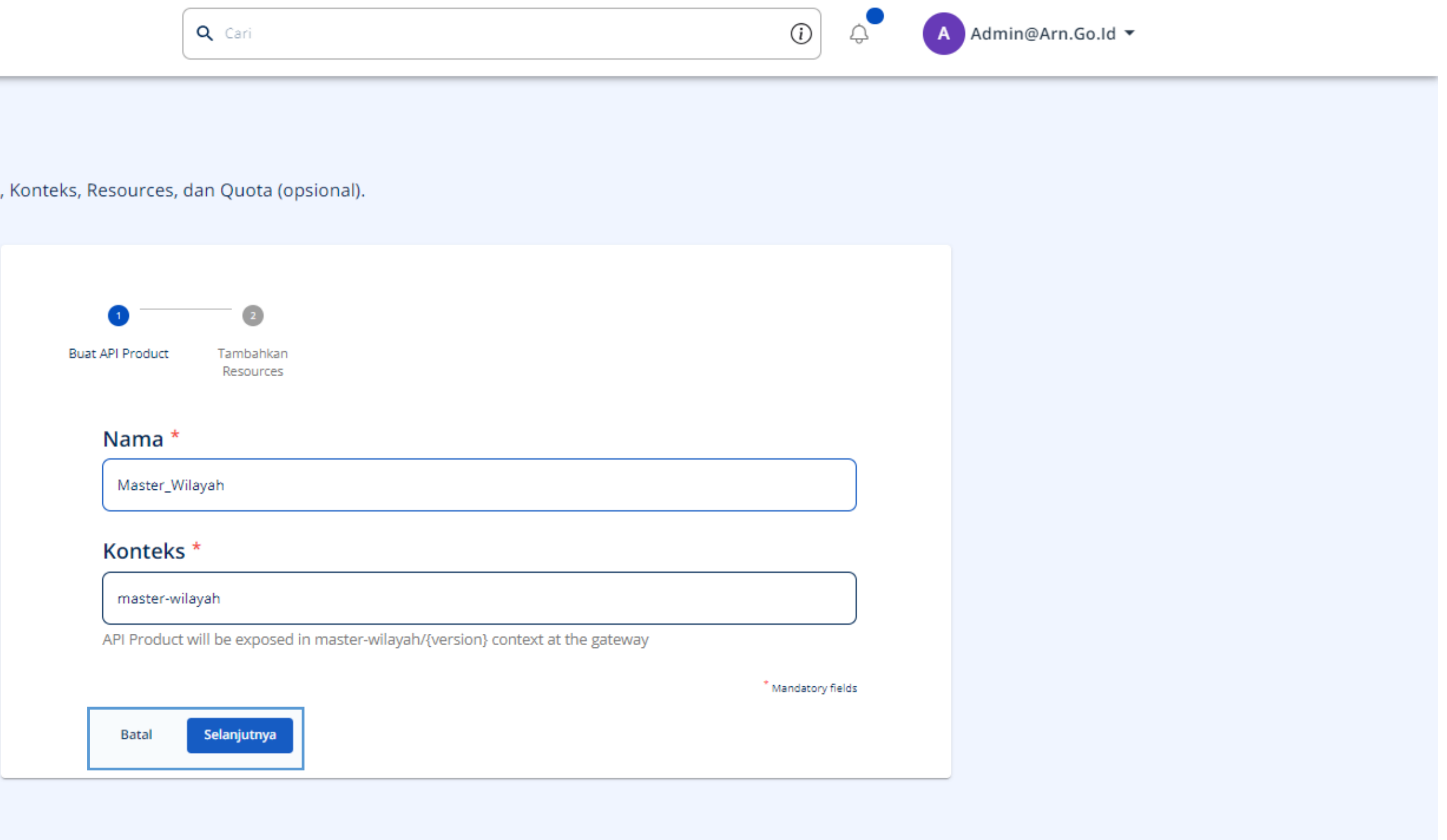

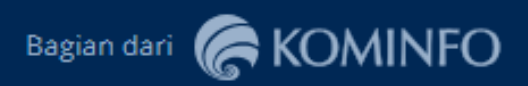

© 2023 SPLP (Sistem Penghubung Layanan Pemerintah Nasional)

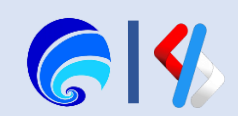

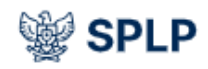

 $-$  API

**Buat API Product** 

Buat API Product dengan memberikan Nama, Konteks, Resources, dan Quota (opsional).

# **Buat API Product**

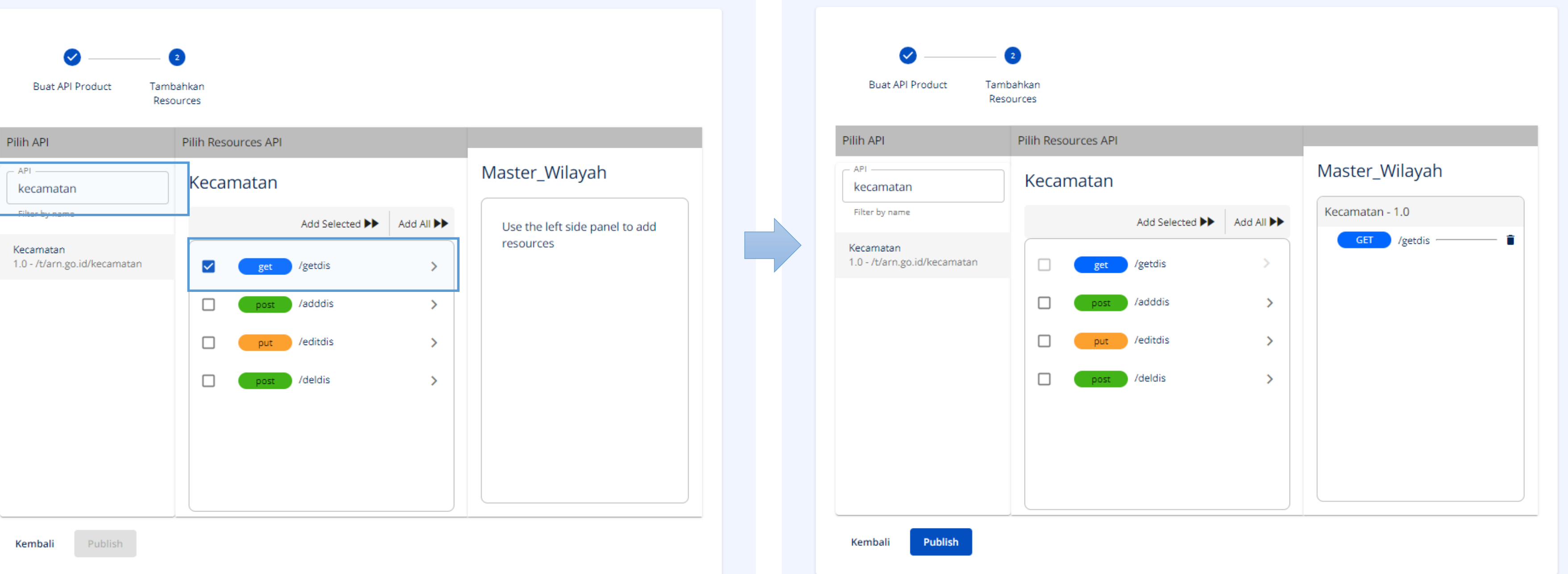

 $\odot$ 

Buat API Product dengan memberikan Nama, Konteks, Resources, dan Quota (opsional).

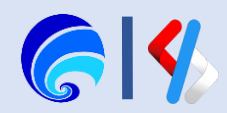

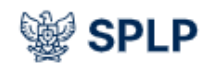

 $\bigcirc \mid \varphi$ 

A Adm

**變 SPLP** 

Q Cari

#### **Buat API Product** Buat API Product dengan memberikan Nama, Konteks, Resources, dan Quota (opsional).  $\bullet$  $\bullet$  $\bullet$ **Buat API Product Buat API Product** Tambahkan Resources Pilih Resources API Pilih API Pilih API Master\_Wilayah API-API -Provinsi provinsi provinsi Kecamatan - 1.0 Filter by name Add Selected  $\blacktriangleright$  Add All  $\blacktriangleright$ GET /getdis Provinsi Provinsi 1.0 - /t/arn.go.id/provinsi 1.0 - /t/arn.go.id/provinsi /getprov  $\rightarrow$  $\checkmark$ get **addprov**  $\rightarrow$  $\Box$ /editprov  $\rightarrow$ put. /delprov  $\Box$  $\rightarrow$ nost Publish Publish Kembali Kembali

 $\odot$  $\triangle$ 

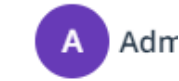

### **Buat API Product**

Buat API Product dengan memberikan Nama, Konteks, Resources, dan Quota (opsional).

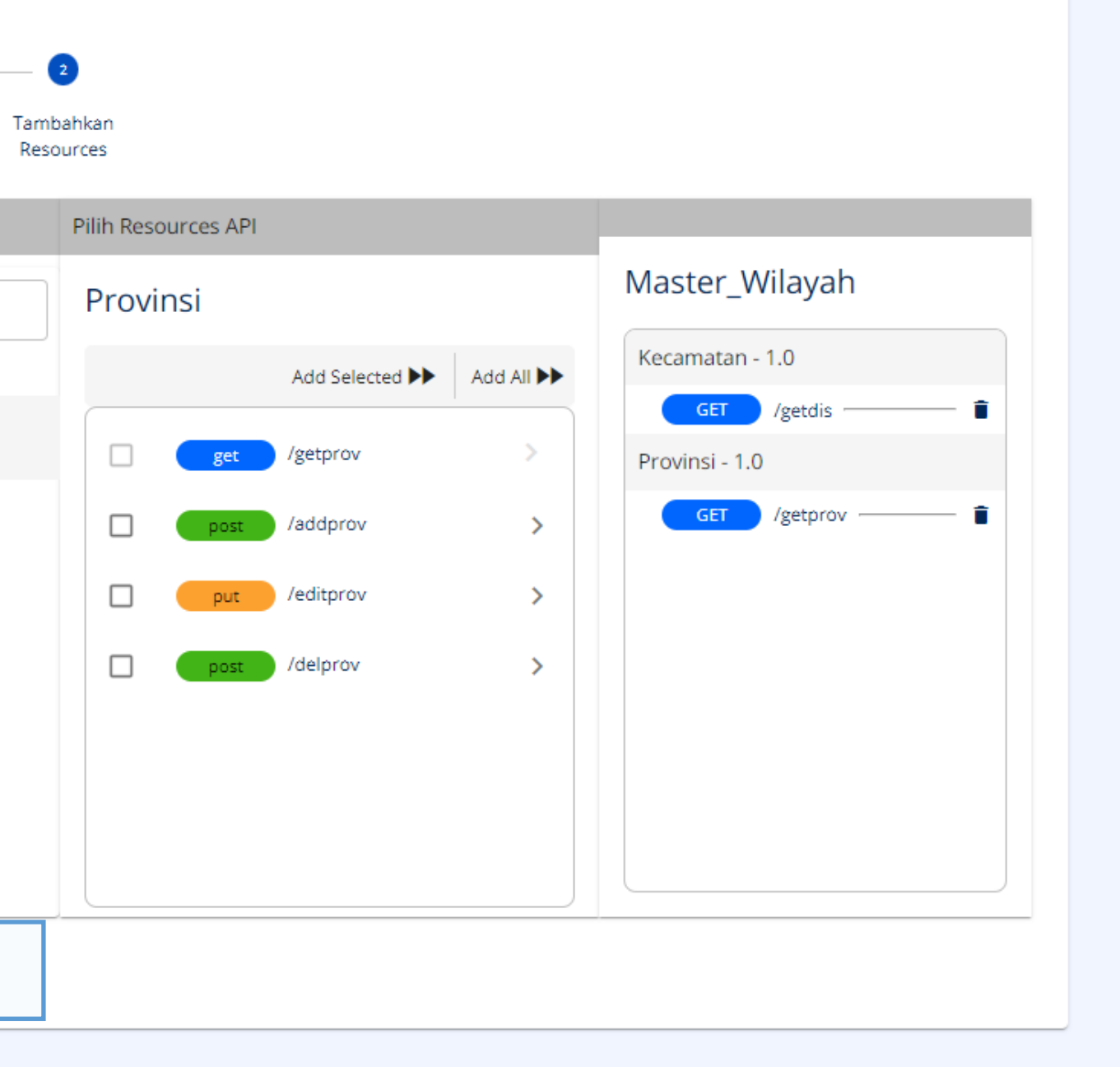

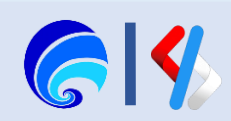

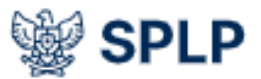

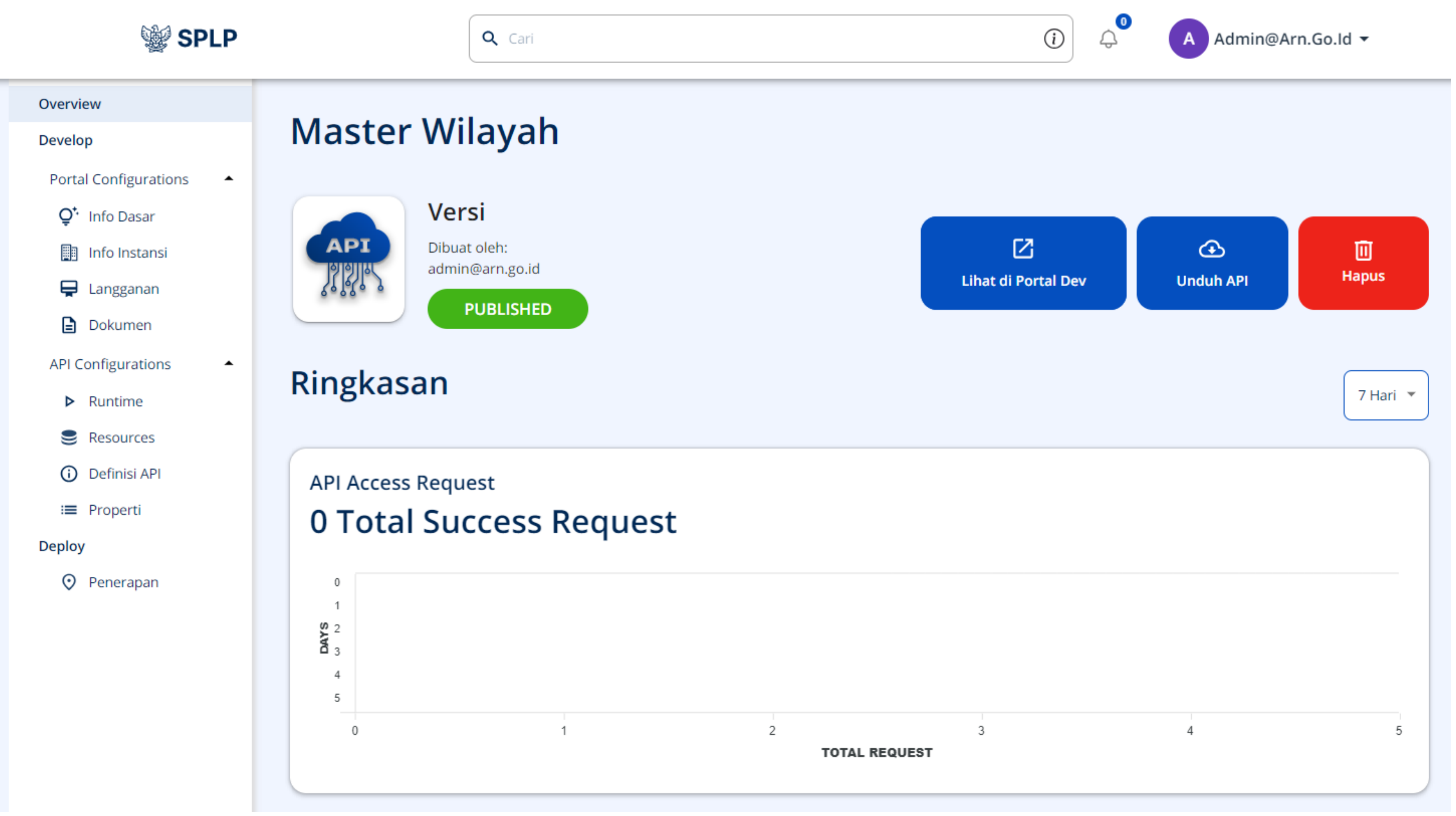

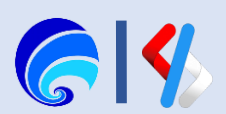
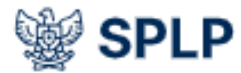

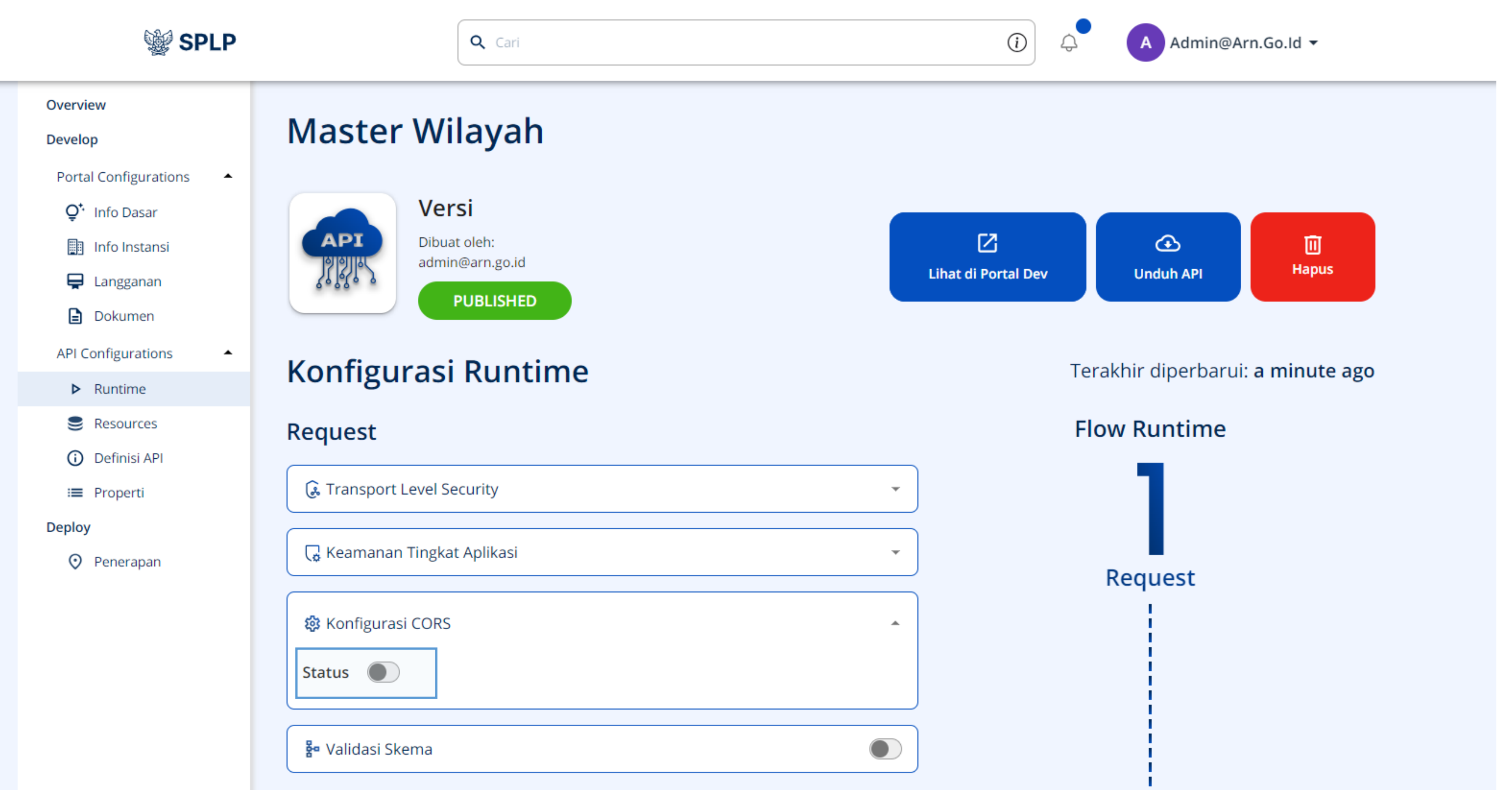

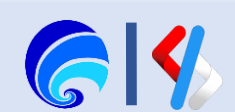

## **變 SPLP**

Q Cari

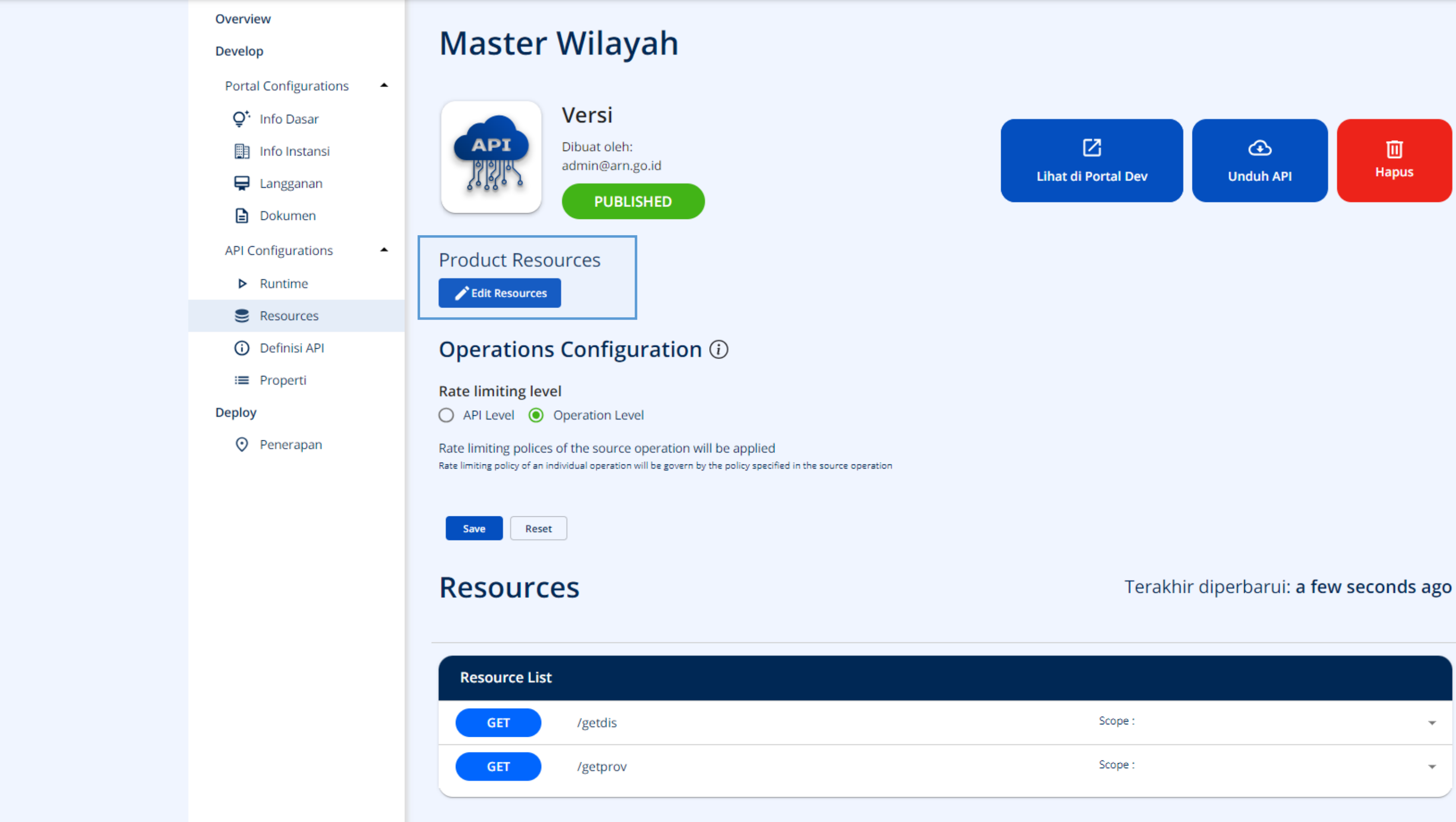

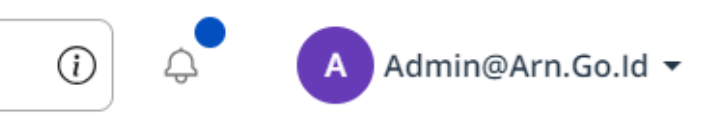

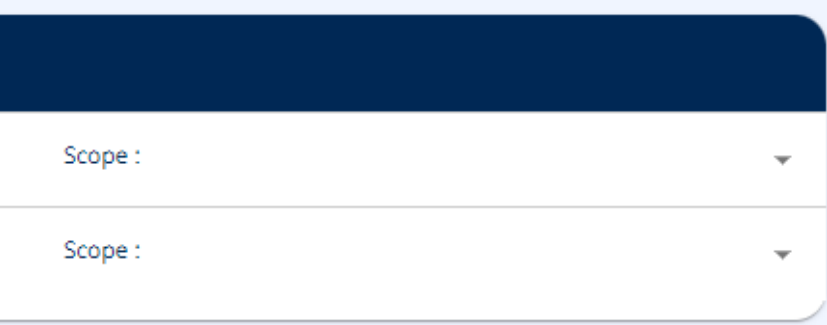

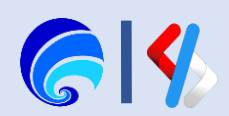

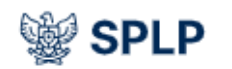

Q Cari

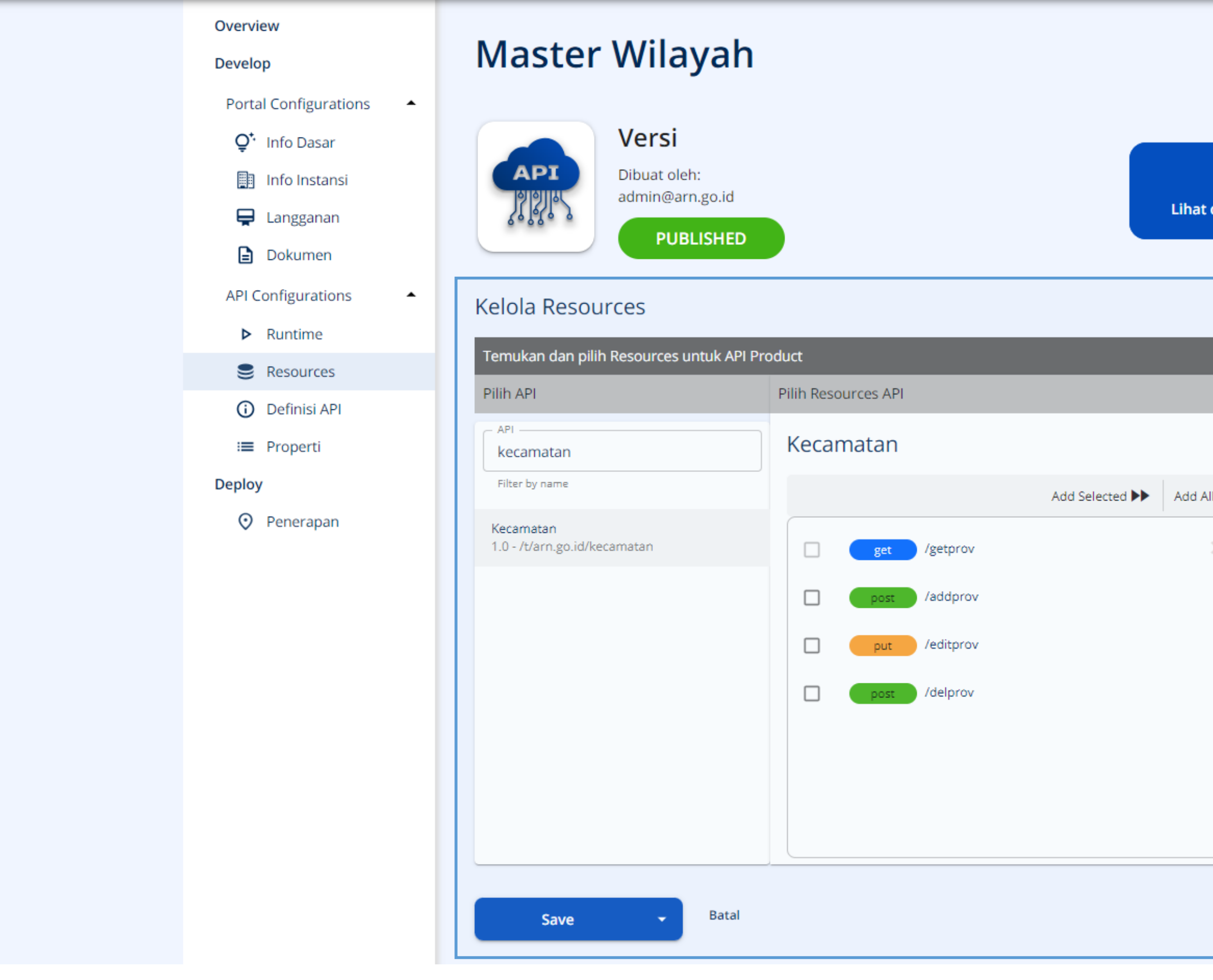

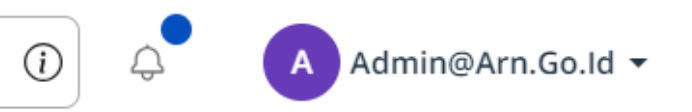

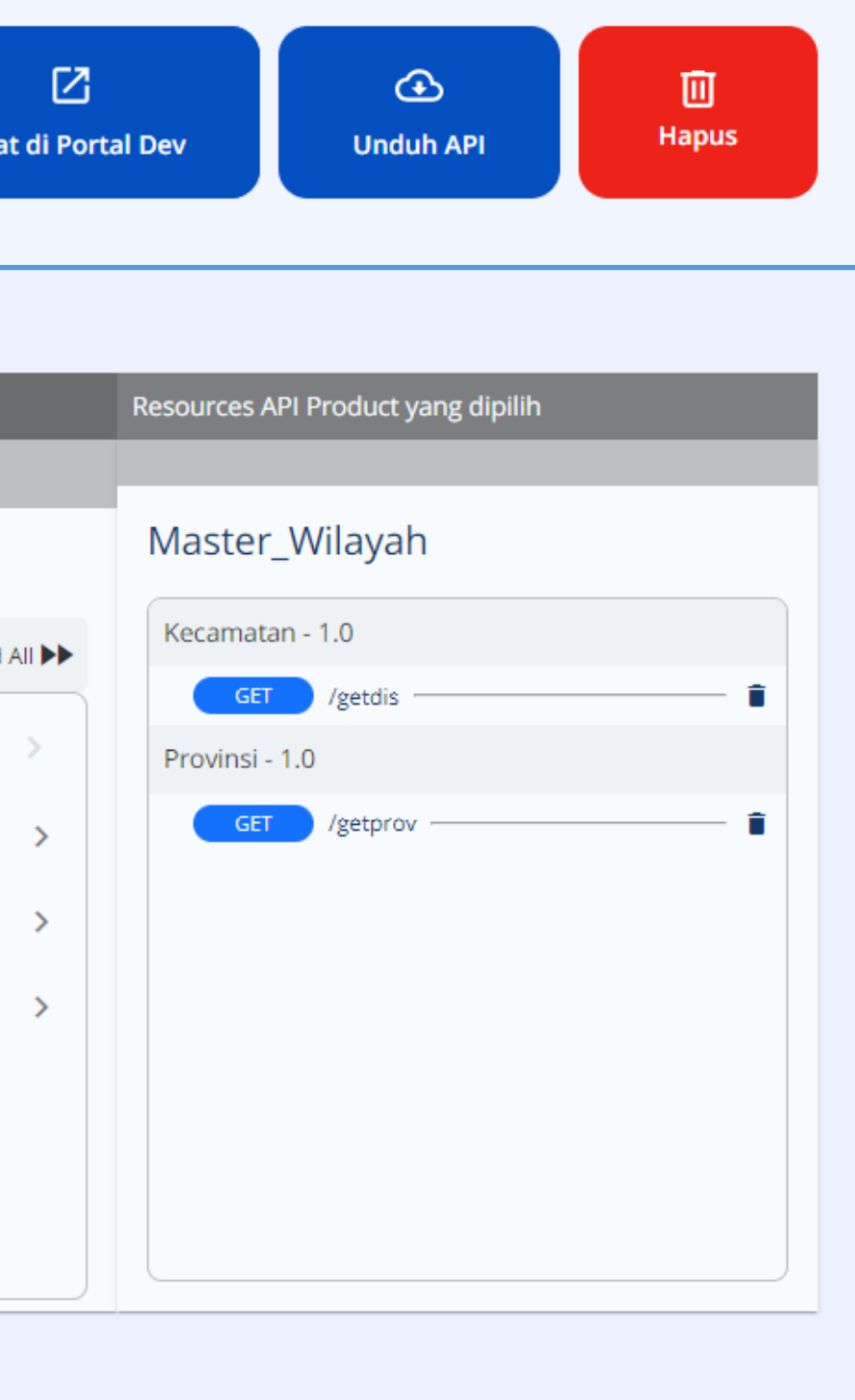

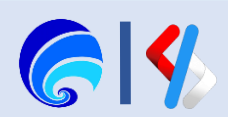

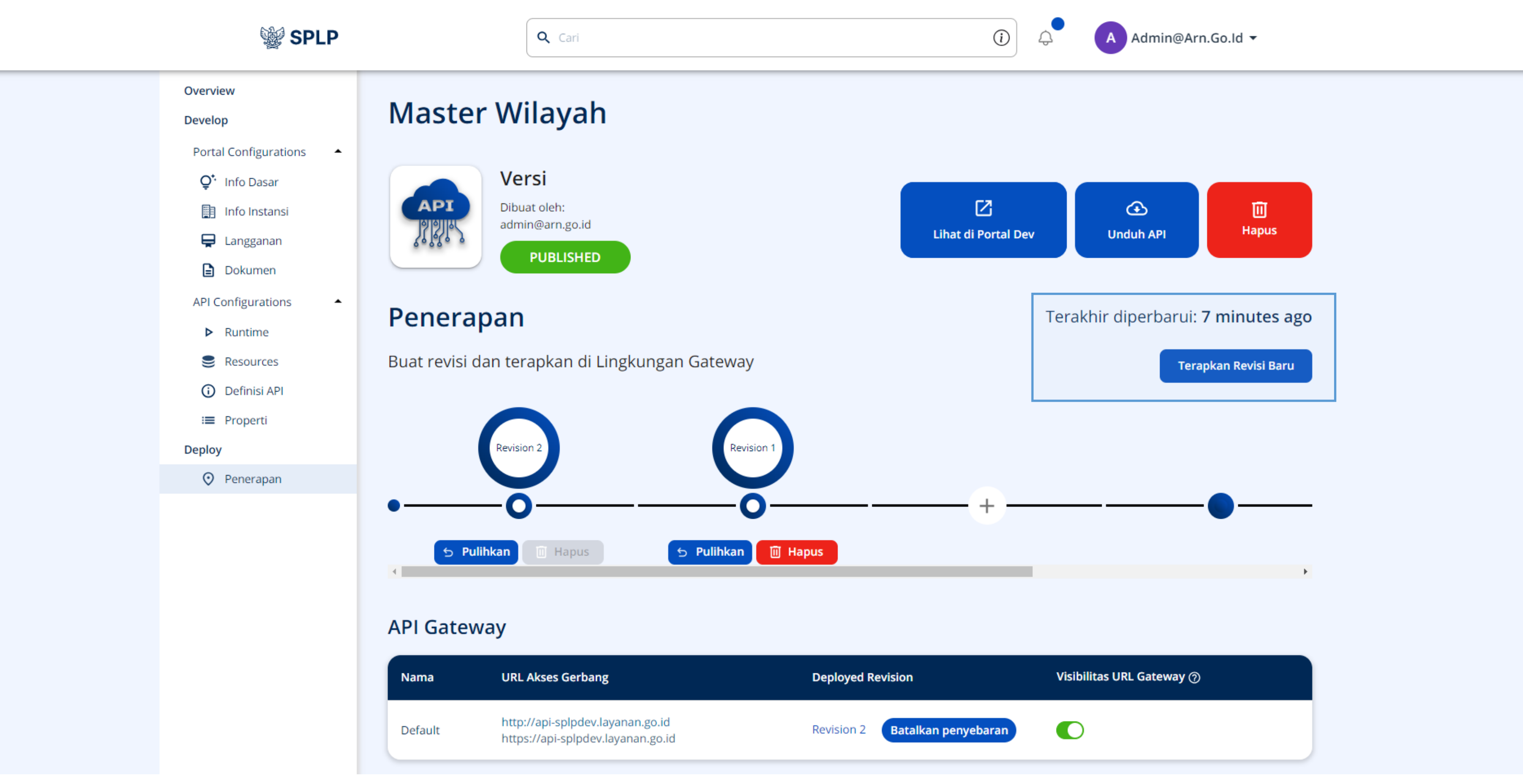

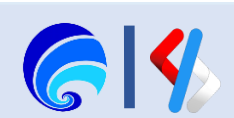